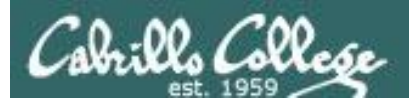

### **Rich's lesson module checklist** *Last updated 10/4/2016*

 $\Box$  Slides and lab posted

WB converted from PowerPoint

 $\Box$  Print out agenda slide and annotate page numbers

□ Flash cards  $\square$  Properties □ Page numbers  $\Box$  1<sup>st</sup> minute quiz □ Web Calendar summary  $\Box$  Web book pages  $\Box$  Commands

□ Lab 5 posted and tested □ T1 on Canvas for last hour of class  $\Box$  Copy T1 steganography file to depot directory

□ Backup slides, whiteboard slides, CCC info, handouts on flash drive  $\square$  Spare 9v battery for mic  $\Box$  Key card for classroom door

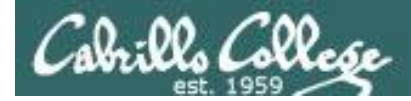

*Evading Network Devices*

*Cryptography*

*TCP/IP*

*Network and Computer Attacks*

*Hacking Wireless Networks*

*Hacking Web Servers*

> *Embedded Operating Systems*

> > *Desktop and Server Vulnerabilities*

*Scripting and Programming*

### **Student Learner Outcomes**

**CIS 76**

**Ethical Hacking**

1.Defend a computer and a LAN against a variety of different types of security attacks using a number of hands-on techniques.

2.Defend a computer and a LAN against a variety of different types of security attacks using a number of hands-on techniques.

*Port Scanning*

*Footprinting and Social Engineering*

*Enumeration*

 $\mathcal{D}_{\mathcal{L}}$ 

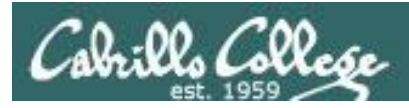

### Introductions and Credits

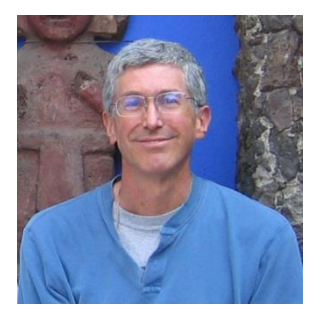

Rich Simms

- HP Alumnus.
- Started teaching in 2008 when Jim Griffin went on sabbatical.
- Rich's site: http://simms-teach.com

And thanks to:

- Steven Bolt at for his WASTC EH training.
- Kevin Vaccaro for his CSSIA EH training and Netlab+ pods.
- EC-Council for their online self-paced CEH v9 course.
- Sam Bowne for his WASTC seminars, textbook recommendation and fantastic EH website (https://samsclass.info/).
- Lisa Bock for her great lynda.com EH course.
- John Govsky for many teaching best practices: e.g. the First Minute quizzes, the online forum, and the point grading system (http://teacherjohn.com/).
- Google for everything else!

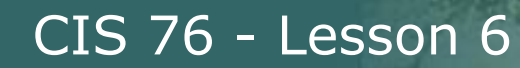

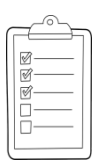

### **Student checklist for attending class**

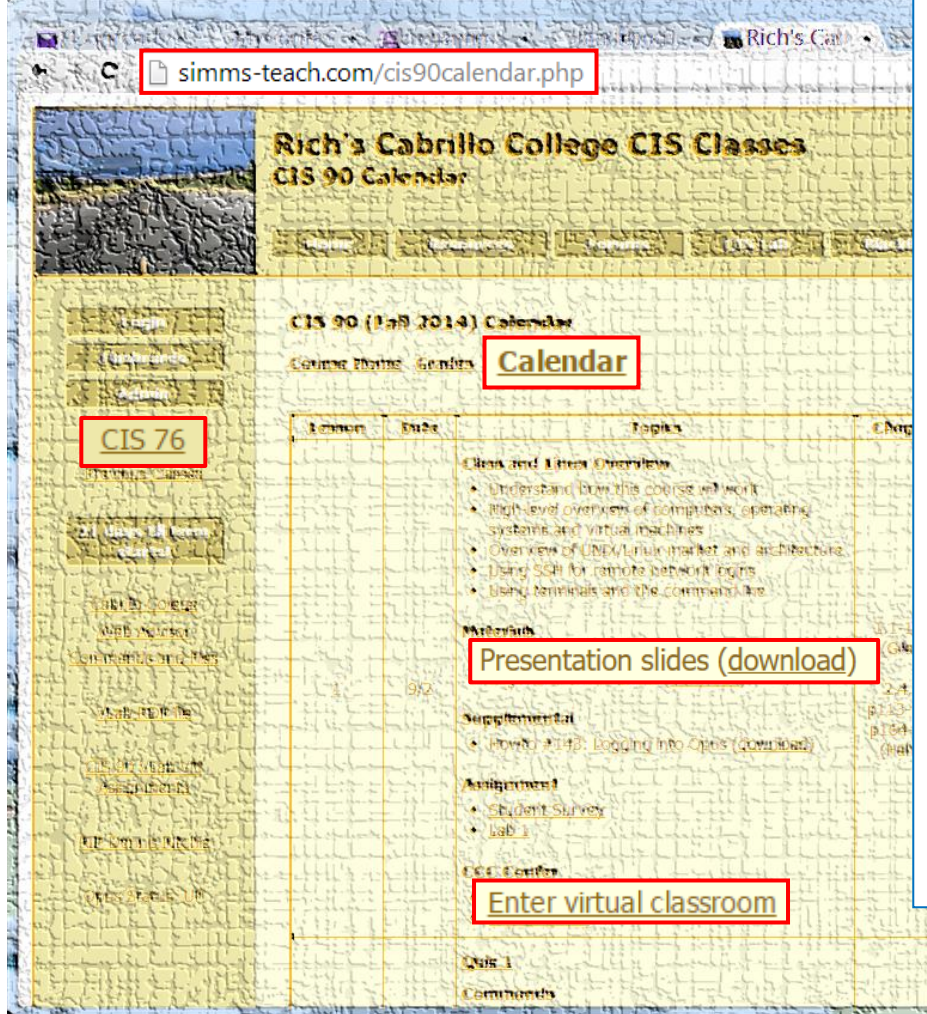

- 1. Browse to: **http://simms-teach.com**
- 2. Click the **CIS 76** link.
- 3. Click the **Calendar** link.
- 4. Locate today's lesson.
- 5. Find the **Presentation slides** for the lesson and **download** for easier viewing.
- 6. Click the **Enter virtual classroom** link to join CCC Confer.
- 7. Log into Opus with Putty or ssh command.

Note: Blackboard Collaborate Launcher only needs to be installed once. It has already been downloaded and installed on the classroom PC's.

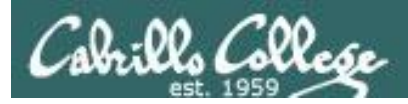

### **Student checklist for suggested screen layout**

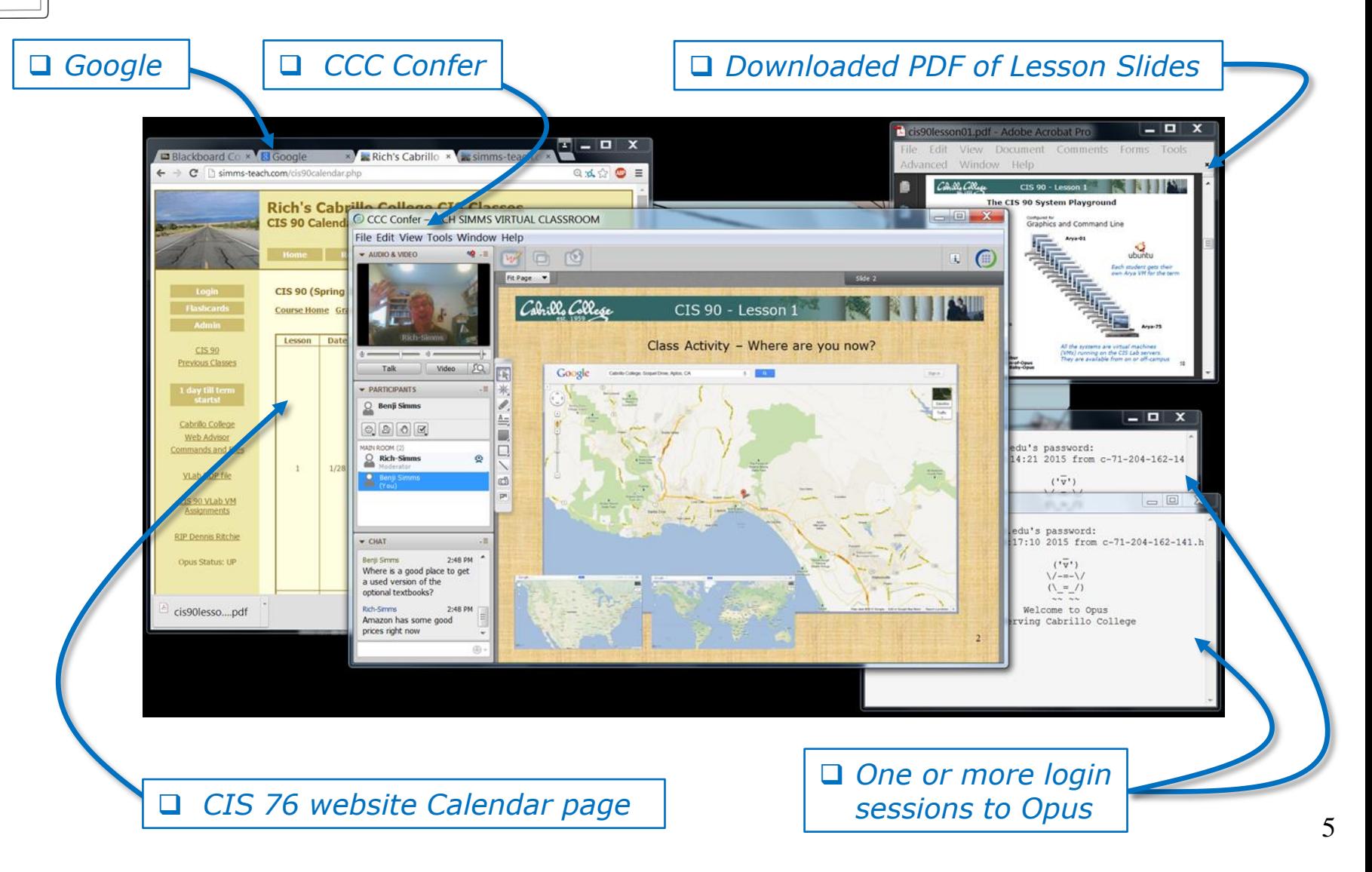

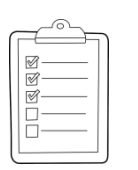

### **Student checklist for sharing desktop with classmates**

### 1) Instructor gives you sharing privileges.

is present then click it as well.

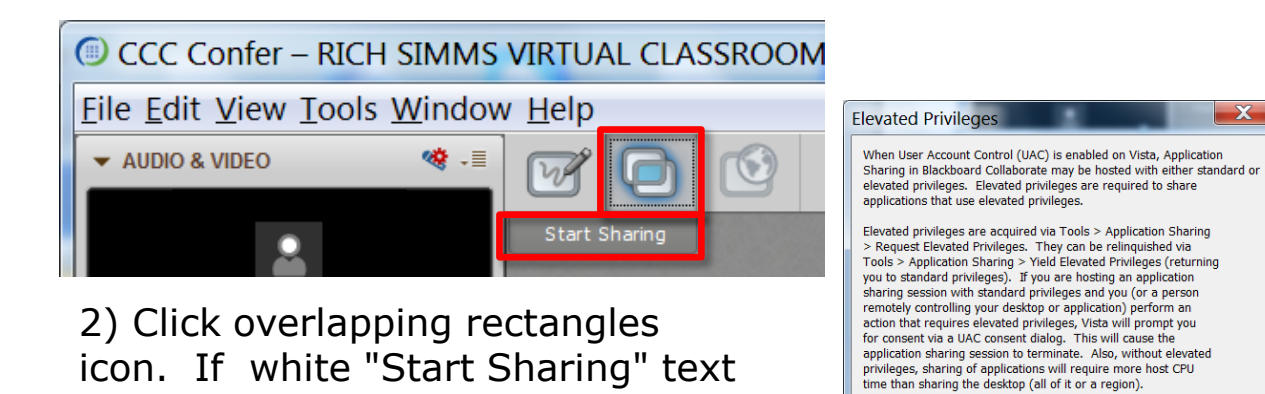

If you are hosting an application sharing session with elevated privileges and you perform an action that requires elevated privileges, Vista will not prompt you for consent. Instead, the action automatically will be either denied (if you are logged on as a standard user) or allowed (if you are logged on as an administrator).

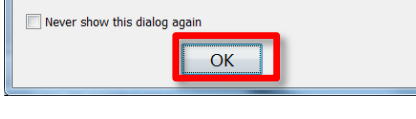

3) Click OK button.

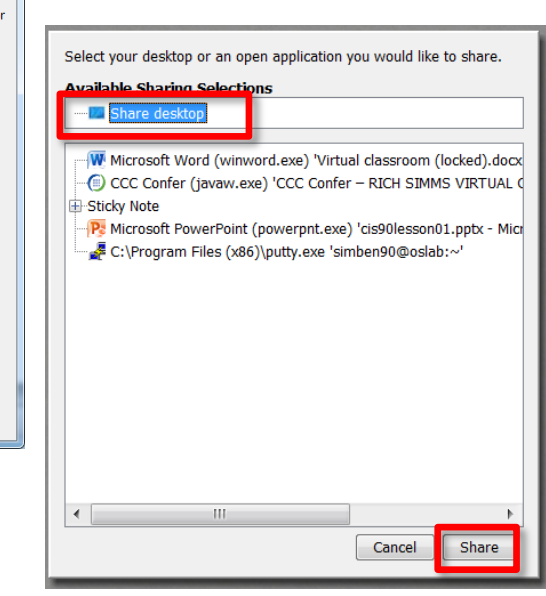

4) Select "Share desktop" and click Share button.

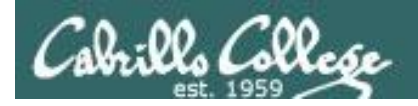

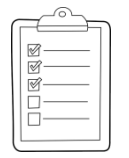

**Rich's CCC Confer checklist - setup**

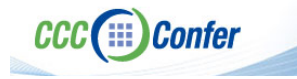

### [ ] Preload White Board

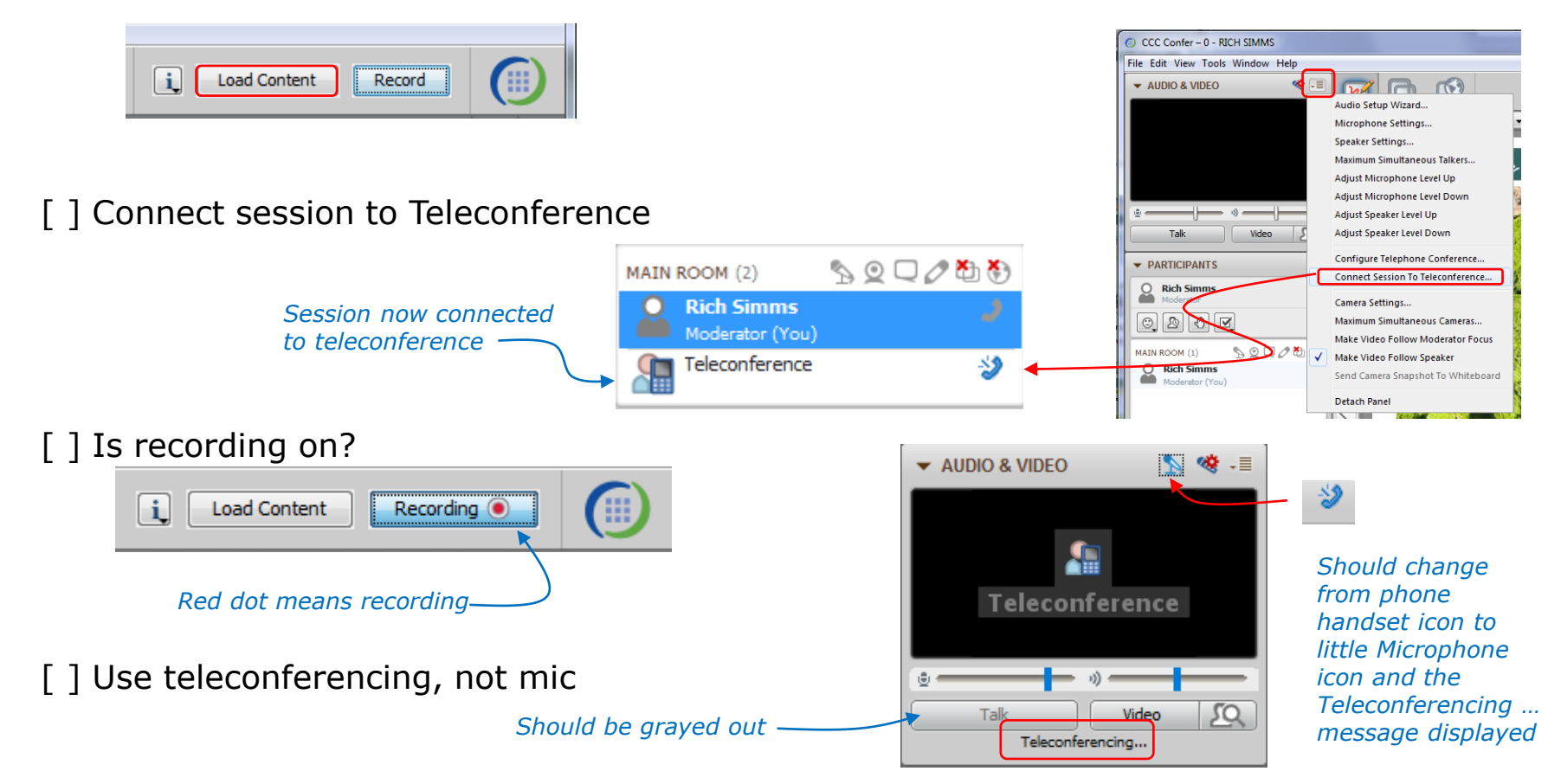

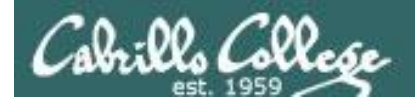

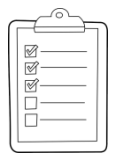

### **Rich's CCC Confer checklist - screen layout**

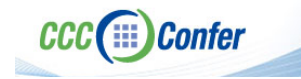

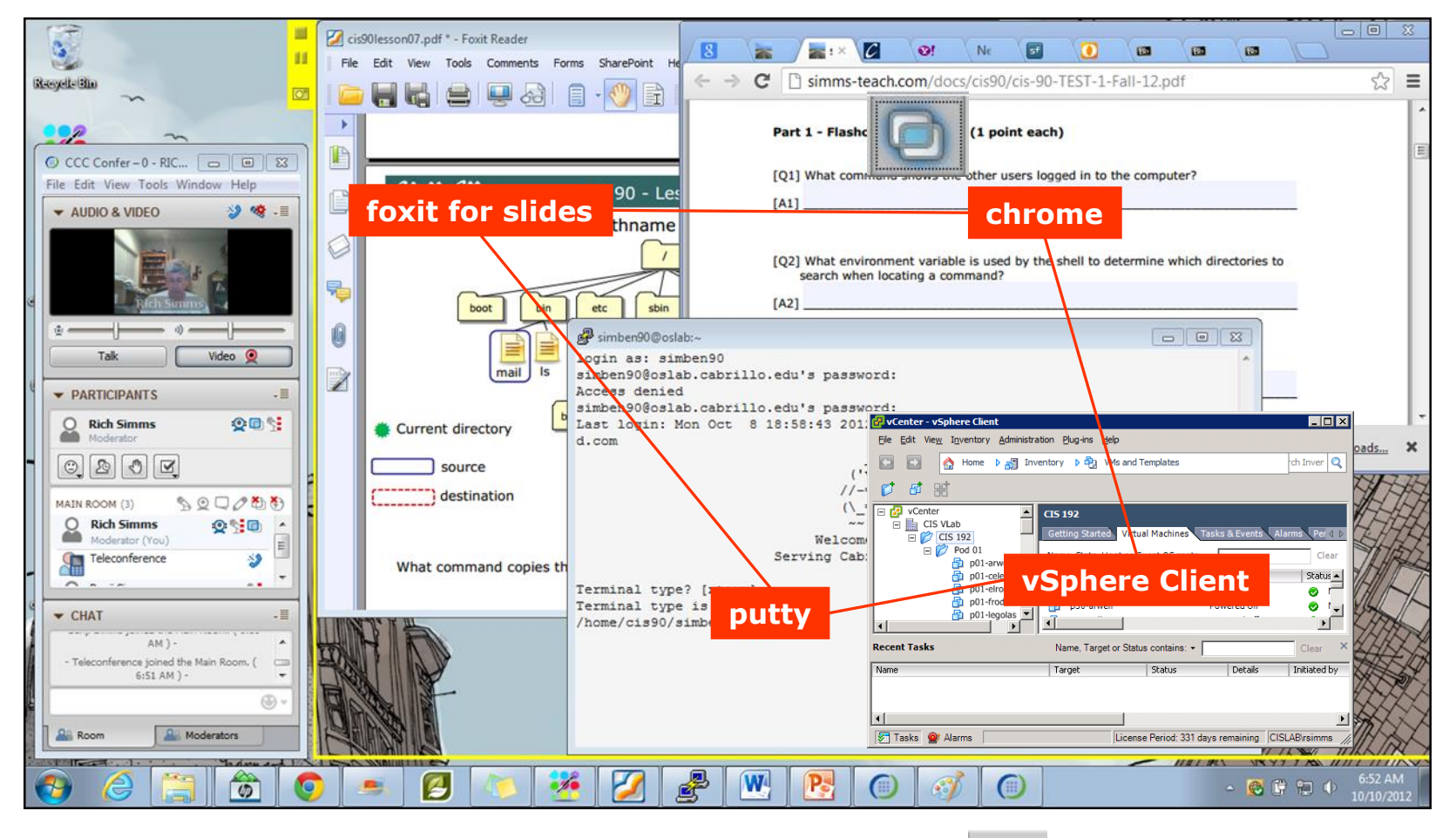

[ ] layout and share apps

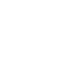

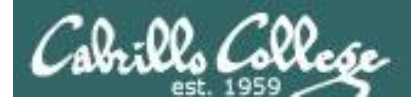

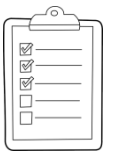

### **Rich's CCC Confer checklist - webcam setup**

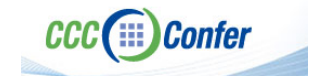

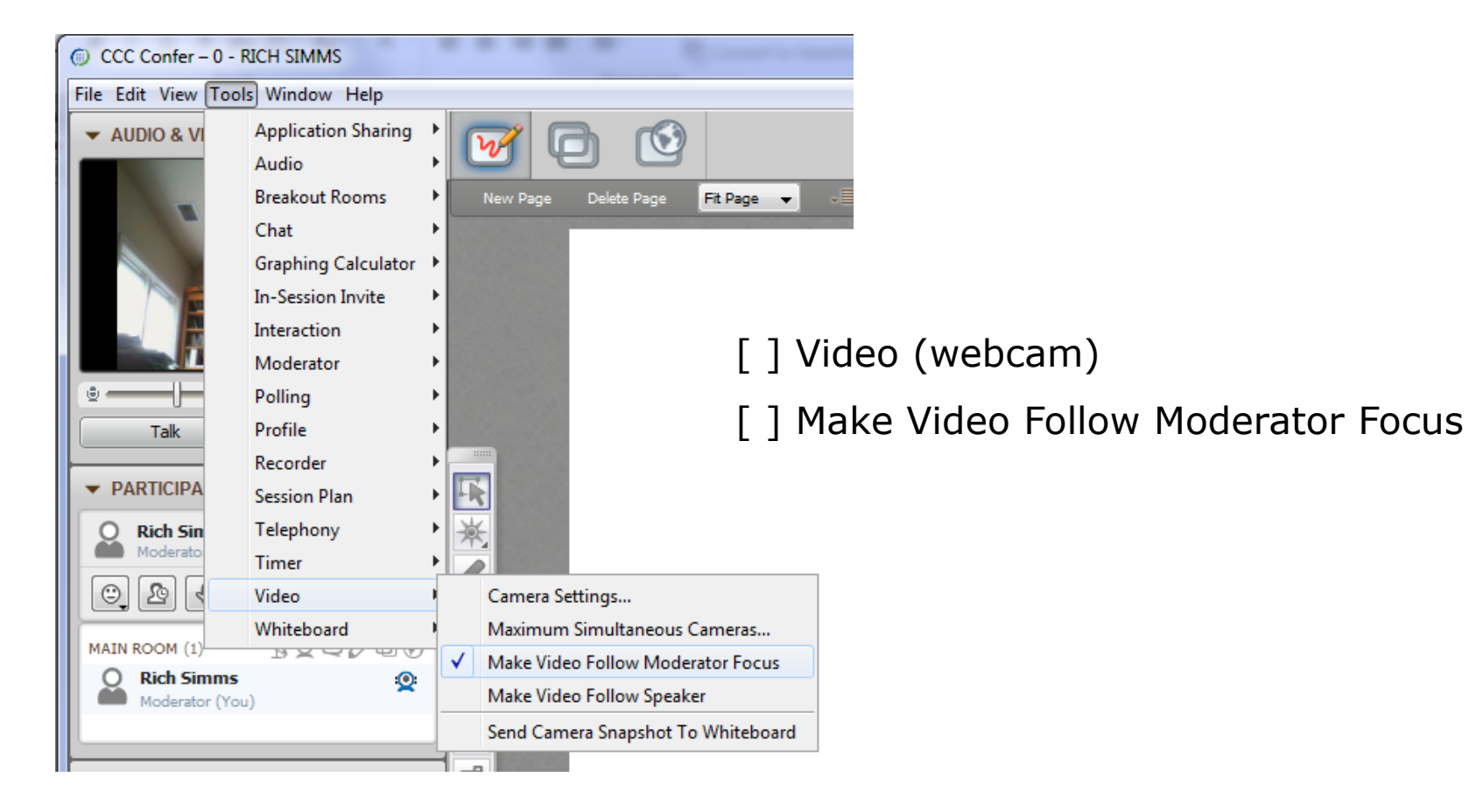

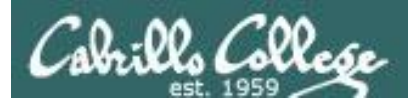

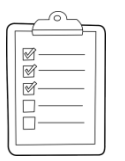

### **Rich's CCC Confer checklist - Elmo**

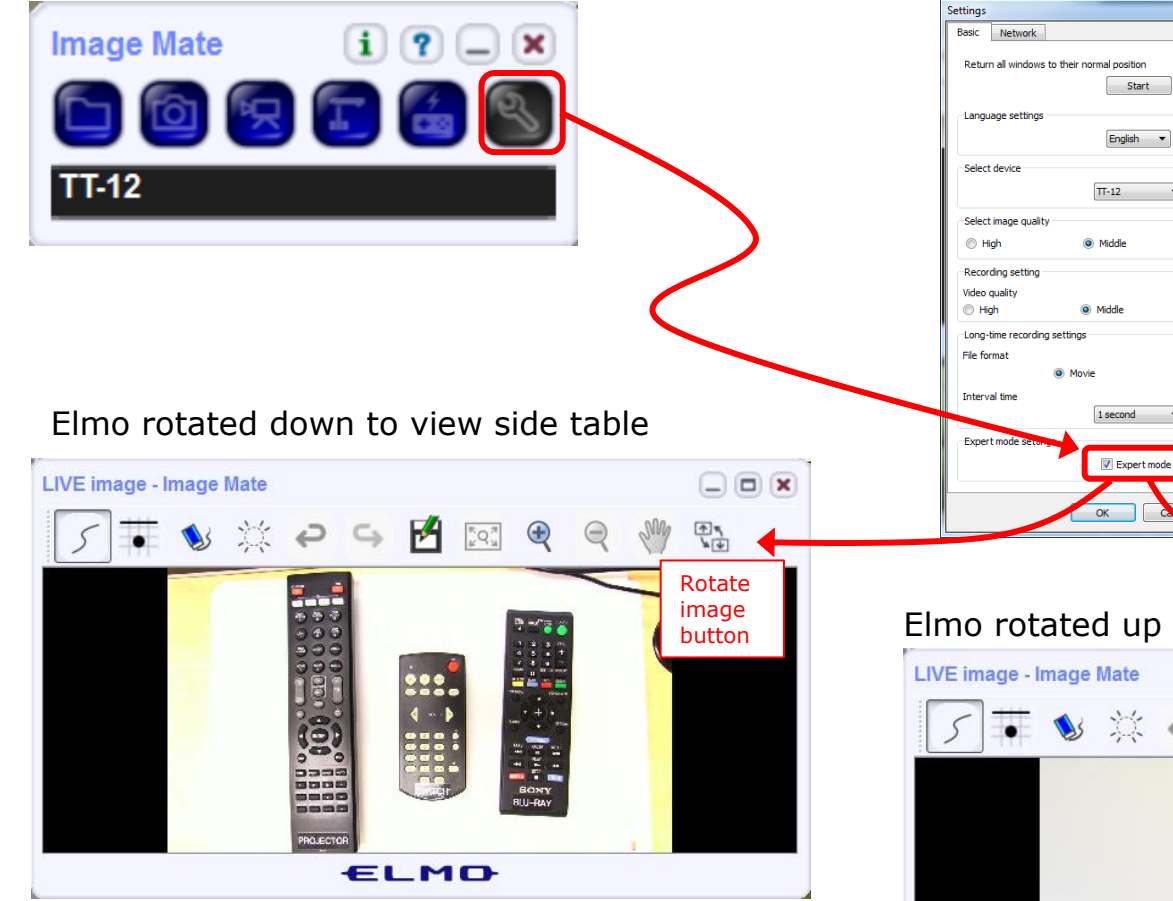

*Run and share the Image Mate program just as you would any other app with CCC Confer*

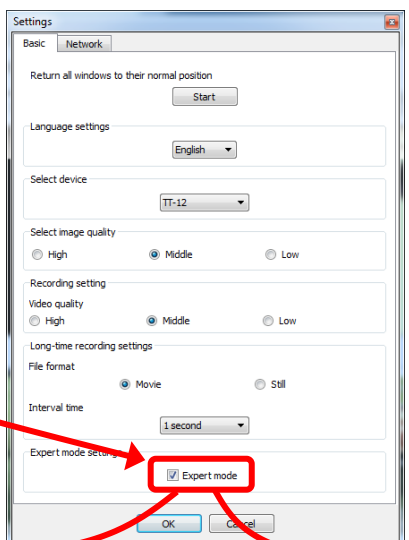

*The "rotate image" button is necessary if you use both the side table and the white board.* 

**CCC**(iii) Confer

 $\cdot$   $\cdot$   $\sim$   $\sim$ 

*Quite interesting that they consider you to be an "expert" in order to use this button!*

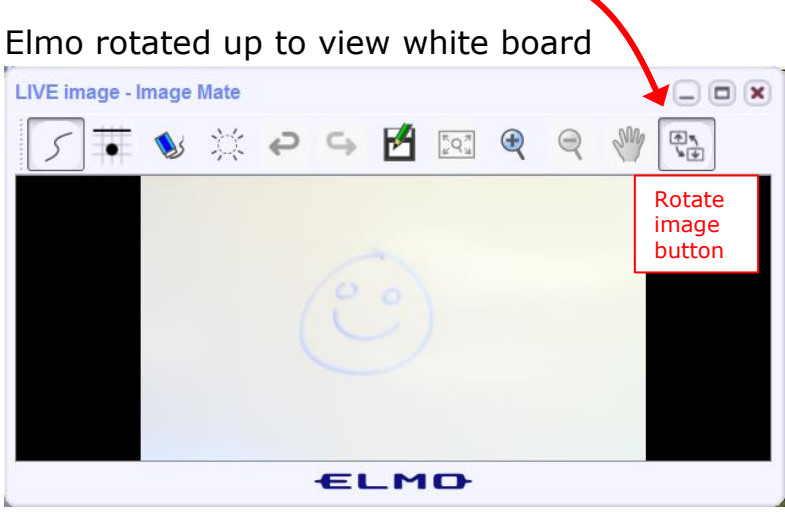

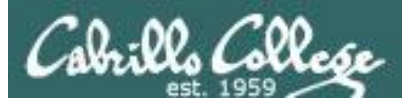

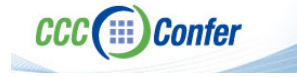

### **Rich's CCC Confer checklist - universal fixes**

Universal Fix for CCC Confer:

- 1) Shrink (500 MB) and delete Java cache
- 2) Uninstall and reinstall latest Java runtime
- 3) http://www.cccconfer.org/support/technicalSupport.aspx

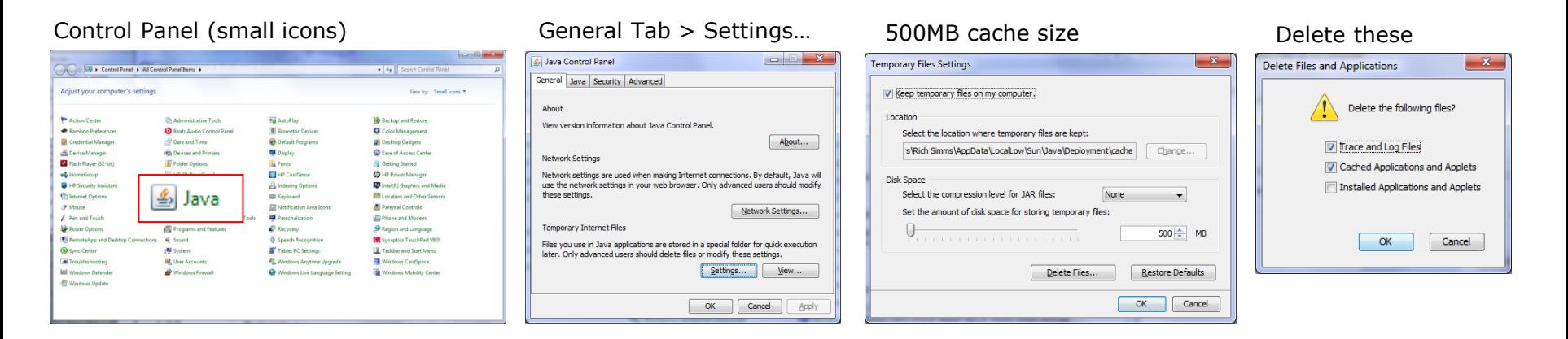

#### Google Java download

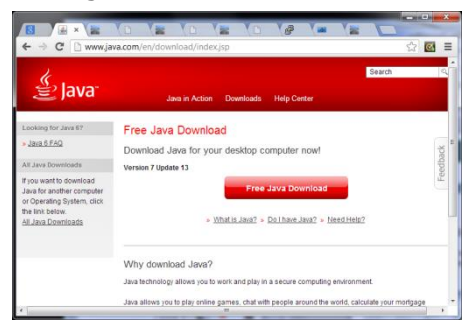

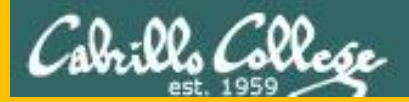

## Start

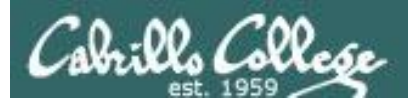

## Sound Check

*Students that dial-in should mute their line using \*6 to prevent unintended noises distracting the web conference.*

*Instructor can use \*96 to mute all student lines.*

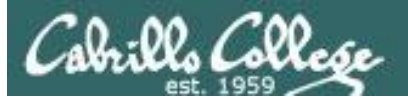

Instructor: **Rich Simms** Dial-in: **888-886-3951**  Passcode: **136690 Karl-Heinz Benji Ryan JordanTakashi Joshua Brian Sean Tess Jeremy Roberto Mike C. David H. Deryck Nelli Alex Luis Michael W. Thomas Wes Jennifer Marcos Tim Carter Dave R.**

*Email me (risimms@cabrillo.edu) a relatively current photo of your face for 3 points extra credit*

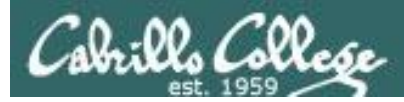

### Scanning

### **Objectives Agenda**

- Understand different types of port scans
- Look at port scan tools
- Understand vulnerability scans
- Look at vulnerability scan tools

### • Questions

- Housekeeping
- Port Scanning
- Vulnerability scanning
- Assignment
- Wrap up
- Test 1

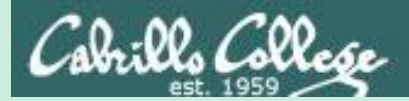

### Admonition

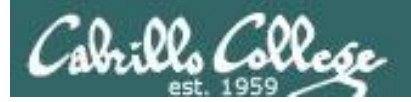

### **Unauthorized hacking is a crime.**

**The hacking methods and activities learned in this course can result in prison terms, large fines and lawsuits if used in an unethical manner. They may only be used in a lawful manner on equipment you own or where you have explicit permission from the owner.**

**Students that engage in any unethical, unauthorized or illegal hacking may be dropped from the course and will receive no legal protection or help from the instructor or the college.**

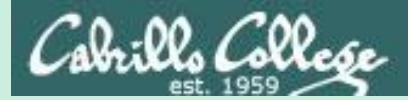

# Questions

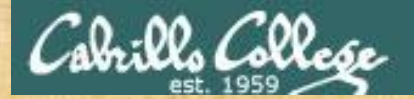

### Questions

### How this course works?

Past lesson material?

Previous labs?

Chinese Proverb 他問一個問題,五分鐘是個傻子,他不問一個問題仍然是一個 傻瓜永遠。 *He who asks a question is a fool for five minutes; he who does not ask a question remains a fool forever.* 

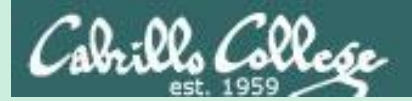

# In the news

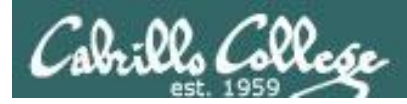

### Recent news

### 1. Catfishing

**[http://www.zdnet.com/article/exclusive-inside-a-million](http://www.zdnet.com/article/exclusive-inside-a-million-dollar-amazon-kindle-catfishing-scam/)[dollar-amazon-kindle-catfishing-scam/](http://www.zdnet.com/article/exclusive-inside-a-million-dollar-amazon-kindle-catfishing-scam/)**

Thanks Marcos

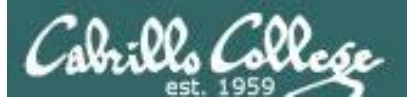

### Vulnerability Summary for the Week of September 26, 2016

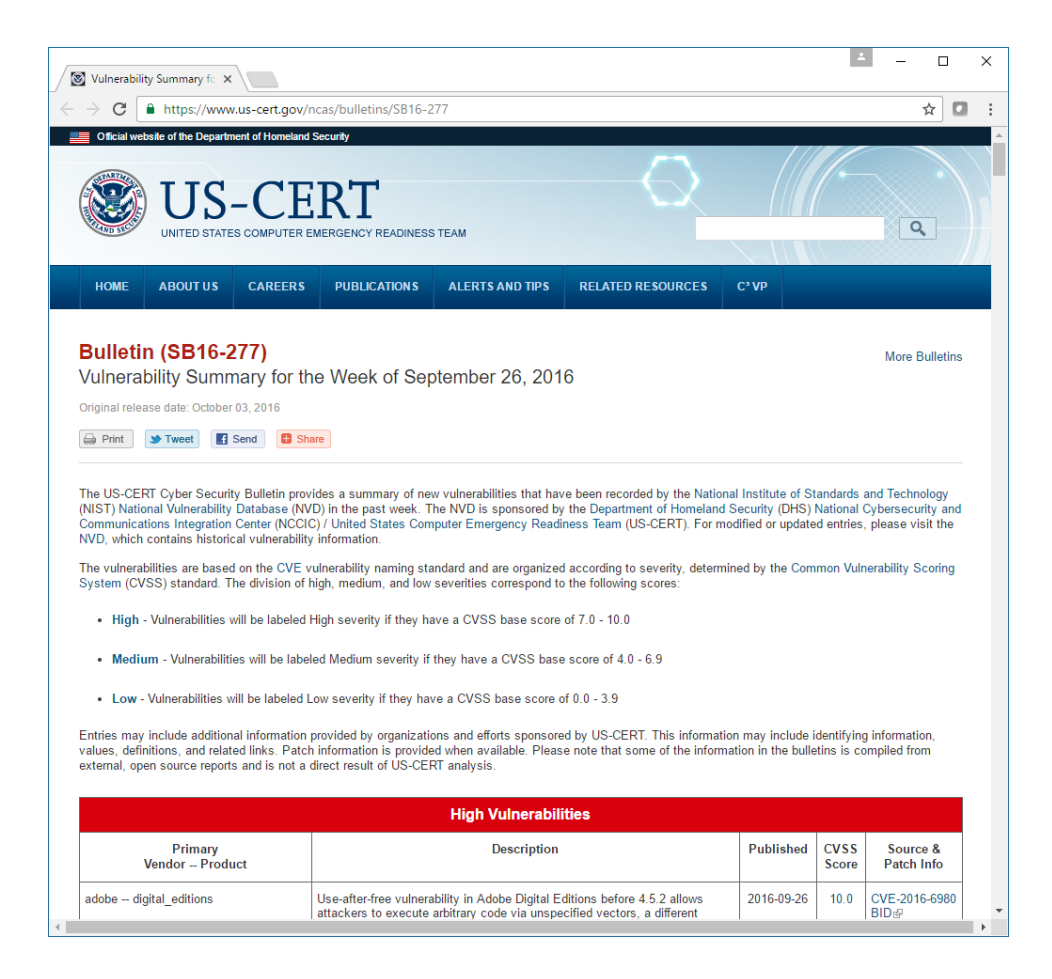

#### **<https://www.us-cert.gov/ncas/bulletins/SB16-277>** 22

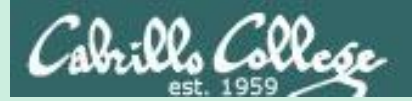

# Best Practices

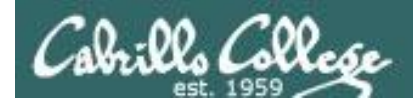

### Defense Best Practices

How to detect a phishing email

Thanks Deryck

<http://blog.inspiredelearning.com/wp-content/uploads/2014/04/phishing-infographic-full.jpg>

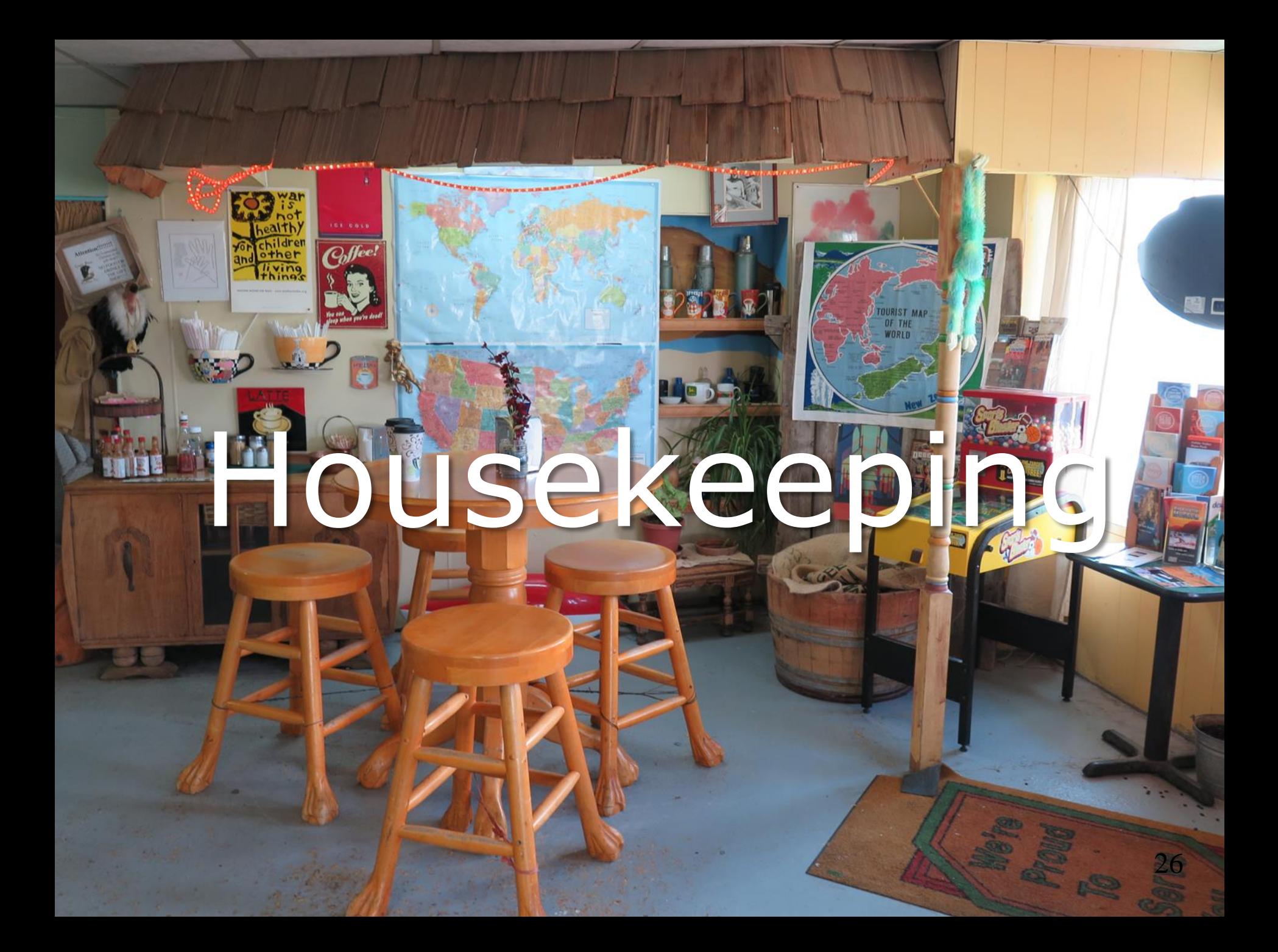

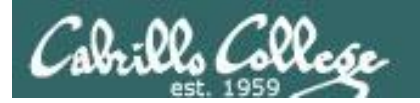

### No labs due today

Test 1 will become available at 7:30 PM tonight

- Open book, open notes, open computer.
- You must work alone and not help or receive help from others.
- Online timed 60 minute test using Canvas
- Online "archive watching" students that work can take it later today but it must be completed by 11:59 PM.
- Practice test ends 30 minutes before real test starts!

Next week:

- Quiz 5
- Lab 5 is due  $27$

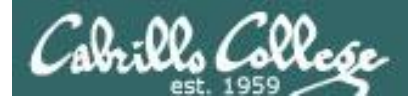

### Test 1

### **HONOR CODE:**

This test is open book, open notes, and open computer.

HOWEVER, you must work alone. You may not discuss the test questions or answers with others during the test.

You may not ask or receive assistance from anyone other than the instructor when doing this test.

Likewise you may not give any assistance to anyone taking the test.

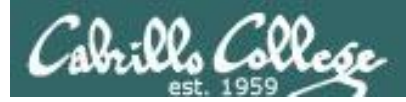

### Perkins/VTEA Survey

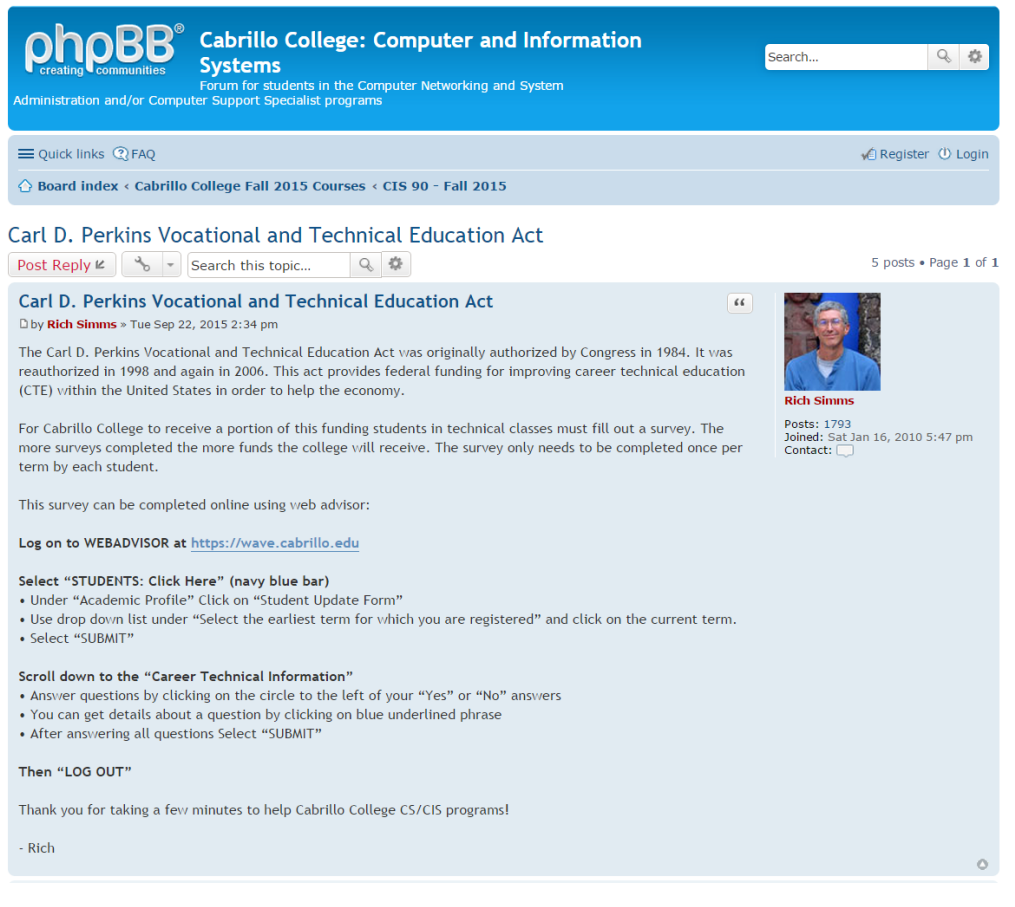

http://oslab.cis.cabrillo.edu/forum/viewtopic.php?f=121&t=4176

*This is an important source of funding for Cabrillo College.*

*Send me an email stating you completed this Perkins/VTEA survey for three points extra credit!*

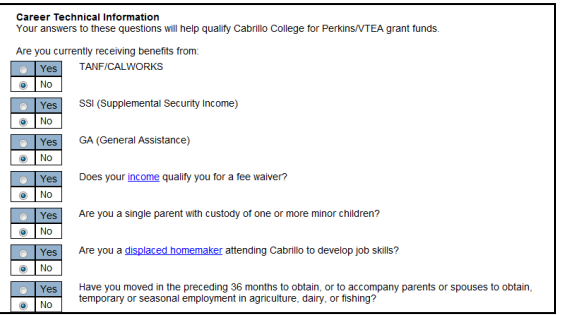

29

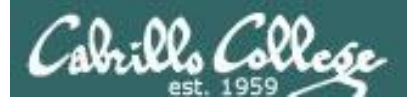

### Cabrillo Networking Program Mailing list

Subscribe by sending an email (no subject or body) to:

### **networkers-subscribe@cabrillo.edu**

- Program information
- Certification information
- Career and job information
- Short-term classes, events, lectures, tours, etc.
- Surveys
- Networking info and links

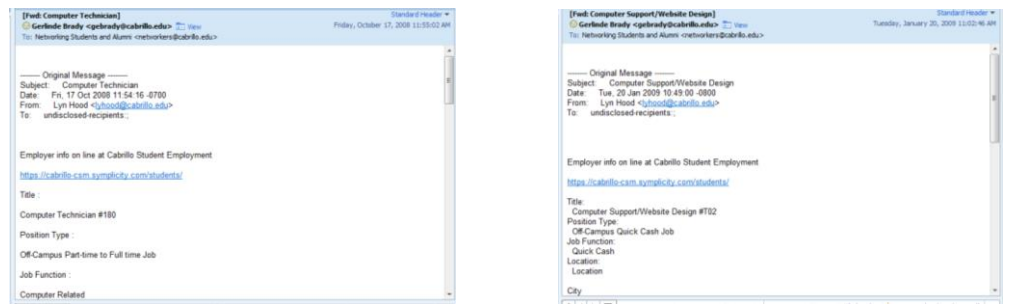

### Microsoft Academic Webstore

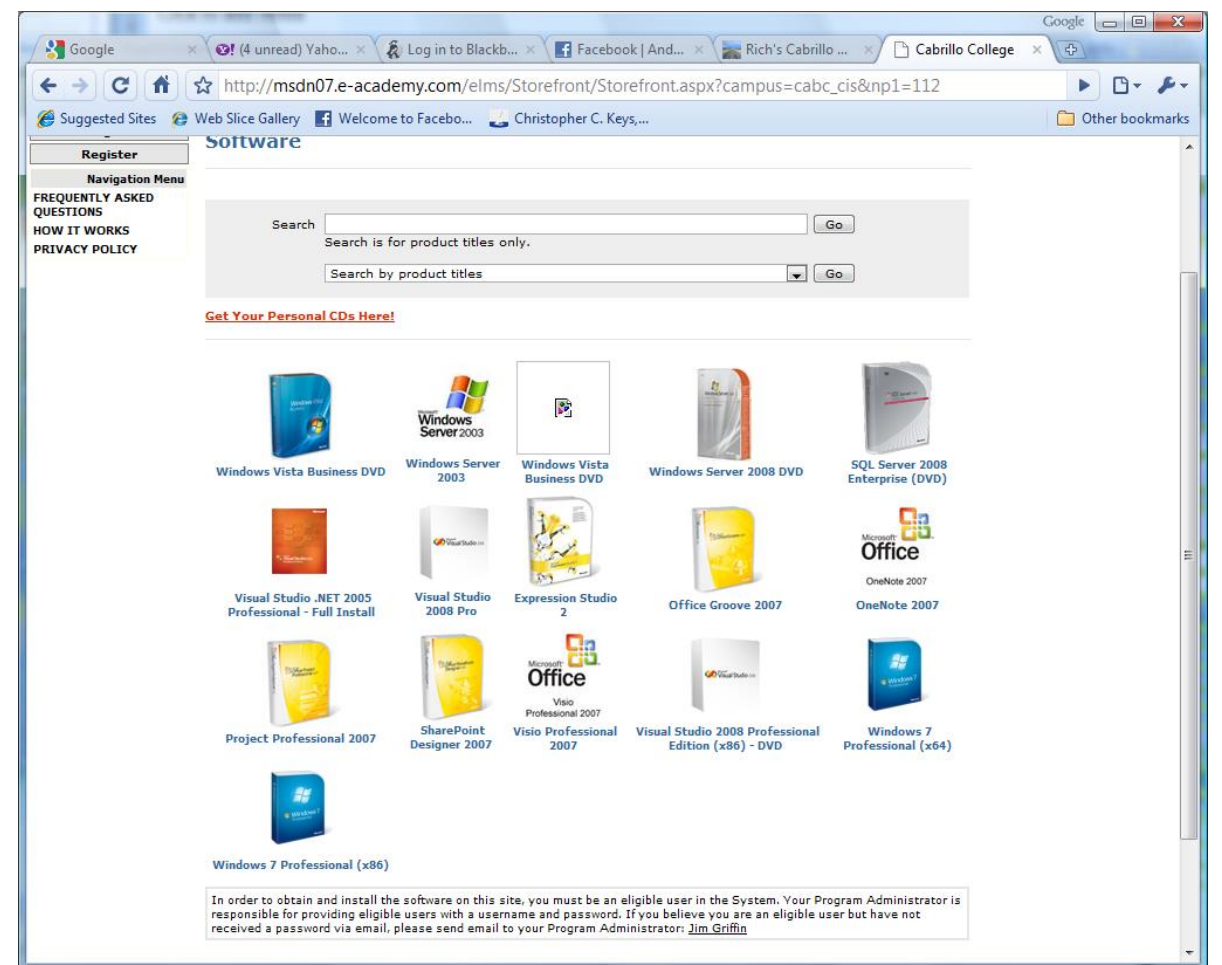

- Microsoft software for students registered in a CIS or CS class at Cabrillo
- Available after registration is final (two weeks after first class)

<sup>31</sup> To get to this page, go to **http://simms-teach.com/resources** and click on the appropriate link in the Tools and Software section

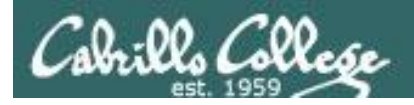

### VMware Academic Webstore

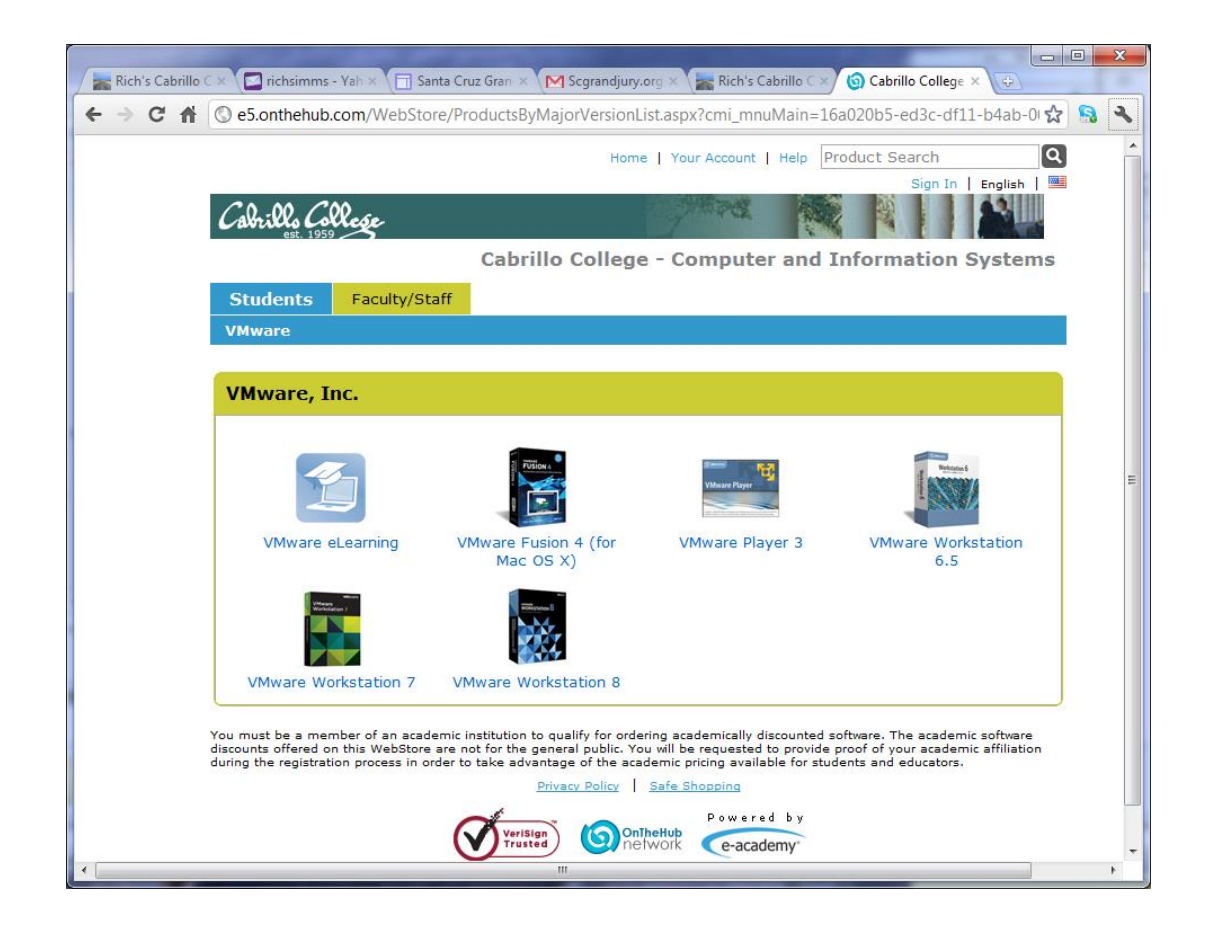

- VMware software for students registered in a CIS or CS class at Cabrillo
- Available after registration is final (two weeks after first class)

<sup>32</sup> To get to this page, go to **http://simms-teach.com/resources** and click on the appropriate link in the Tools and Software section

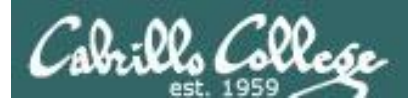

### Red and Blue Pods in Microlab Lab Rack

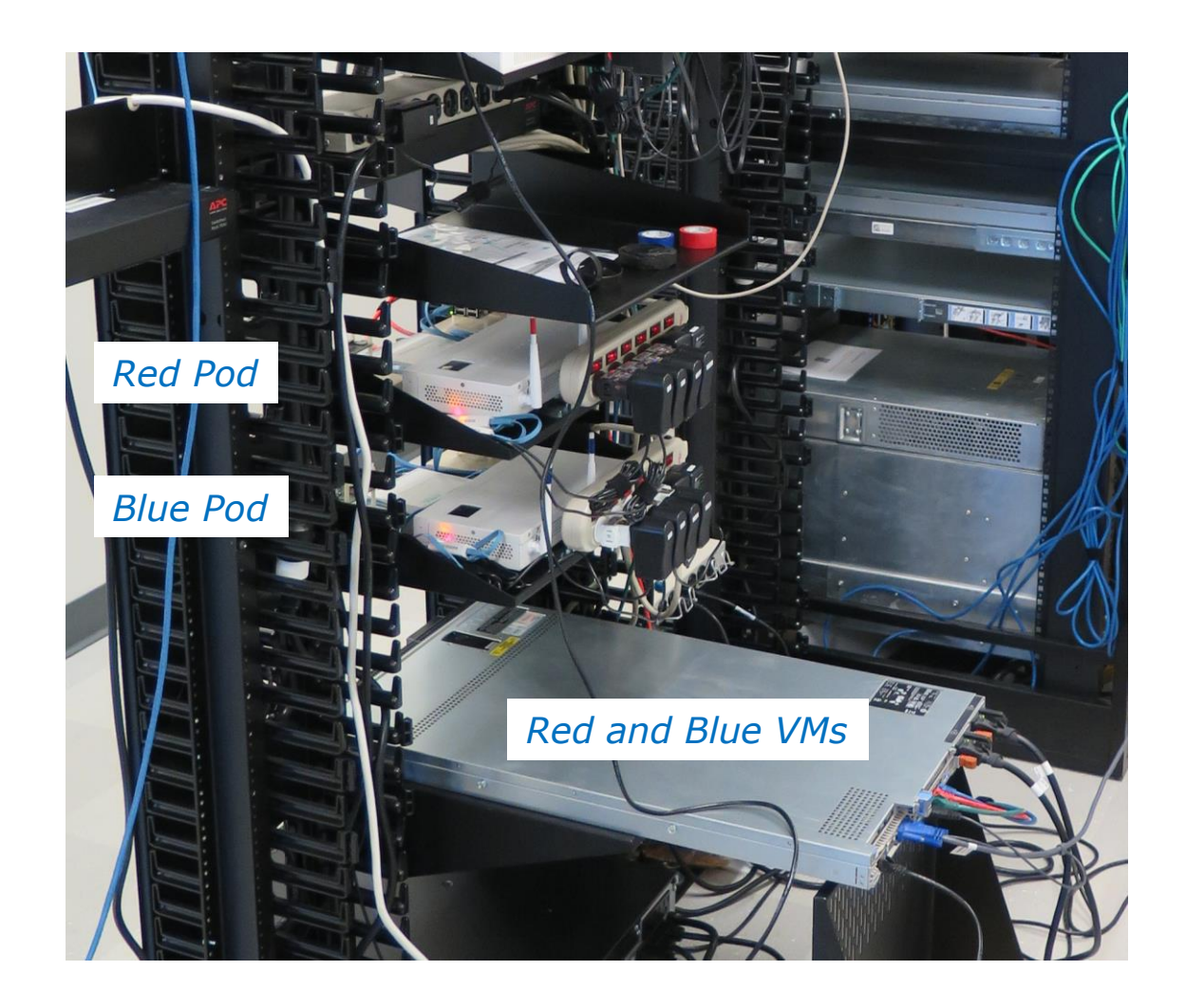

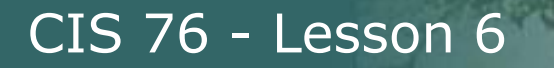

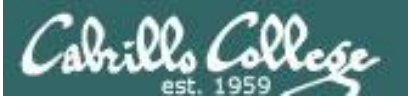

### Each team has their own private Google Docs document

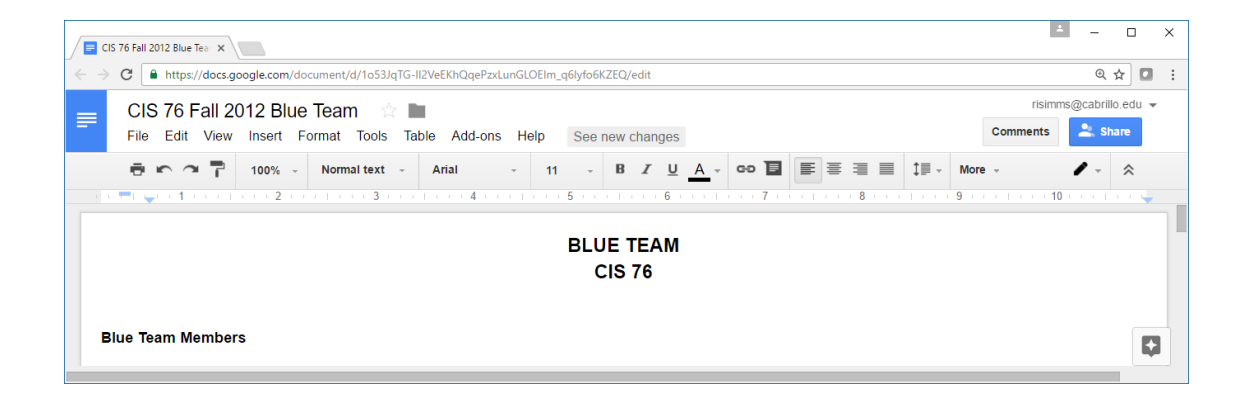

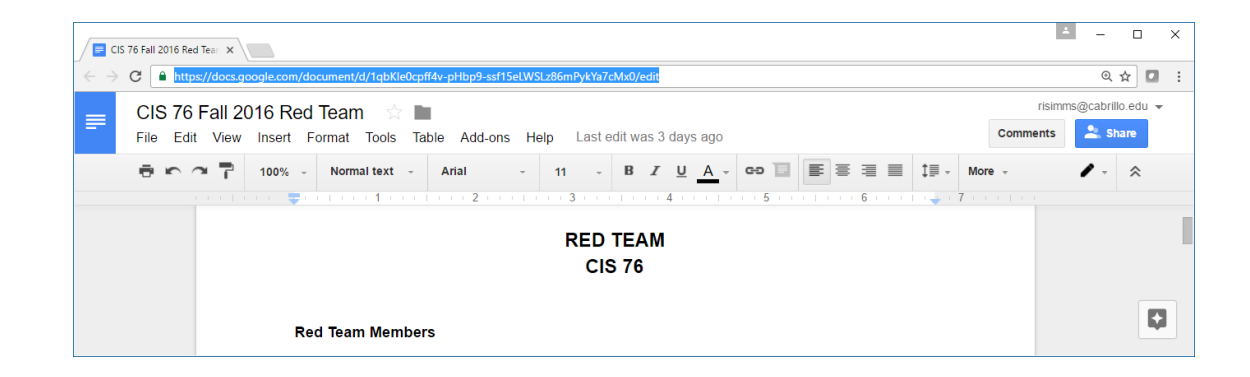

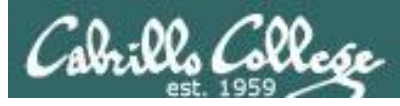

### Accessing Red and Blue Pods via VLab

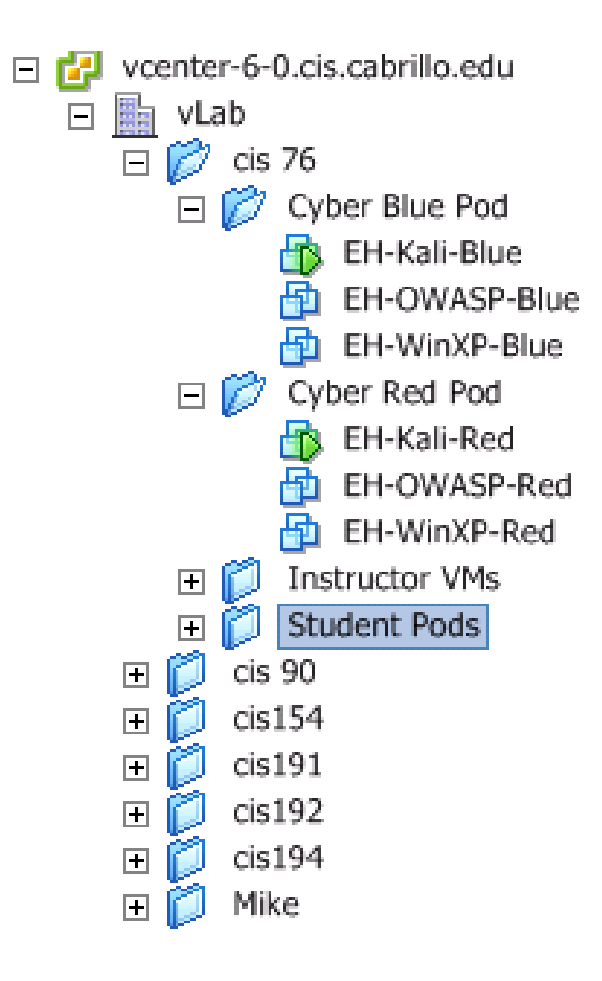

*Send me an email if you would like to join one of the teams*

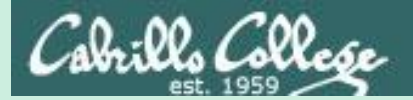

### Scanning

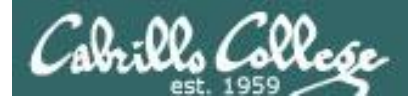

### EC-Council Five Phases of Hacking

Phase 1 - Reconnaissance

Phase 2 - Scanning

Phase 3 - Gaining Access

Phase 4 - Maintaining Access

Phase 5 - Clearing Tracks

<http://www.techrepublic.com/blog/it-security/the-five-phases-of-a-successful-network-penetration/>
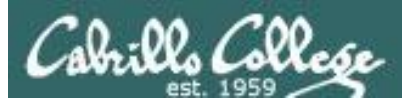

# **Scanning**

**Objectives** 

- Discover all open services on a host server.
- Detect firewalls.
- Identify vulnerabilities.

Process:

- Scan all ports (not just well-know ports) and make a list of open services.
- Record evidence of firewalls (stateful or not stateful)
- Scan open services and identify the products and versions in use.
- Identify vulnerabilities in those products using vulnerability scans and research.

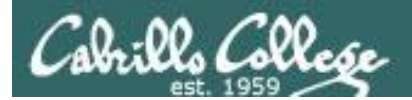

# nmap

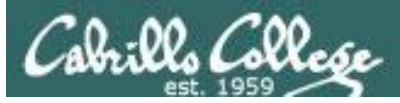

## nmap.org

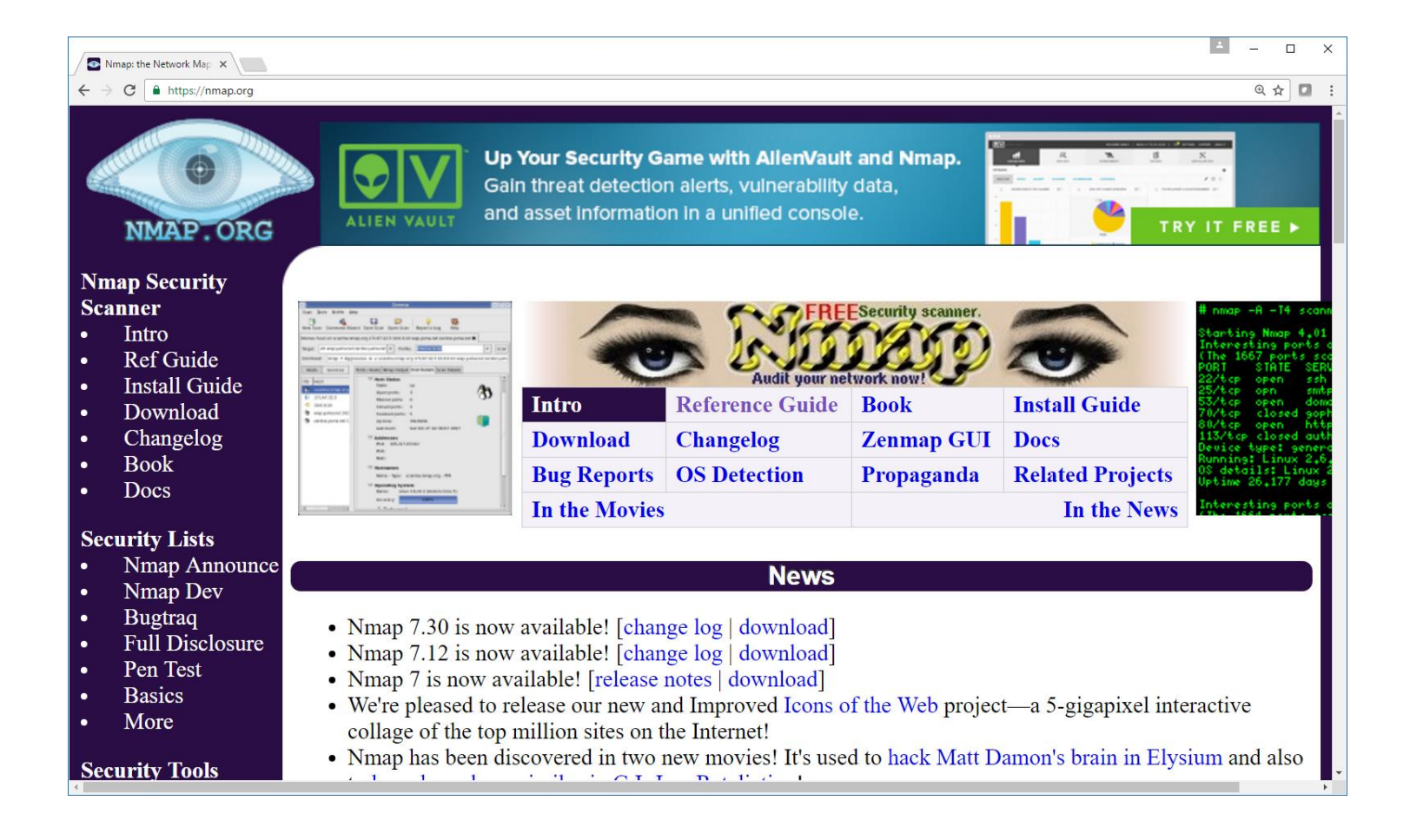

<https://nmap.org/book/man-port-scanning-techniques.html>

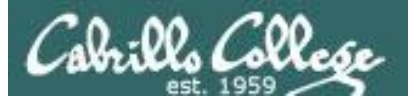

## SANS Nmap Cheat Sheet

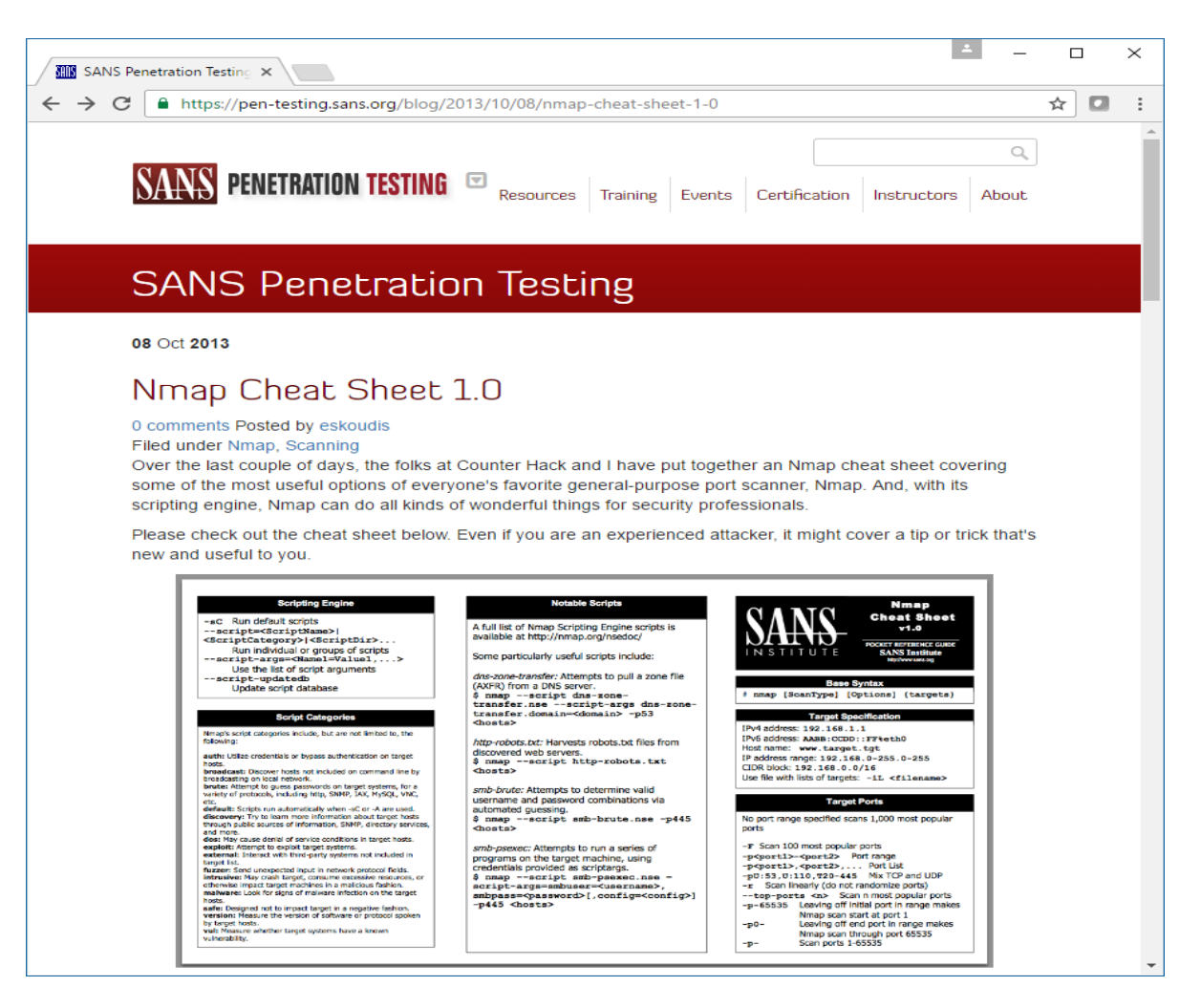

<https://pen-testing.sans.org/blog/2013/10/08/nmap-cheat-sheet-1-0>

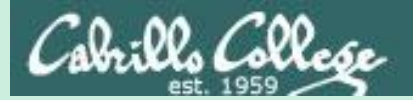

# Connect Scan

same subnet no firewall

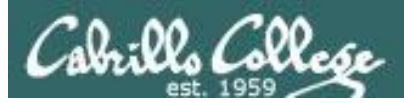

- Completes the three-way handshake
- Detectable and can be logged as a TCP connection (see example below)
- Result is one of three states: Open, Closed, and Filtered

#### Top unknown TCP connections

NoSweat: Sunday, October 02, 2016

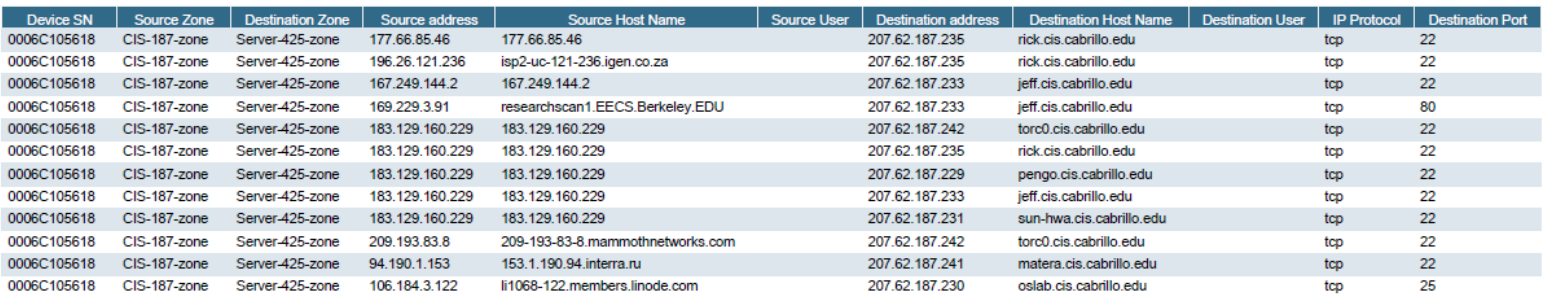

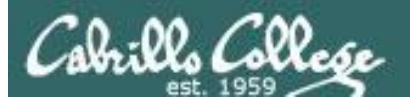

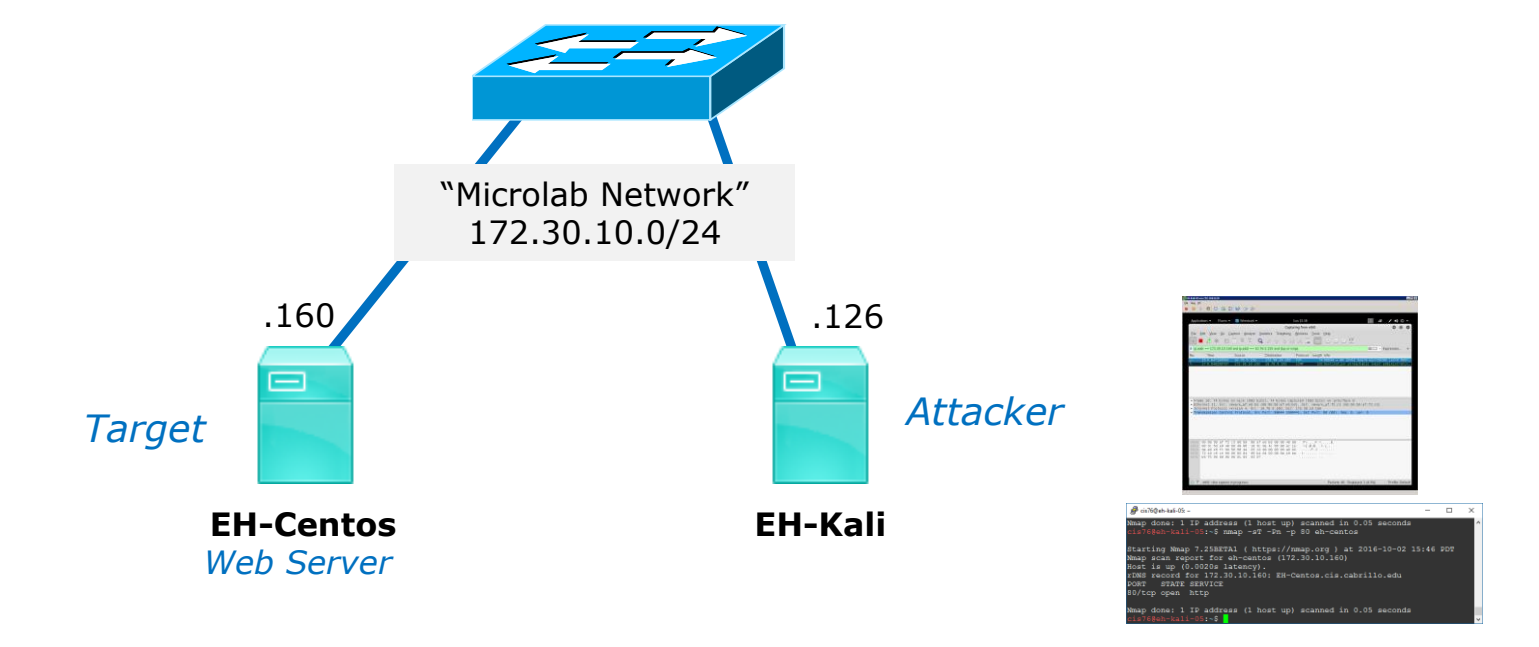

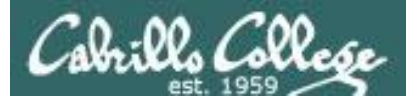

## Firewall action  $=$  no firewall and Service  $=$  Running

#### *Victim*

```
[rsimms@EH-Centos ~]$ sudo service iptables status
iptables: Firewall is not running.
[rsimms@EH-Centos ~]$
[root@EH-Centos ~]# service httpd status
httpd (pid 4196) is running...
[root@EH-Centos ~]#
```
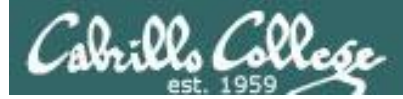

## Firewall action  $=$  no firewall and Service  $=$  Running

#### *Attacker resets connection after three-way handshake completes*

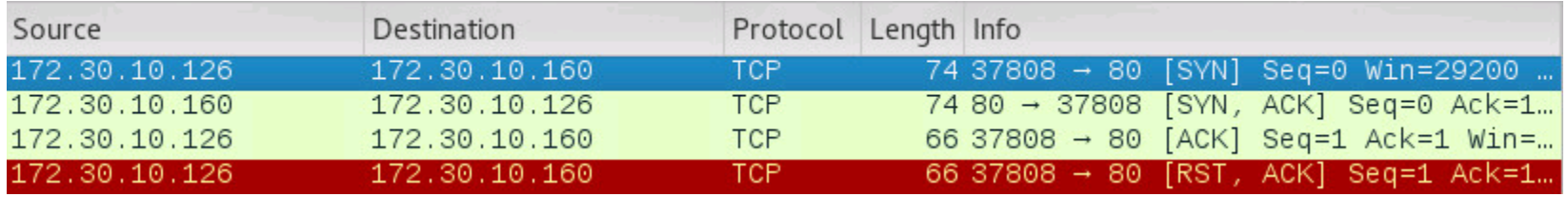

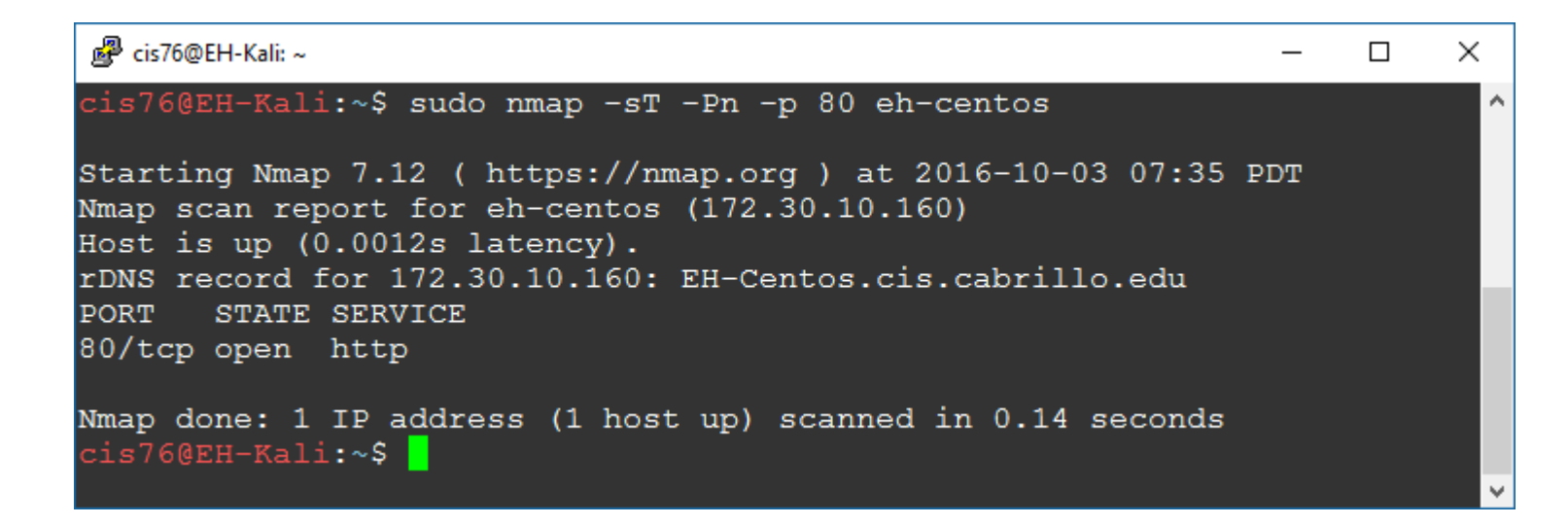

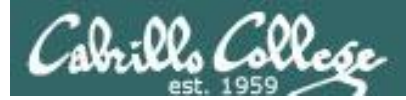

## Firewall action  $=$  no firewall and Service  $=$  Stopped

#### *Victim*

```
[rsimms@EH-Centos ~]$ sudo service iptables status
iptables: Firewall is not running.
[rsimms@EH-Centos ~]$
[rsimms@EH-Centos ~]$ sudo service httpd status
httpd is stopped
[rsimms@EH-Centos ~]$
```
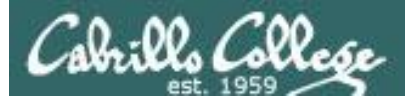

## Connect Scan Firewall action  $=$  no firewall and Service  $=$  Stopped

#### *Victim resets connection*

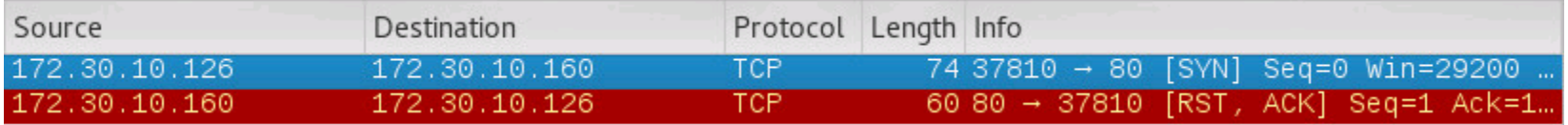

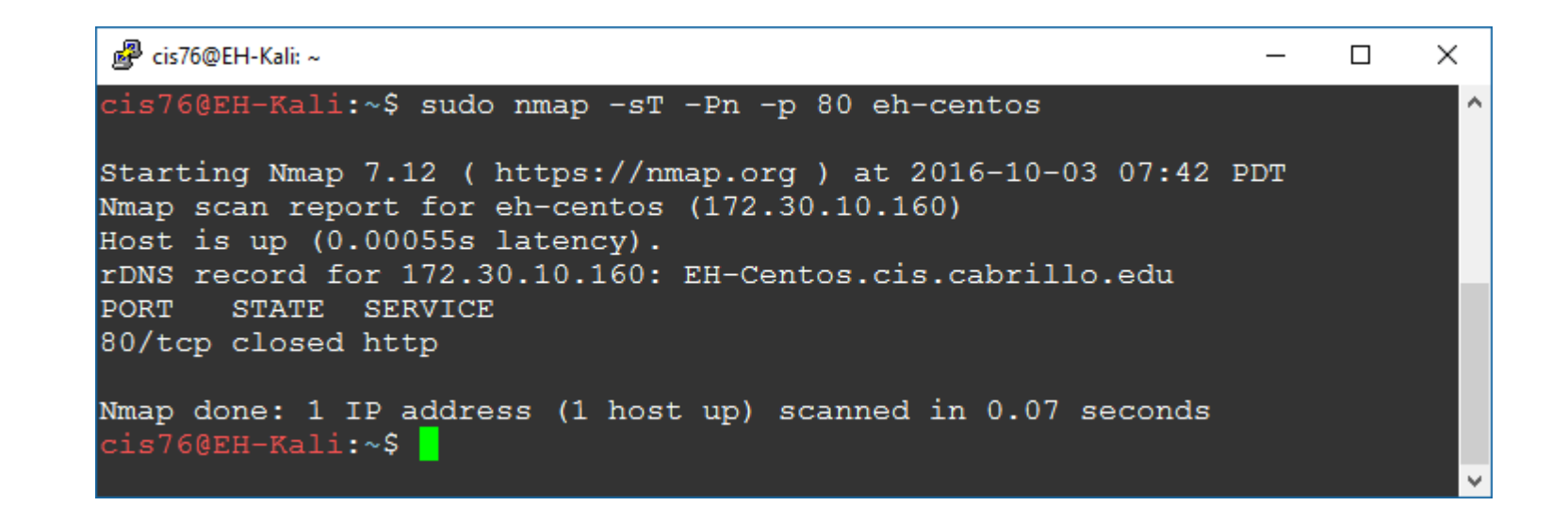

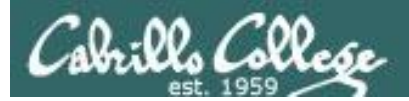

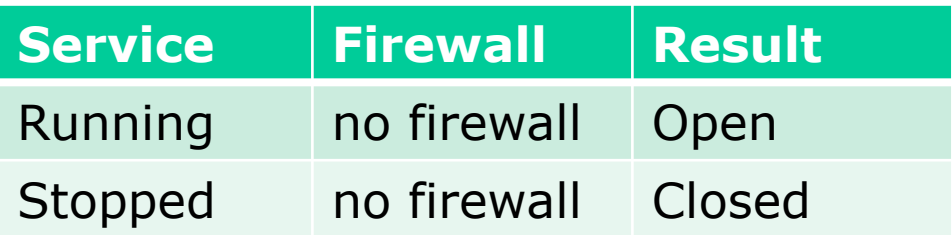

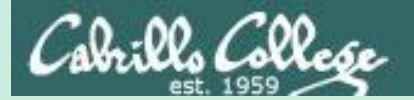

# Connect Scan

different subnets firewall on target

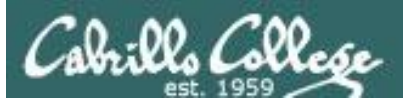

- Completes the three-way handshake.
- Detectable and can be logged as a TCP connection (see example below).
- Scan results:
	- If SYN-ACK received: "open".
	- If RST received: "closed".
	- If no reply or ICMP error: "filtered".

#### Top unknown TCP connections

NoSweat: Sunday, October 02, 2016

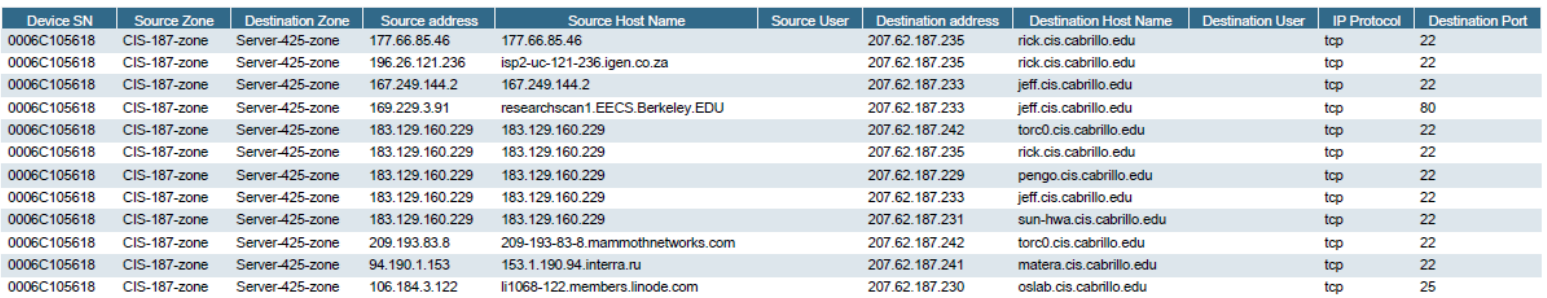

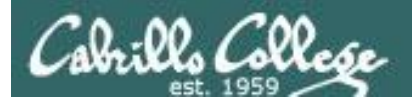

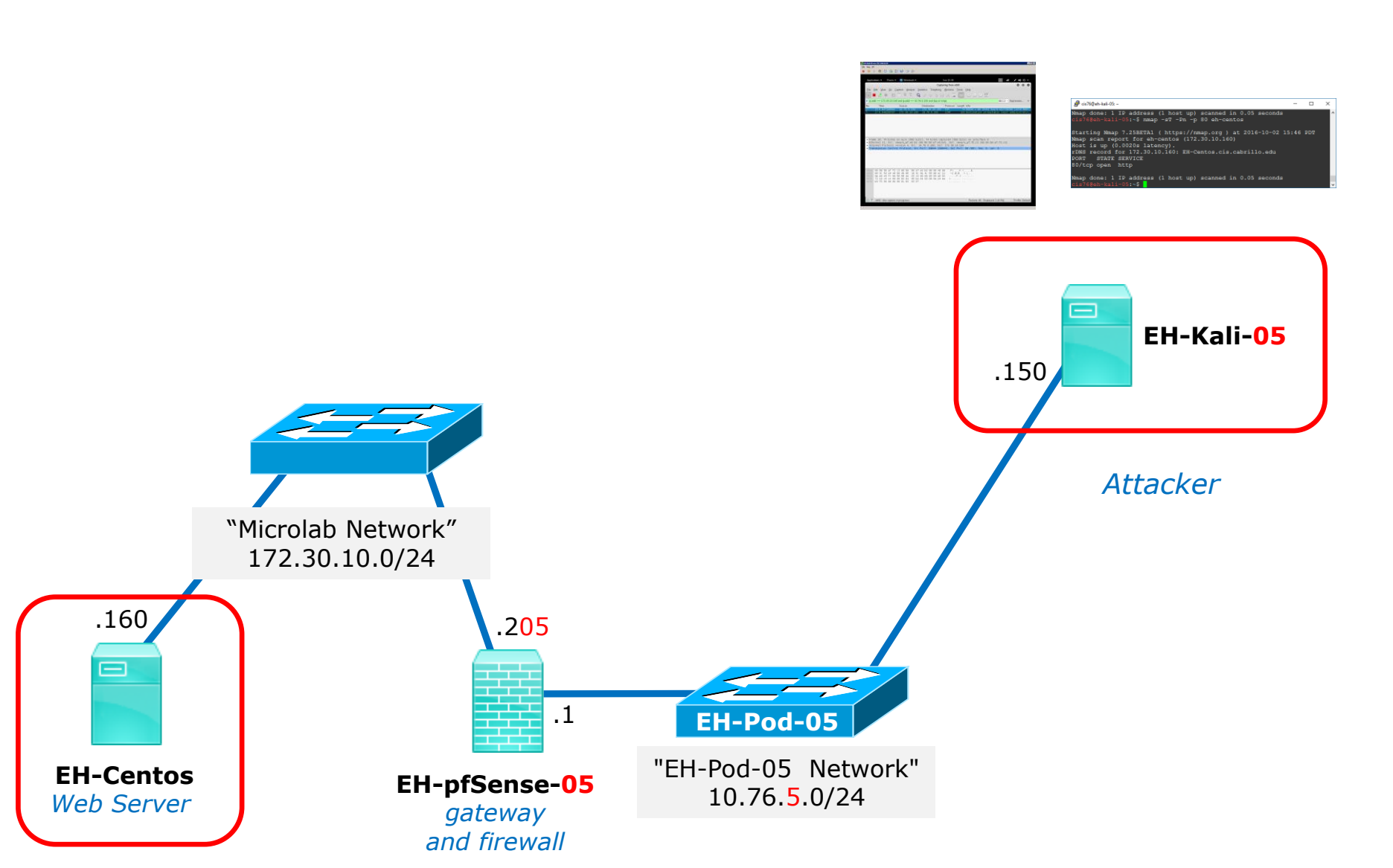

#### *Target*

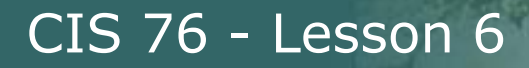

Cabrillo College

# Connect Scan

## Firewall action  $=$  ACCEPT and Service  $=$  running

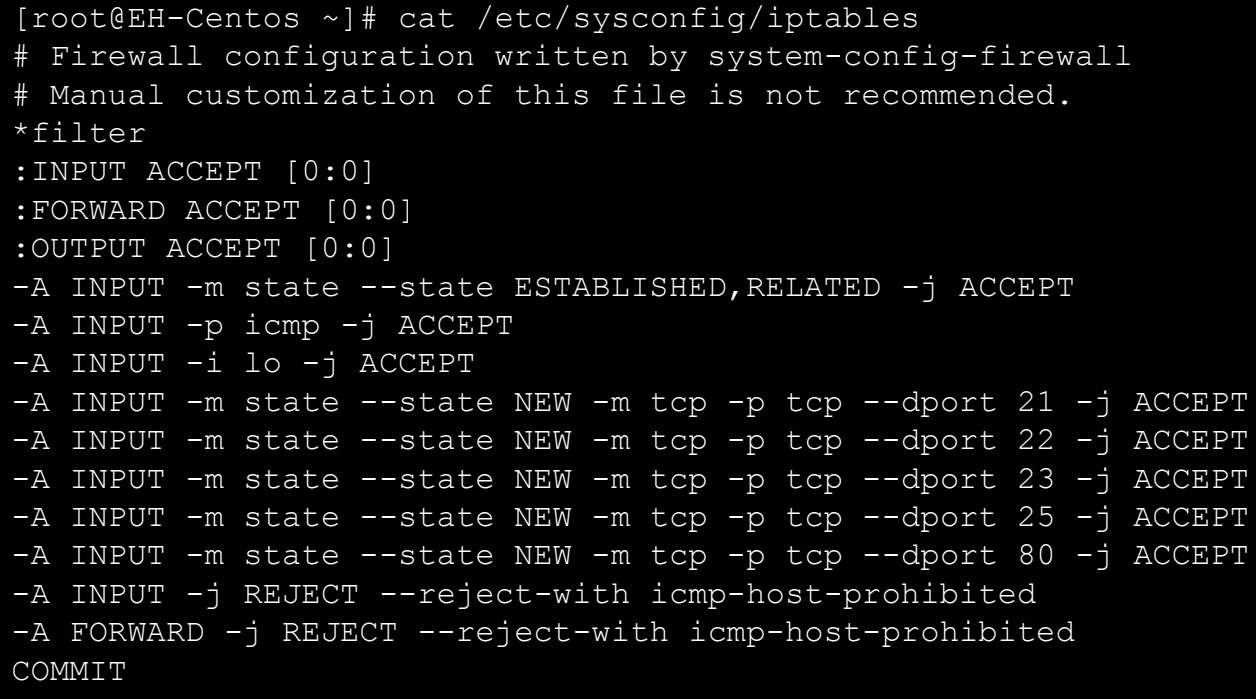

[root@EH-Centos ~]# service httpd status httpd (pid 4196) is running... [root@EH-Centos ~]#

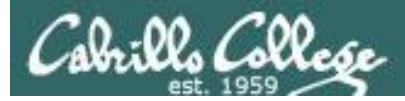

## Connect Scan Firewall action  $=$  ACCEPT and Service  $=$  running

#### *Three-way handshake completes then attacker resets connection*

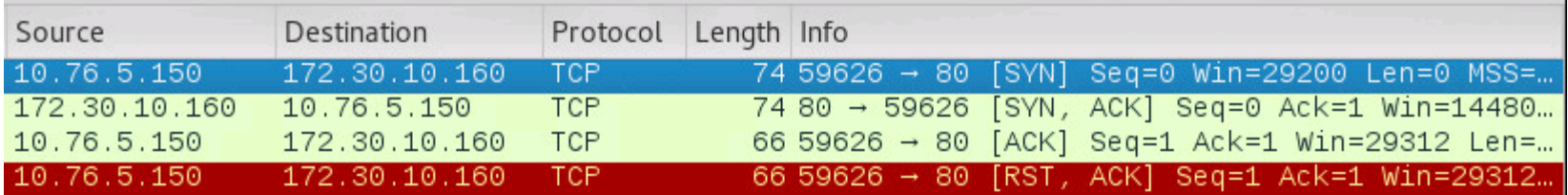

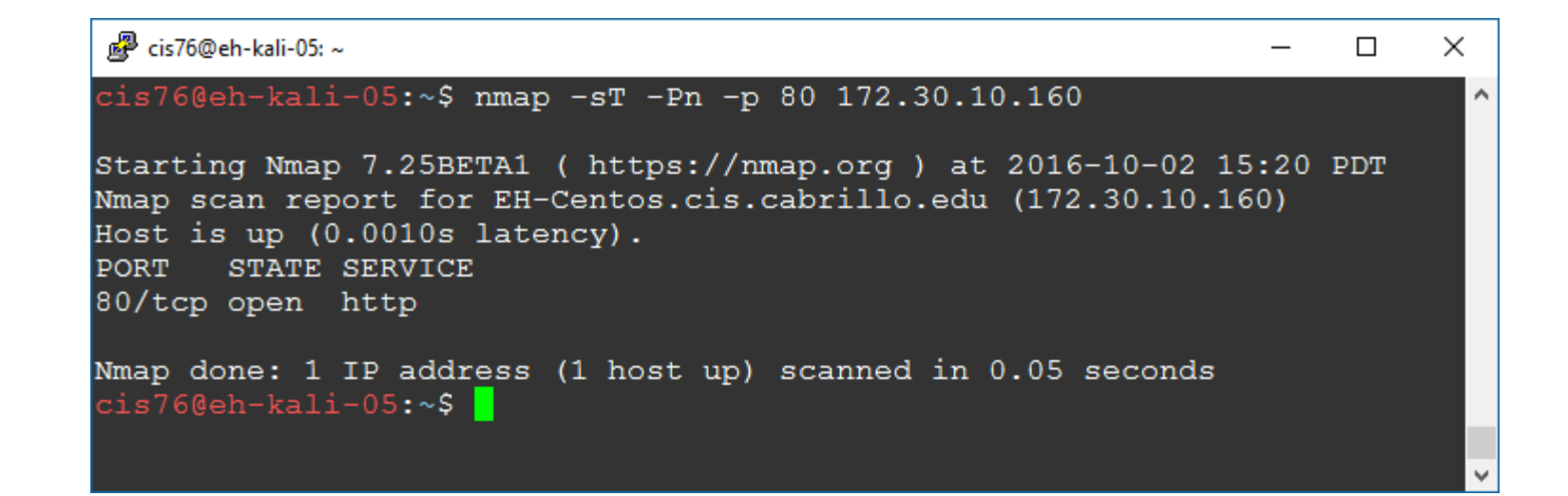

### Firewall action  $=$  ACCEPT and Service  $=$  stopped

[root@EH-Centos ~]# cat /etc/sysconfig/iptables # Firewall configuration written by system-config-firewall # Manual customization of this file is not recommended. \*filter :INPUT ACCEPT [0:0] :FORWARD ACCEPT [0:0] :OUTPUT ACCEPT [0:0] -A INPUT -m state --state ESTABLISHED,RELATED -j ACCEPT -A INPUT -p icmp -j ACCEPT -A INPUT -i lo -j ACCEPT -A INPUT -m state --state NEW -m tcp -p tcp --dport 21 -j ACCEPT -A INPUT -m state --state NEW -m tcp -p tcp --dport 22 -j ACCEPT -A INPUT -m state --state NEW -m tcp -p tcp --dport 23 -j ACCEPT -A INPUT -m state --state NEW -m tcp -p tcp --dport 25 -j ACCEPT -A INPUT -m state --state NEW -m tcp -p tcp --dport 80 -j ACCEPT -A INPUT -j REJECT --reject-with icmp-host-prohibited -A FORWARD -j REJECT --reject-with icmp-host-prohibited COMMIT

> [root@EH-Centos ~]# service httpd status httpd is stopped [root@EH-Centos ~]#

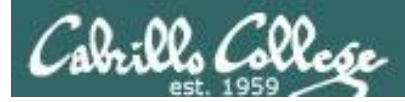

## Connect Scan Firewall action = ACCEPT and Service = stopped

#### *Target responds by resetting the connection*

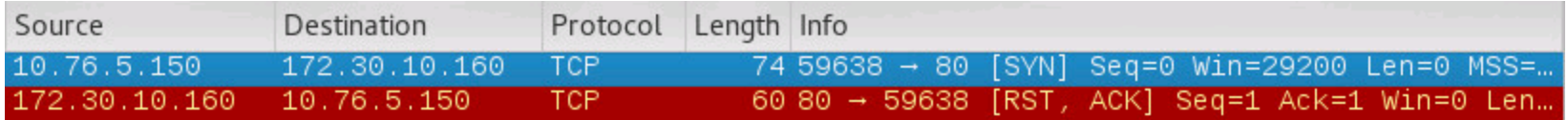

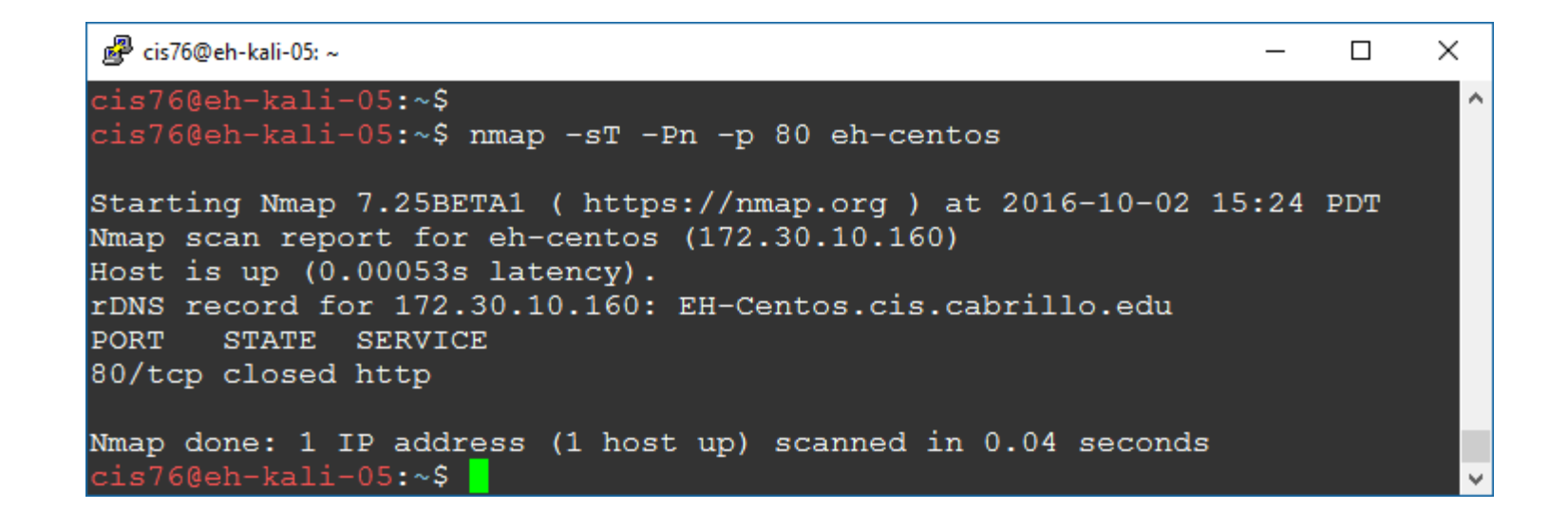

Cabrillo Collese

# Connect Scan

## Firewall action  $=$  DROP and Service  $=$  Running

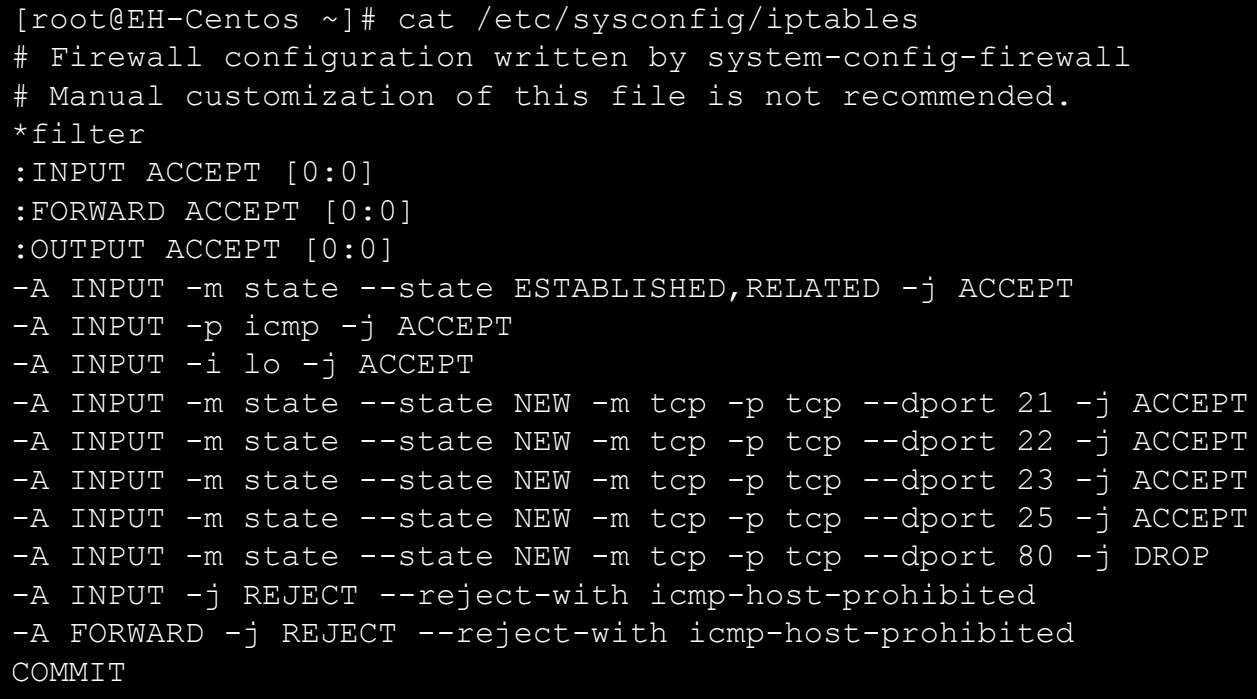

[root@EH-Centos ~]# service httpd status httpd (pid 4196) is running... [root@EH-Centos ~]#

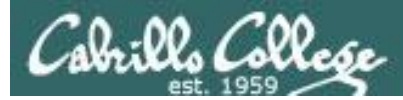

## Connect Scan Firewall action  $=$  DROP and Service  $=$  Running

#### *Target does not respond and attacker times-out.*

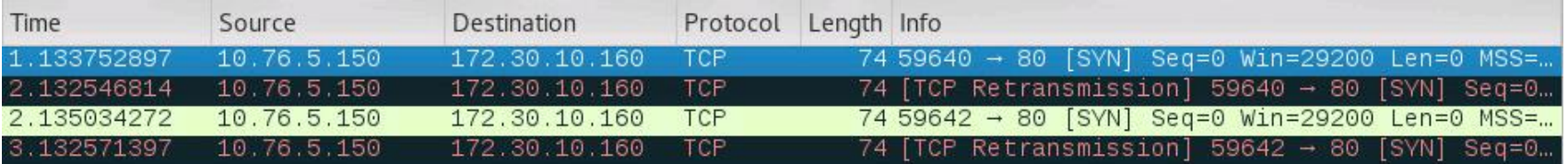

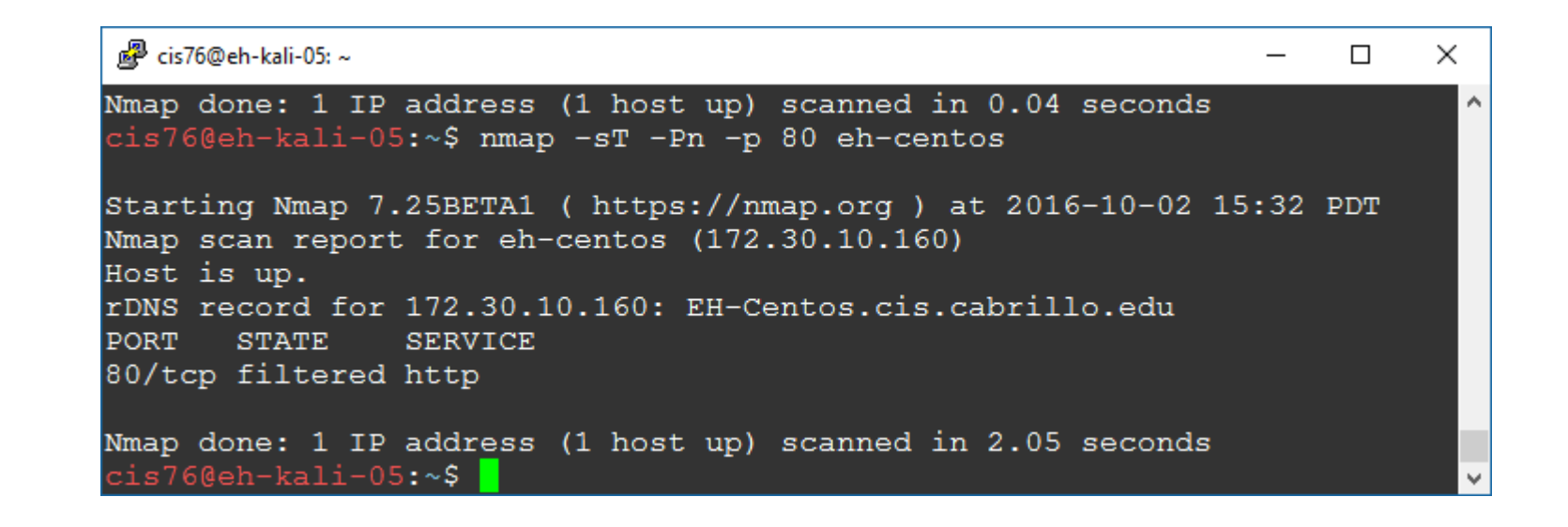

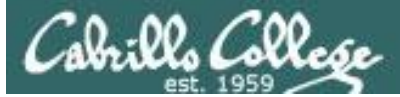

## Firewall action  $=$  REJECT with error and Service  $=$  Running

```
[root@EH-Centos ~]# cat /etc/sysconfig/iptables
# Firewall configuration written by system-config-firewall
# Manual customization of this file is not recommended.
*filter
:INPUT ACCEPT [0:0]
:FORWARD ACCEPT [0:0]
:OUTPUT ACCEPT [0:0]
-A INPUT -m state --state ESTABLISHED, RELATED -j ACCEPT
-A INPUT -p icmp -j ACCEPT
-A INPUT -i lo -j ACCEPT
-A INPUT -m state --state NEW -m tcp -p tcp --dport 21 -i ACCEPT
-A INPUT -m state --state NEW -m tcp -p tcp --dport 22 -j ACCEPT
-A INPUT -m state --state NEW -m tcp -p tcp --dport 23 -j ACCEPT
-A INPUT -m state --state NEW -m tcp -p tcp --dport 25 -j ACCEPT
-A INPUT -m state --state NEW -m tcp -p tcp --dport 80 -j REJECT --reject-with
icmp-host-prohibited
-A INPUT -j REJECT --reject-with icmp-host-prohibited
-A FORWARD -j REJECT --reject-with icmp-host-prohibited
COMMIT
```
[root@EH-Centos ~]# service httpd status httpd (pid 4196) is running... [root@EH-Centos ~]#

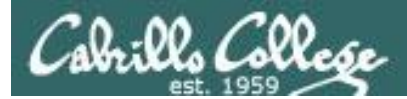

## Firewall action  $=$  REJECT with error and Service  $=$  Running

#### *Target replies with ICMP error*

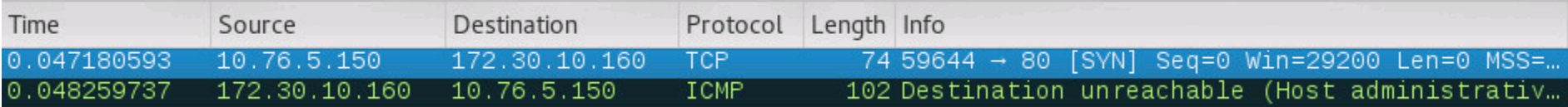

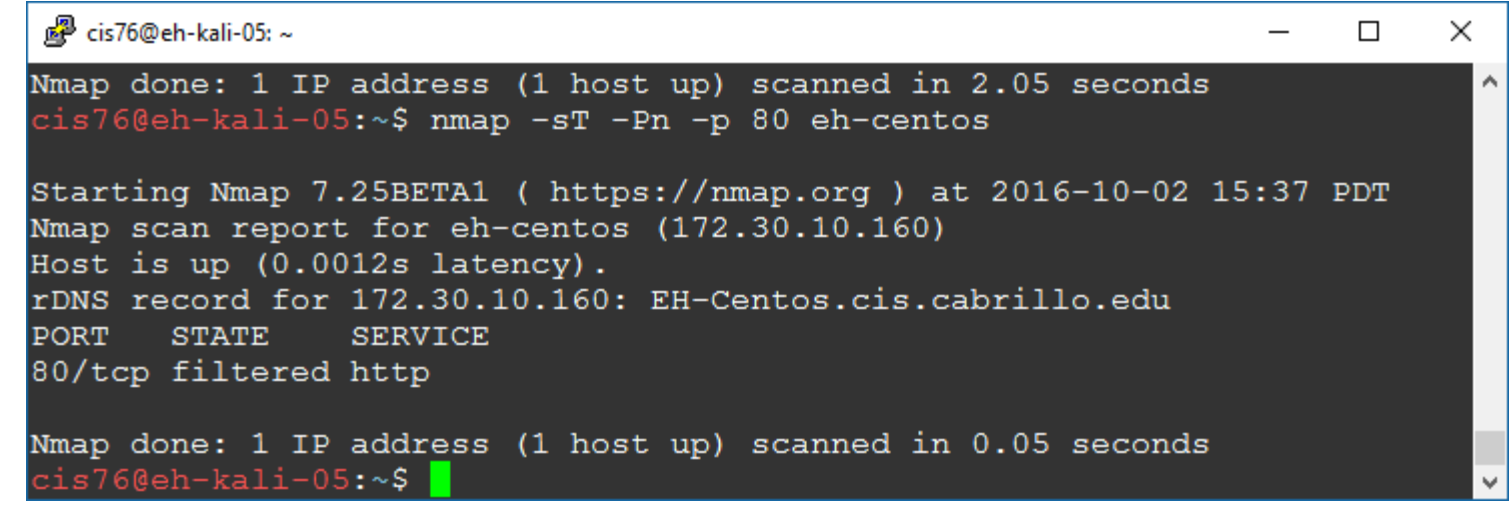

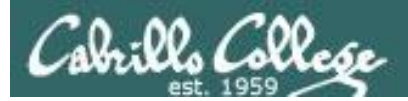

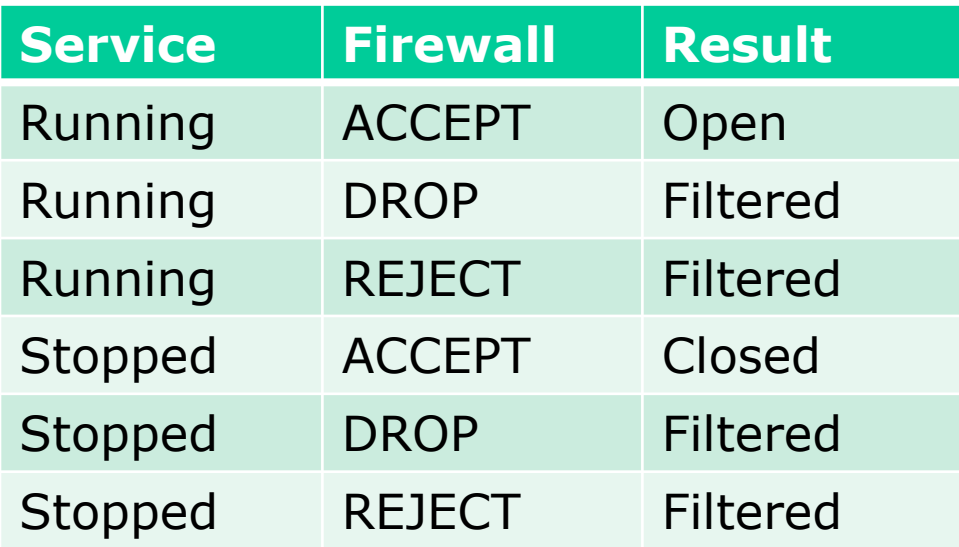

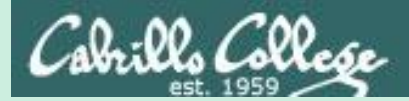

Syn Scan

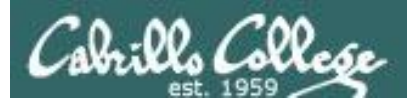

- Attacker resets the connection attempt before three-way handshake can complete.
- Stealthy because connection is never created.
- Scan results:
	- If SYN-ACK received: "open".
	- If RST received: "closed".
	- If no reply or ICMP error: "filtered".

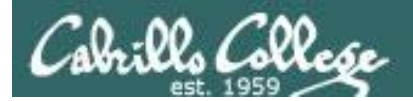

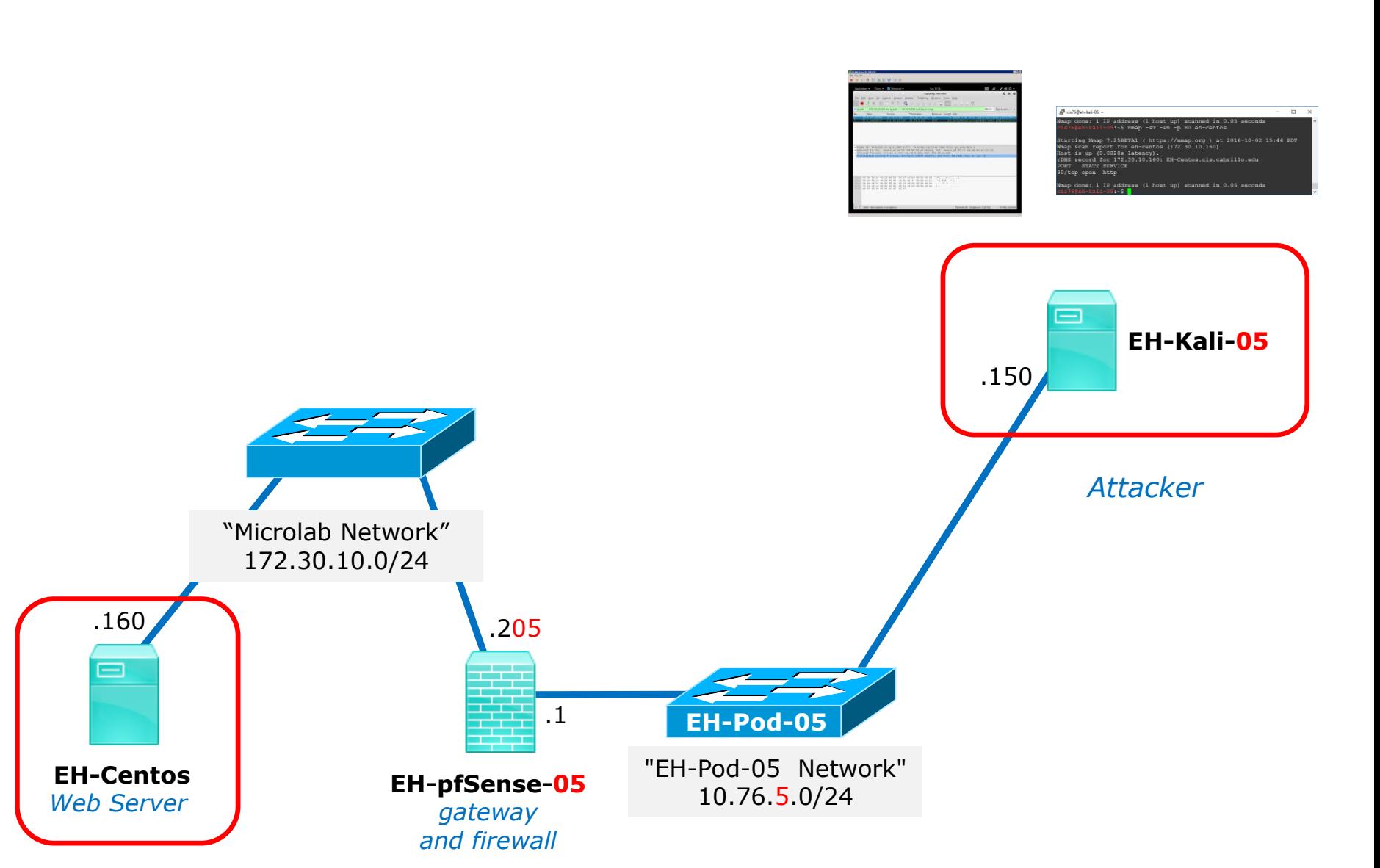

*Target*

# Cabrillo College

## Syn Scan Firewall action  $=$  ACCEPT and Service  $=$  running

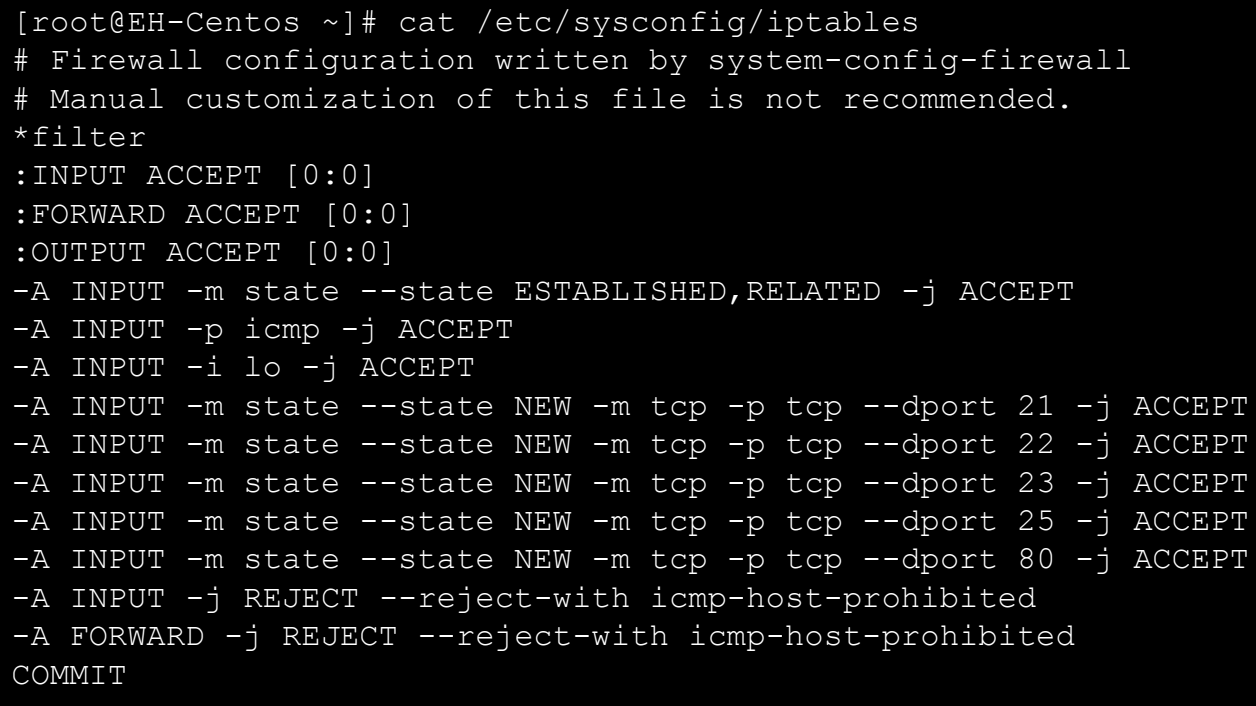

[root@EH-Centos ~]# service httpd status httpd (pid 4196) is running... [root@EH-Centos ~]#

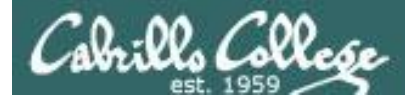

## Syn Scan Firewall action  $=$  ACCEPT and Service  $=$  running

*Attacker resets connection rather than completing the three-way handshake* 

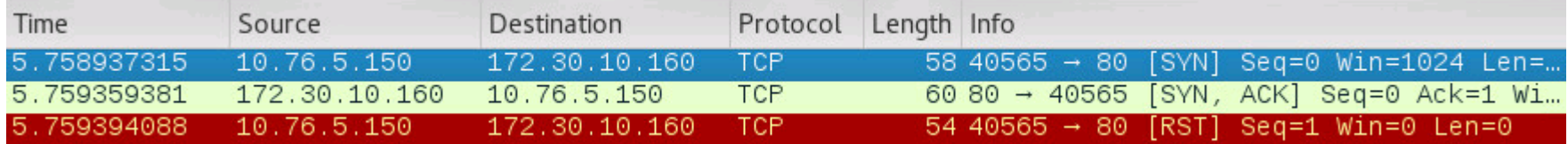

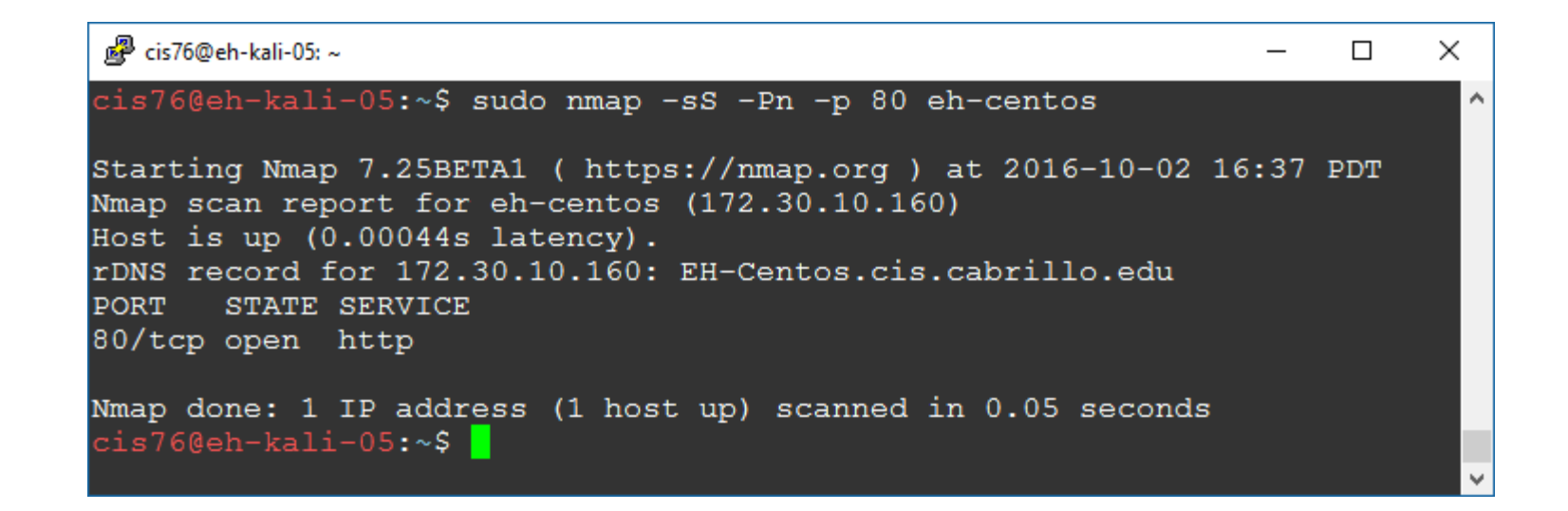

## Syn Scan Firewall action  $=$  ACCEPT and Service  $=$  stopped

[root@EH-Centos ~]# cat /etc/sysconfig/iptables # Firewall configuration written by system-config-firewall # Manual customization of this file is not recommended. \*filter :INPUT ACCEPT [0:0] :FORWARD ACCEPT [0:0] :OUTPUT ACCEPT [0:0] -A INPUT -m state --state ESTABLISHED, RELATED -j ACCEPT -A INPUT -p icmp -j ACCEPT -A INPUT -i lo -j ACCEPT -A INPUT -m state --state NEW -m tcp -p tcp --dport 21 -j ACCEPT -A INPUT -m state --state NEW -m tcp -p tcp --dport 22 -j ACCEPT -A INPUT -m state --state NEW -m tcp -p tcp --dport 23 -j ACCEPT -A INPUT -m state --state NEW -m tcp -p tcp --dport 25 -j ACCEPT -A INPUT -m state --state NEW -m tcp -p tcp --dport 80 -j ACCEPT -A INPUT -j REJECT --reject-with icmp-host-prohibited -A FORWARD -j REJECT --reject-with icmp-host-prohibited COMMIT

> [root@EH-Centos ~]# service httpd status httpd is stopped [root@EH-Centos ~]#

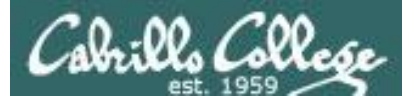

## Syn Scan Firewall action  $=$  ACCEPT and Service  $=$  stopped

#### *Target port responds by resetting the connection*

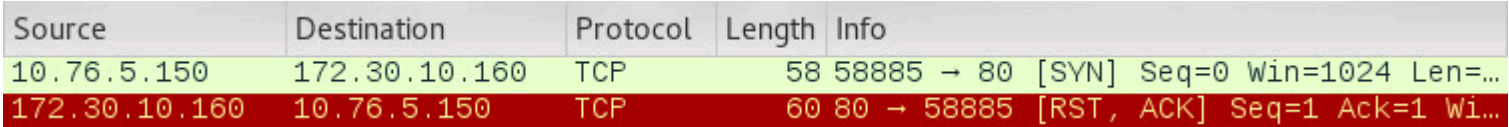

```
\mathbb{Z}^2 cis76@eh-kali-05: ~
                                                                           X
                                                                      П
cis76@eh-kali-05:~$ sudo nmap -sS -Pn -p 80 eh-centos
Starting Nmap 7.25BETA1 ( https://nmap.org ) at 2016-10-23 16:59 PDT
Nmap scan report for eh-centos (172.30.10.160)
Host is up (0.0024s latency).
rDNS record for 172.30.10.160: EH-Centos.cis.cabrillo.edu
PORT
       STATE SERVICE
80/tcp closed http
Nmap done: 1 IP address (1 host up) scanned in 0.07 seconds
cis76@eh-kali-05:\sim$
```
# Cabrillo Collese

## Syn Scan Firewall action  $=$  DROP and Service  $=$  Running

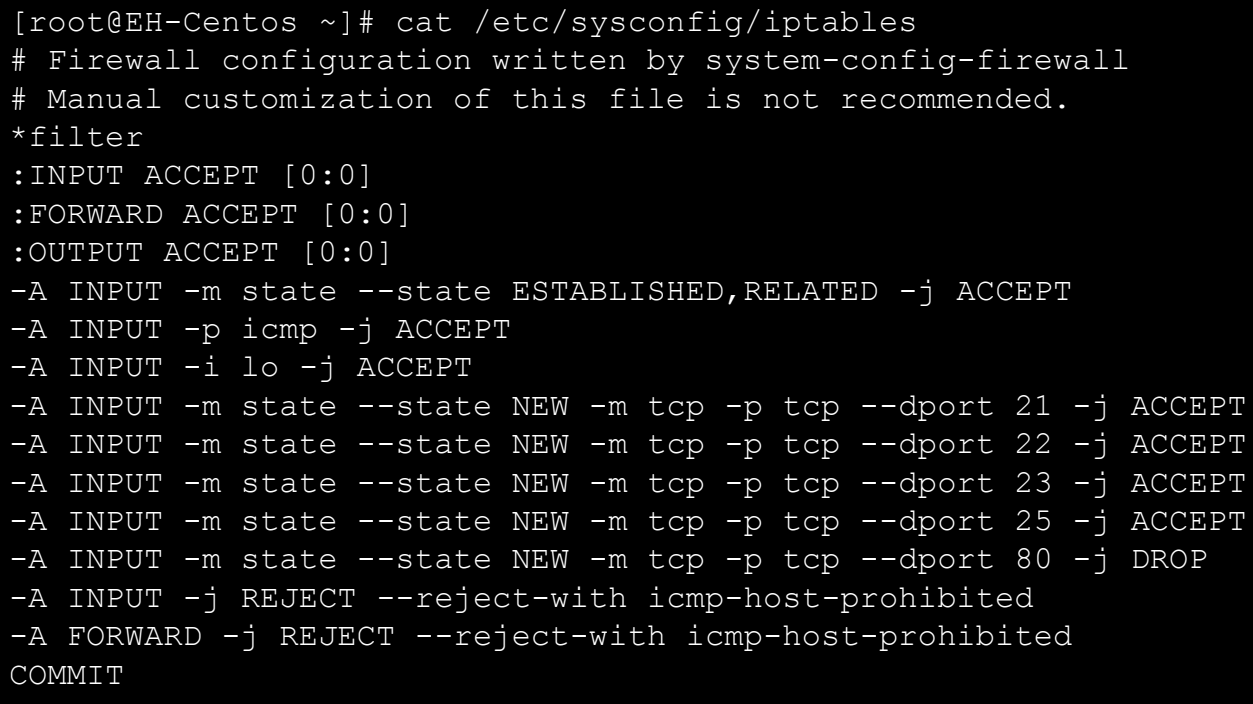

[root@EH-Centos ~]# service httpd status httpd (pid 4196) is running... [root@EH-Centos ~]#

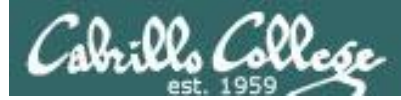

## Syn Scan Firewall action  $=$  DROP and Service  $=$  Running

#### *Target does not respond and attacker times-out*

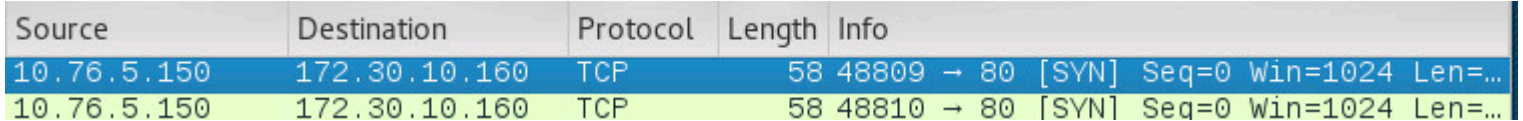

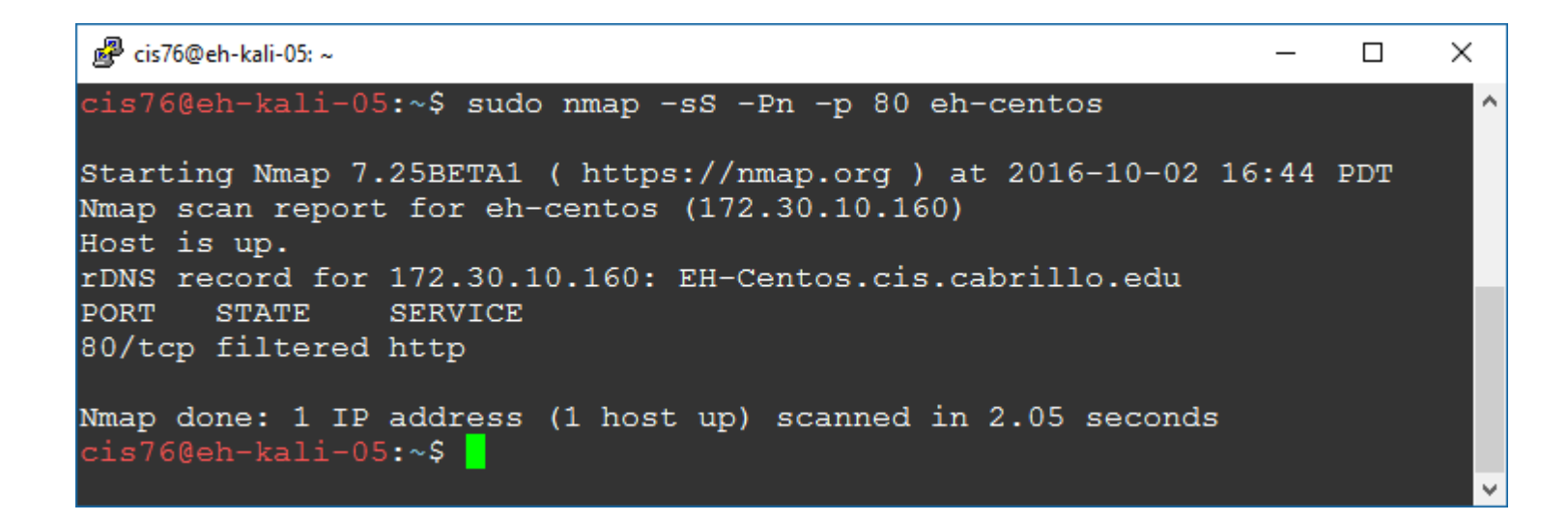

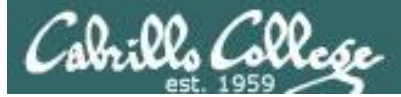

## Firewall action  $=$  REJECT with error and Service  $=$  Running

```
[root@EH-Centos ~]# cat /etc/sysconfig/iptables
# Firewall configuration written by system-config-firewall
# Manual customization of this file is not recommended.
*filter
:INPUT ACCEPT [0:0]
:FORWARD ACCEPT [0:0]
:OUTPUT ACCEPT [0:0]
-A INPUT -m state --state ESTABLISHED, RELATED -j ACCEPT
-A INPUT -p icmp -j ACCEPT
-A INPUT -i lo -j ACCEPT
-A INPUT -m state --state NEW -m tcp -p tcp --dport 21 -i ACCEPT
-A INPUT -m state --state NEW -m tcp -p tcp --dport 22 -j ACCEPT
-A INPUT -m state --state NEW -m tcp -p tcp --dport 23 -j ACCEPT
-A INPUT -m state --state NEW -m tcp -p tcp --dport 25 -j ACCEPT
-A INPUT -m state --state NEW -m tcp -p tcp --dport 80 -j REJECT --reject-with
icmp-host-prohibited
-A INPUT -j REJECT --reject-with icmp-host-prohibited
-A FORWARD -j REJECT --reject-with icmp-host-prohibited
COMMIT
```
[root@EH-Centos ~]# service httpd status httpd (pid 4196) is running... [root@EH-Centos ~]#

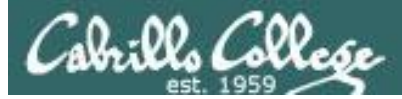

## Firewall action  $=$  REJECT with error and Service  $=$  Running

#### *Target replies with ICMP error*

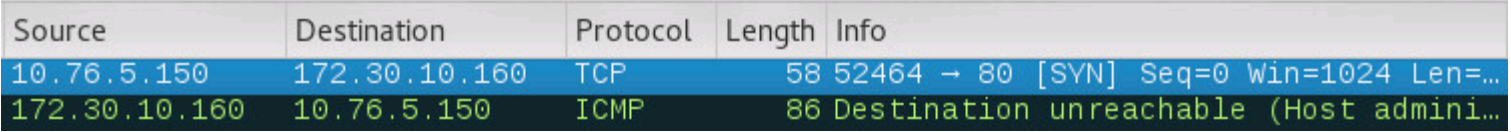

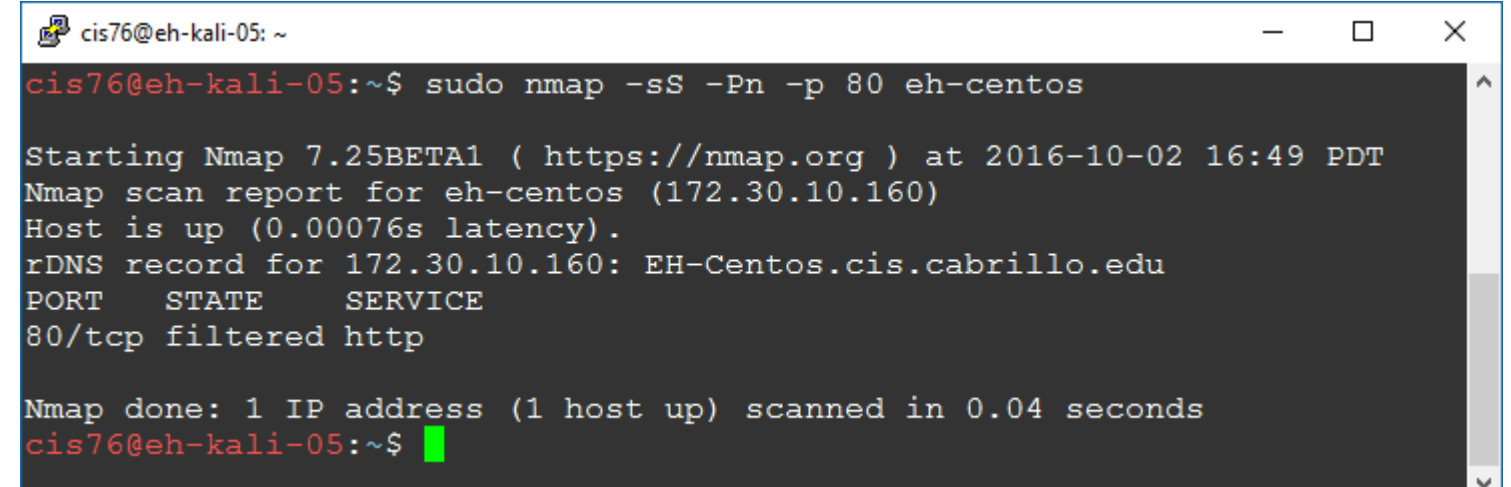

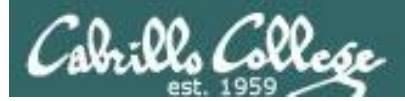

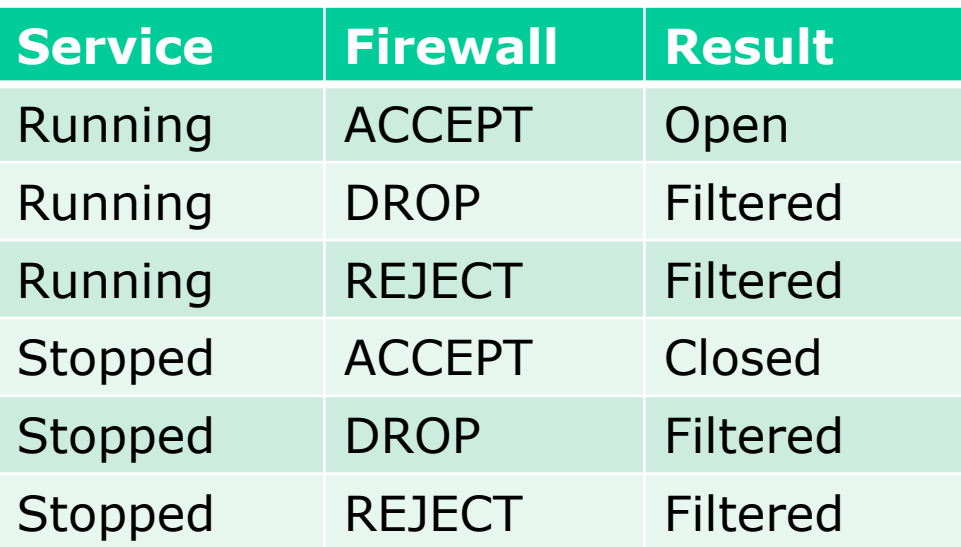
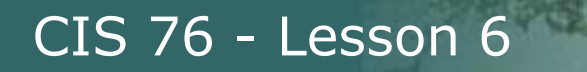

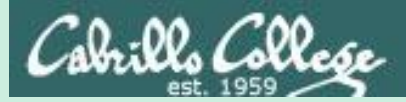

# Null, XMAS and FIN Scans

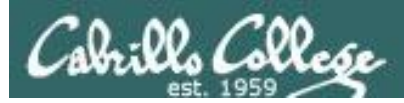

# Null, XMAS, and FIN scans

- These scan types work the same way using different TCP flags.
- Scan results:
	- If RST received: "closed".
	- If no reply: "open or filtered".
	- If ICMP unreachable error is received: "filtered".
- These scan types are slightly more stealthy than a SYN scan and may be able to evade certain non-stateful firewalls and packet filtering routers. However they can be detected by most modern IDS products.

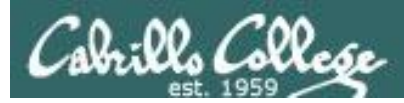

# Null, XMAS, and FIN scans

*"The big downside is that not all systems follow RFC 793 to the letter. A number of systems send RST responses to the probes regardless of whether the port is open or not. This causes all of the ports to be labeled closed. Major operating systems that do this are Microsoft Windows, many Cisco devices, BSDI, and IBM OS/400. This scan does work against most Unix-based systems though. Another downside of these scans is that they can't distinguish open ports from certain filtered ones, leaving you with the response open|filtered."*

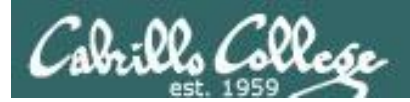

### CIS 76 - Lesson 6

# Null Scan (Linux)

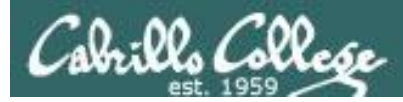

# Null Scan

- All TCP flags are off
- Result is one of two states: Closed, "Open or Filtered"

```
Flags: 0x000 (<None>)
  000. .... .... = Reserved: Not set
   \ldots 0 .... \ldots = Nonce: Not set
   \ldots 0..., ... = Congestion Window Reduced (CWR): Not set
   \ldots : 0..... = ECN-Echo: Not set
   \ldots \ldots 0. \ldots = Urgent: Not set
   \ldots \ldots 0 \ldots = Acknowledgment: Not set
   \ldots \ldots 0. \ldots = Push: Not set
   \ldots \ldots \ldots \ldots \ldots Reset: Not set
   \ldots \ldots \ldots \ldots \circ = Syn: Not set
   \ldots \ldots \ldots \theta = Fin: Not set
  [TCP Flags: *************]
```
*Switched to Kali on the same subnet because NULL scans didn't get through pfSense firewall*

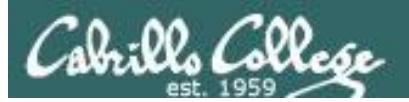

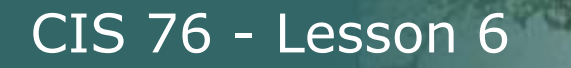

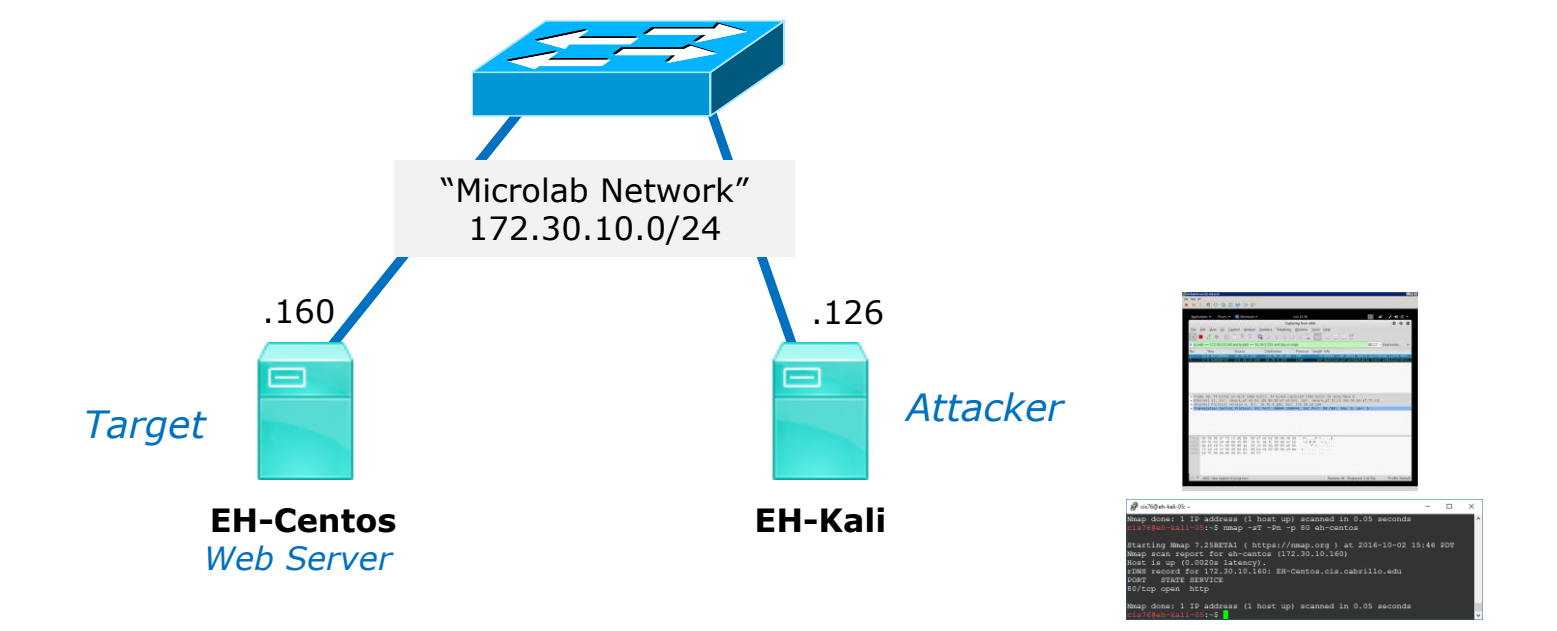

*Switched to Kali on the same subnet because NULL scans didn't get through pfSense firewall*

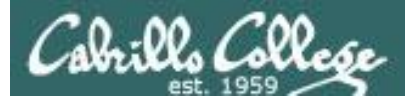

# Null Scan

#### Firewall action  $=$  no firewall and Service  $=$  Running

```
[rsimms@EH-Centos ~]$ sudo service iptables status
iptables: Firewall is not running.
[rsimms@EH-Centos ~]$
[root@EH-Centos ~]# service httpd status
httpd (pid 4196) is running...
[root@EH-Centos ~]#
```
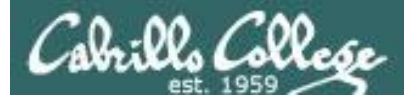

## Null Scan Firewall action  $=$  no firewall and Service  $=$  Running

#### *No response by victim*

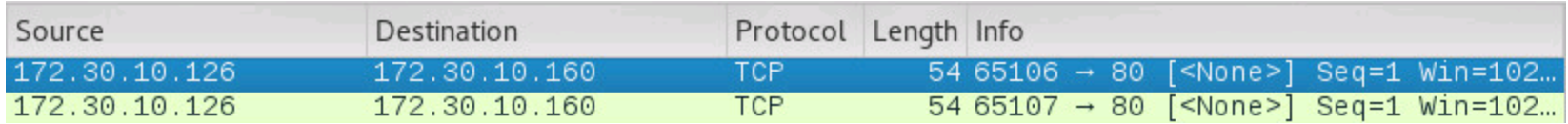

```
\mathbb{Z}^2 cis76@EH-Kali: ~
                                                                            \times\Boxcis76@EH-Kali:~$ sudo nmap -sN -Pn -p 80 eh-centos
                                                                              Α
Starting Nmap 7.12 ( https://nmap.org ) at 2016-10-03 09:03 PDT
Nmap scan report for eh-centos (172.30.10.160)
Host is up (0.00059s latency).
rDNS record for 172.30.10.160: EH-Centos.cis.cabrillo.edu
PORT
       STATE
                      SERVICE
80/tcp open|filtered http
MAC Address: 00:50:56:AF:04:CD (VMware)
Nmap done: 1 IP address (1 host up) scanned in 0.30 seconds
cis760EH-Kali:-$
```
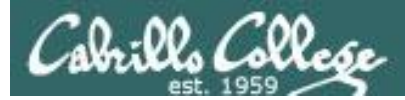

## Null Scan Firewall action  $=$  no firewall and Service  $=$  Stopped

[root@EH-Centos ~]# service iptables status iptables: Firewall is not running. [root@EH-Centos ~]#

[root@EH-Centos ~]# service httpd status httpd is stopped [root@EH-Centos ~]#

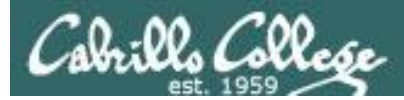

## Null Scan Firewall action = no firewall and Service = Stopped

#### *Victim resets connection*

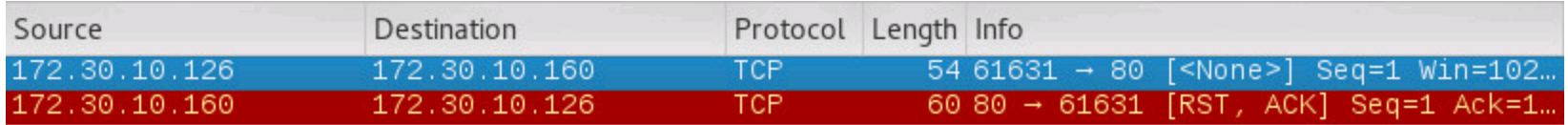

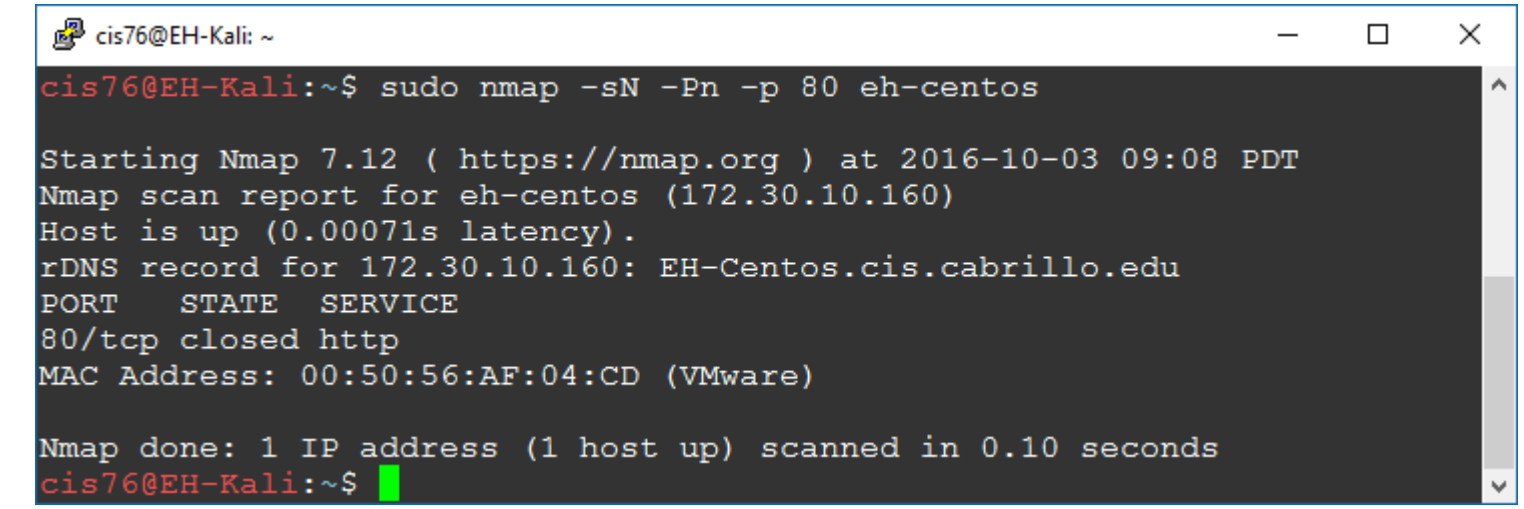

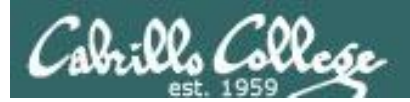

# Null Scan (Linux)

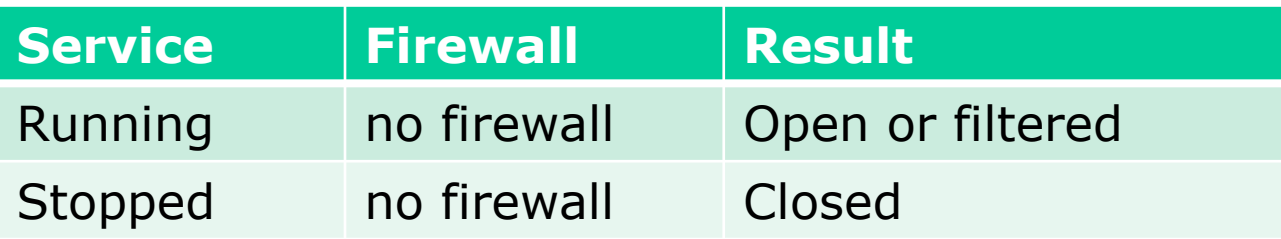

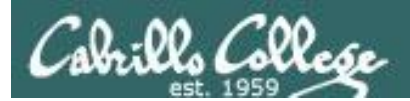

## CIS 76 - Lesson 6

# Null Scan (Windows 7)

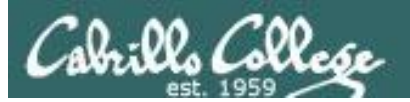

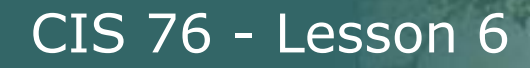

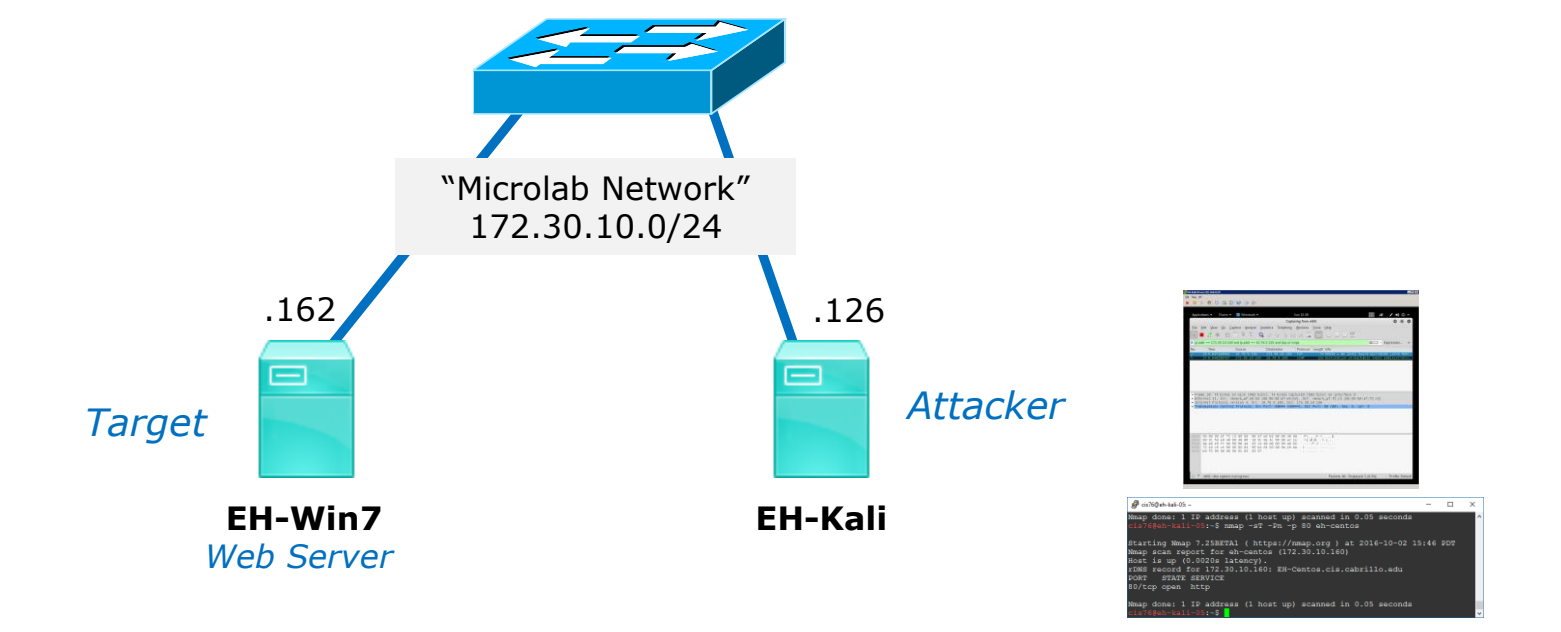

*Switched to Win 7 target to see how Windows implements RFC 793 (Transmission Control Protocols)*

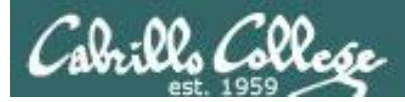

# Null Scan

## Firewall action  $=$  no firewall and Service  $=$  Running

#### *Web service running*

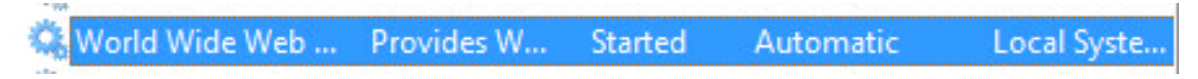

#### *Firewall off*

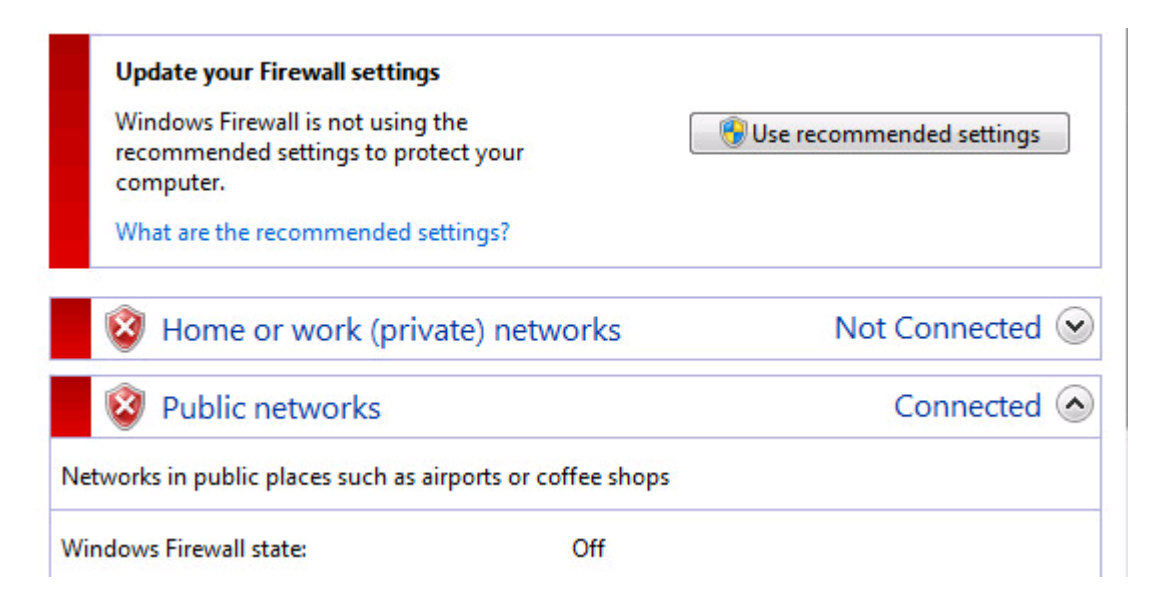

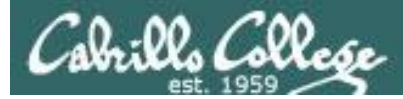

## Null Scan Firewall action  $=$  no firewall and Service  $=$  Running

#### *Windows 7 sends reset when port is actually open*

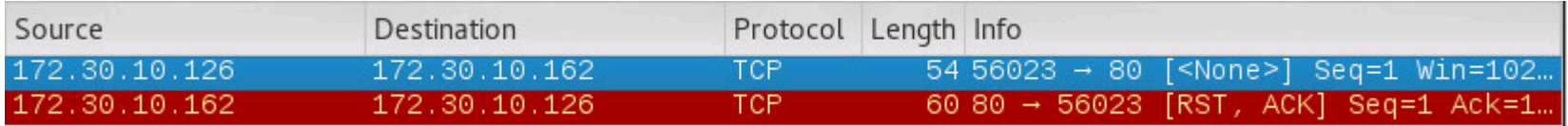

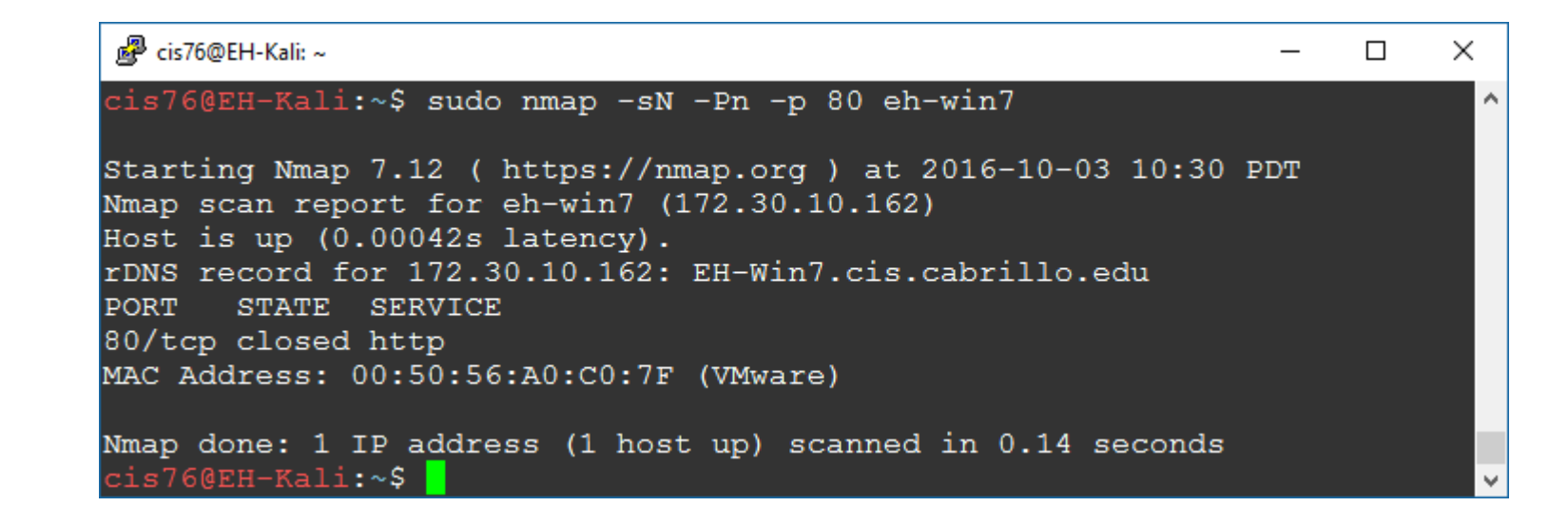

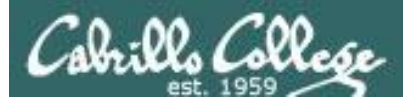

# Null Scan

## Firewall action  $=$  no firewall and Service  $=$  Stopped

#### *Web service stopped*

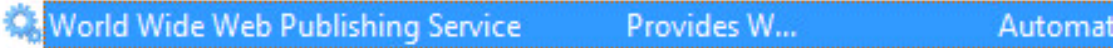

#### *Firewall off*

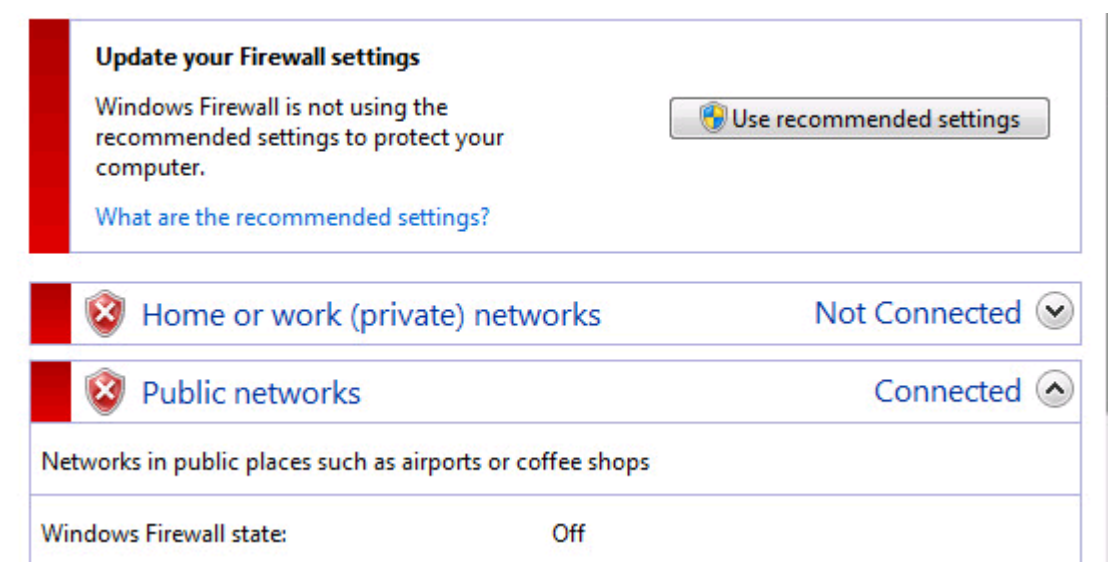

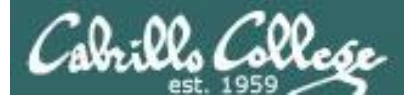

## Null Scan Firewall action = no firewall and Service = Stopped

#### *Windows sends reset when port is closed*

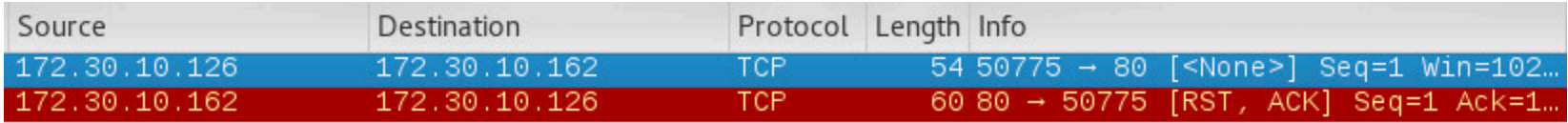

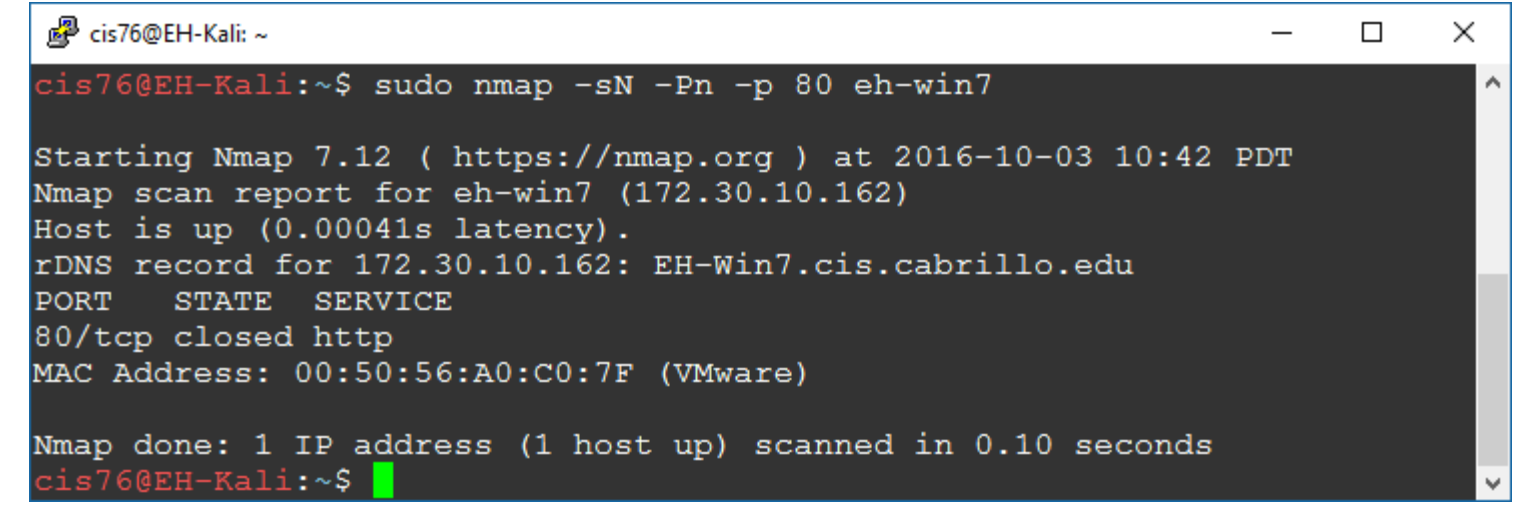

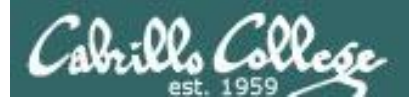

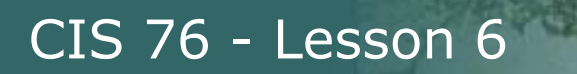

# Null Scan (Windows 7)

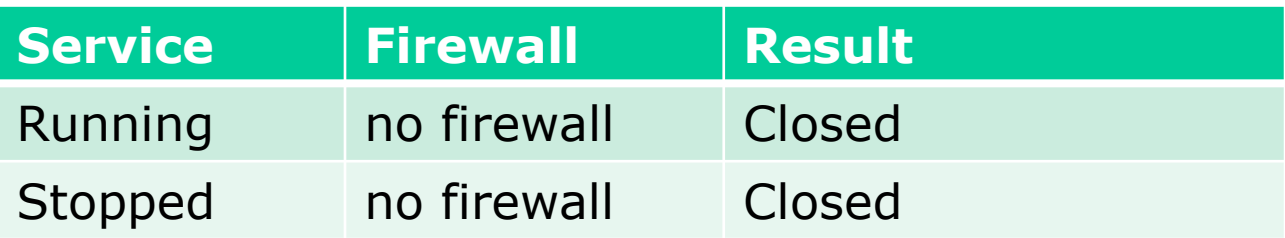

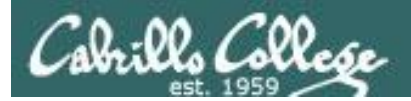

## CIS 76 - Lesson 6

# XMAS Scan

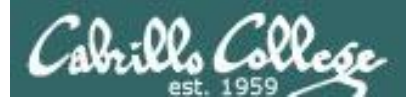

- All FIN, PSH and URG flags are on
- Works like a null scan, closed port responds with reset
- Result is one of two states: Closed, "Open or Filtered"

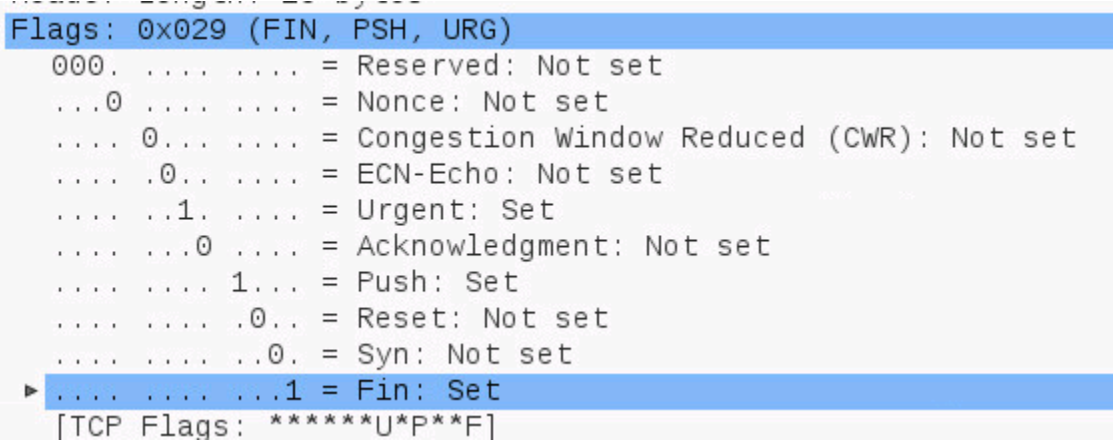

*Switched to Kali on the same subnet because XMAS scans didn't get through pfSense firewall*

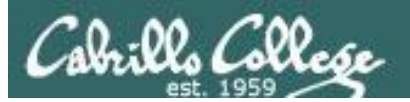

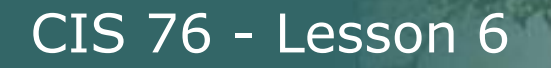

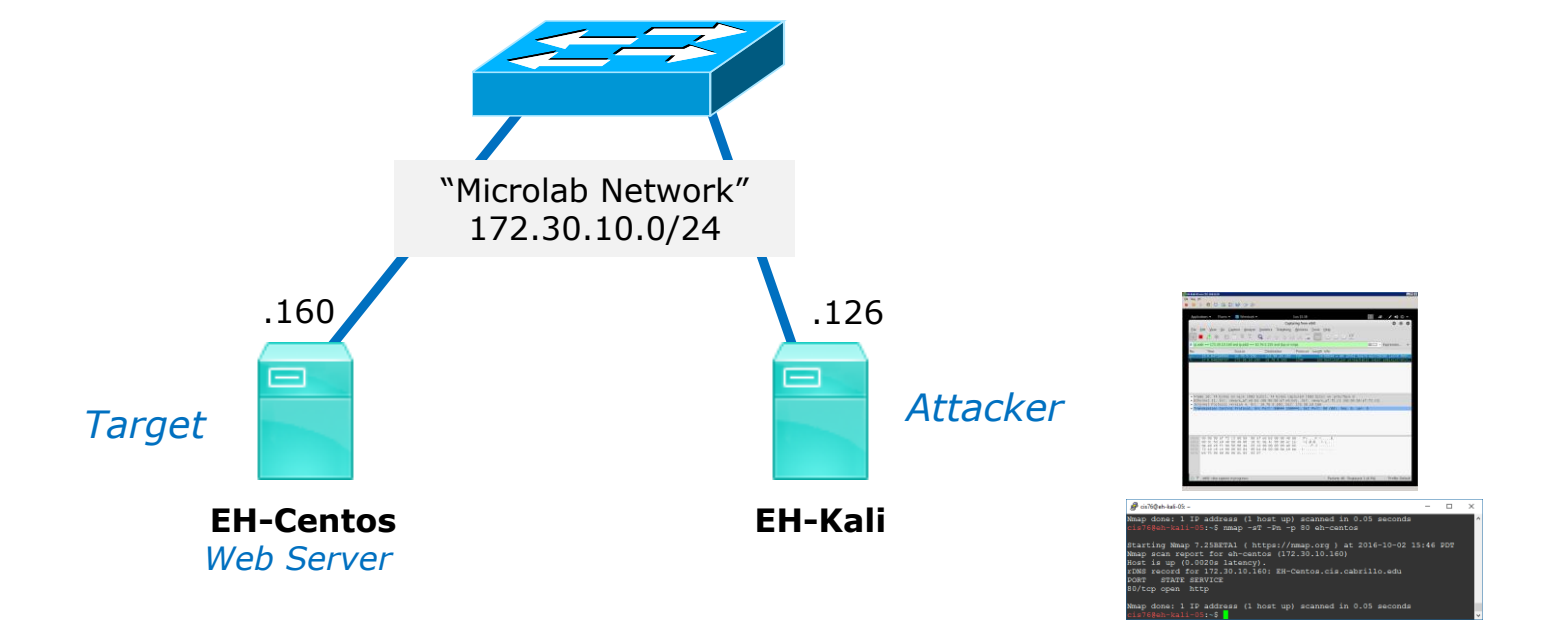

*Switched to Kali on the same subnet because NULL scans didn't get through pfSense firewall*

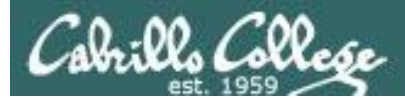

#### Firewall action  $=$  no firewall and Service  $=$  Running

```
[rsimms@EH-Centos ~]$ sudo service iptables status
iptables: Firewall is not running.
[rsimms@EH-Centos ~]$
[root@EH-Centos ~]# service httpd status
httpd (pid 4196) is running...
[root@EH-Centos ~]#
```
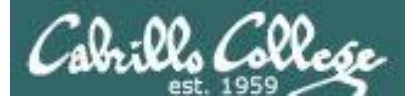

### Firewall action  $=$  no firewall and Service  $=$  Running

#### *No response by victim*

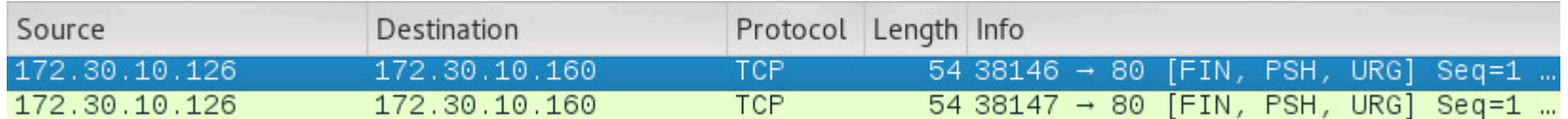

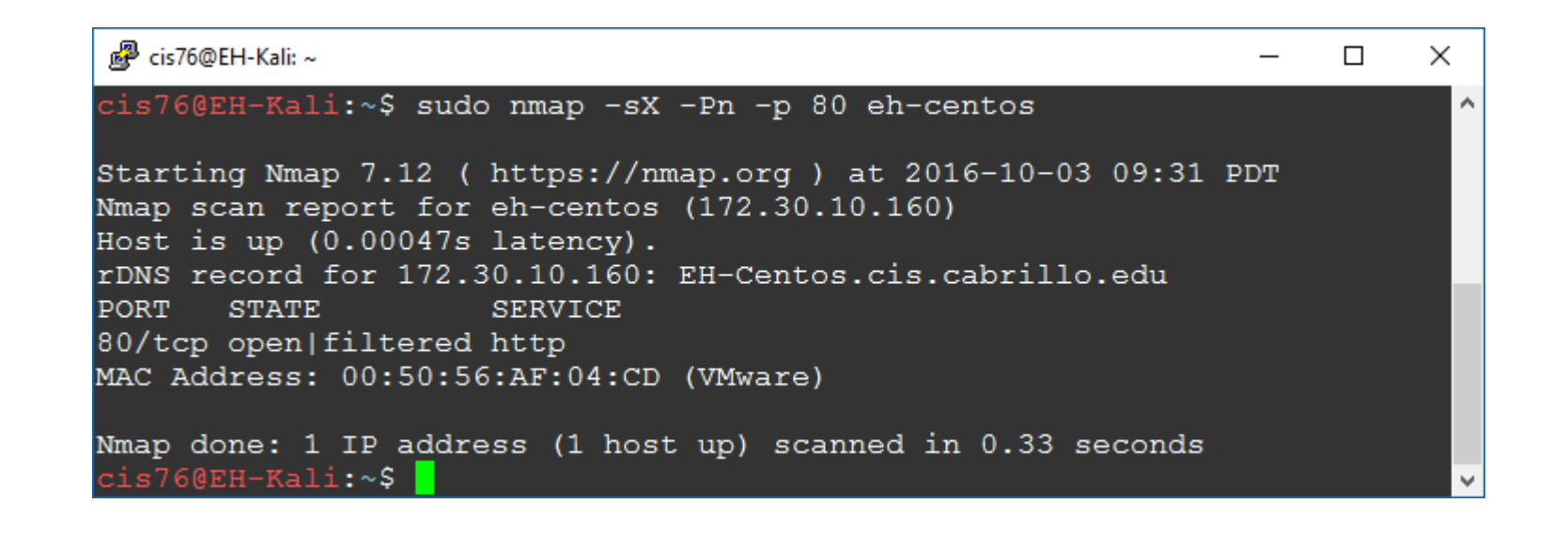

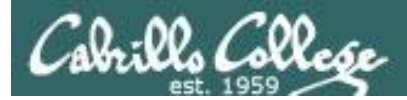

### Firewall action  $=$  no firewall and Service  $=$  Stopped

[root@EH-Centos ~]# service iptables status iptables: Firewall is not running. [root@EH-Centos ~]#

[root@EH-Centos ~]# service httpd status httpd is stopped [root@EH-Centos ~]#

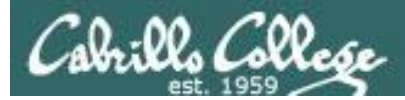

### Firewall action  $=$  no firewall and Service  $=$  Stopped

#### *Victim resets connection*

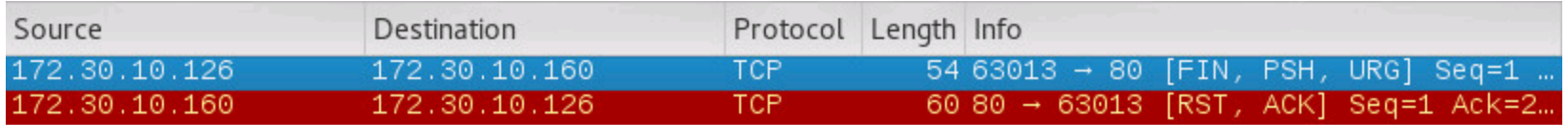

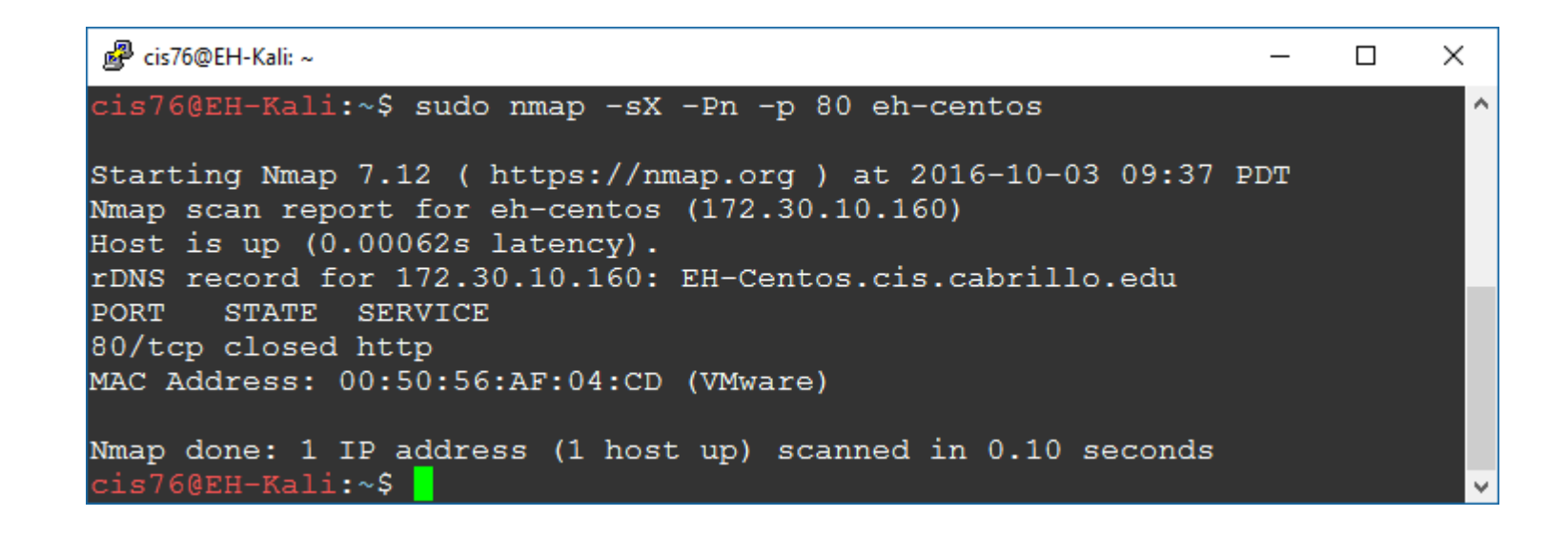

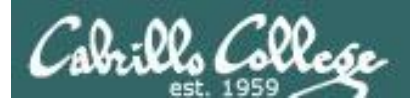

# XMAS Scan (Linux)

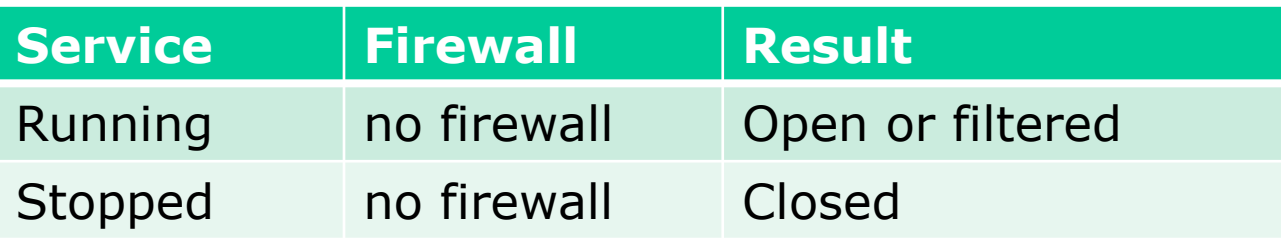

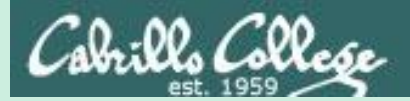

## CIS 76 - Lesson 6

# ACK Scan

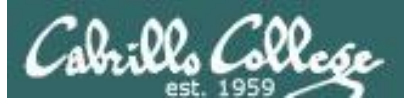

- Only the ACK flag is set.
- Attempts to determine the presence of a stateful firewall, not whether a port is open or closed.
- A stateful firewall always looks for a SYN to start the three-way handshake.
- If the port responds with a reset (whether open or closed) then it is considered unfiltered (no firewall or filter was fooled).
- If there is no response or an ICMP error message is returned then the port is considered filtered (whether open or closed).

```
Flags: 0x010 (ACK)
  000. .... \ldots = Reserved: Not set
  \ldots 0 .... .... = Nonce: Not set
  \ldots 0..., ... = Congestion Window Reduced (CWR): Not set
  \ldots :0..... = ECN-Echo: Not set
  \ldots...0.... = Urgent: Not set
  \ldots \ldots 1 \ldots = Acknowledgment: Set
  ... ... 0... = Push: Not set
  \ldots \ldots \ldots \theta. = Reset: Not set
  ... ... ... 0.9 = Syn: Not set
  \ldots \ldots \ldots \theta = Fin: Not set
  [TCP Flags: *******A****]
```
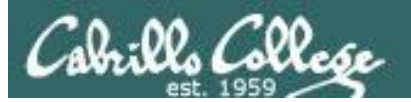

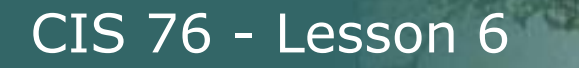

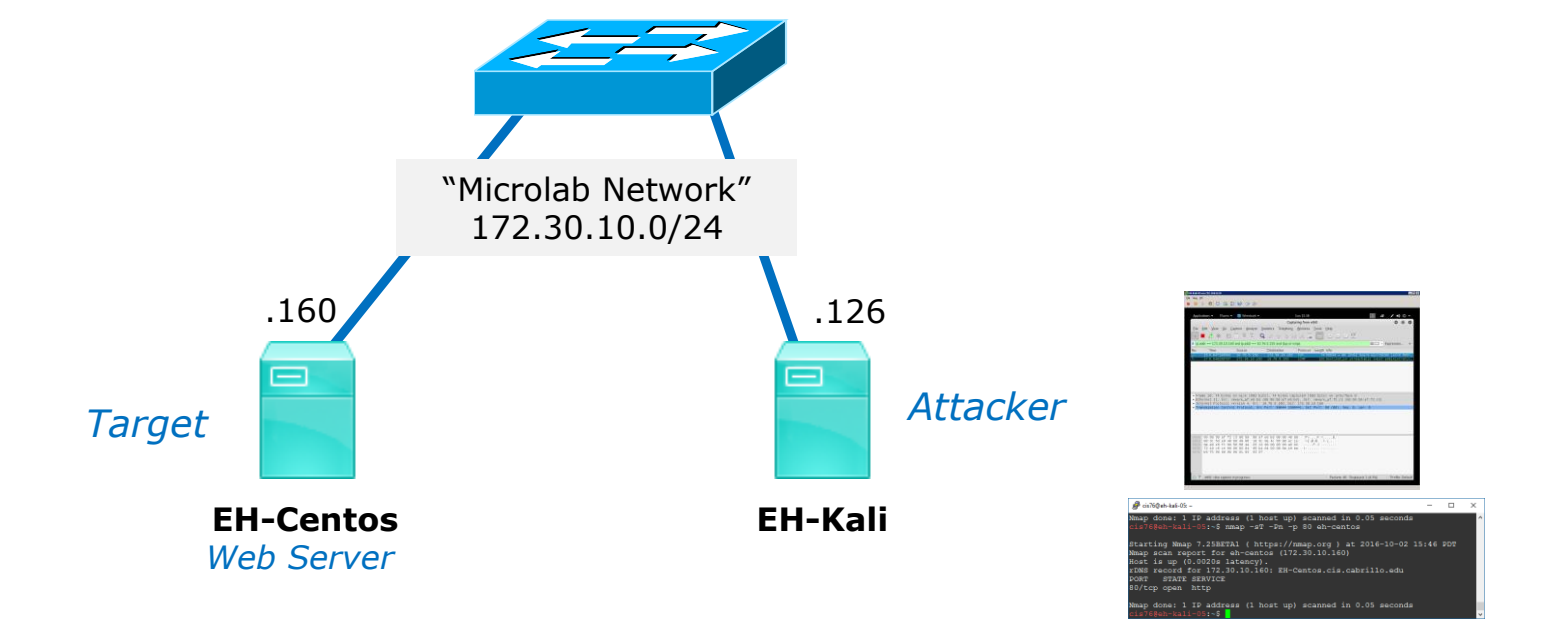

#### *Does EH-Centos have an active stateful firewall?*

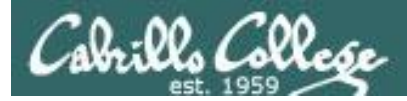

### Firewall action  $=$  no firewall and Service  $=$  Running

[root@EH-Centos ~]# service iptables status iptables: Firewall is not running. [root@EH-Centos ~]#

[root@EH-Centos ~]# service httpd status httpd (pid 9055) is running... [root@EH-Centos ~]#

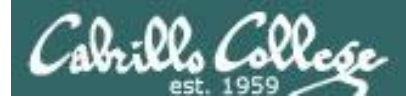

### Firewall action  $=$  no firewall and Service  $=$  Running

#### *A reset from the victim indicates there is no stateful firewall*

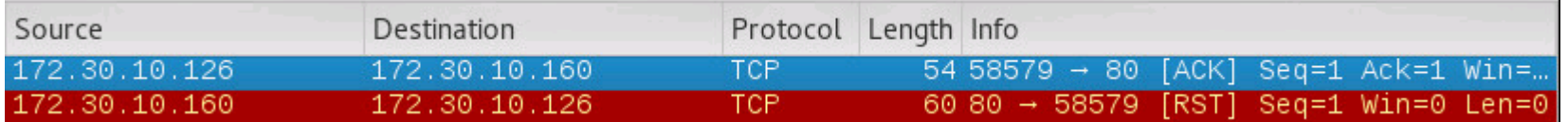

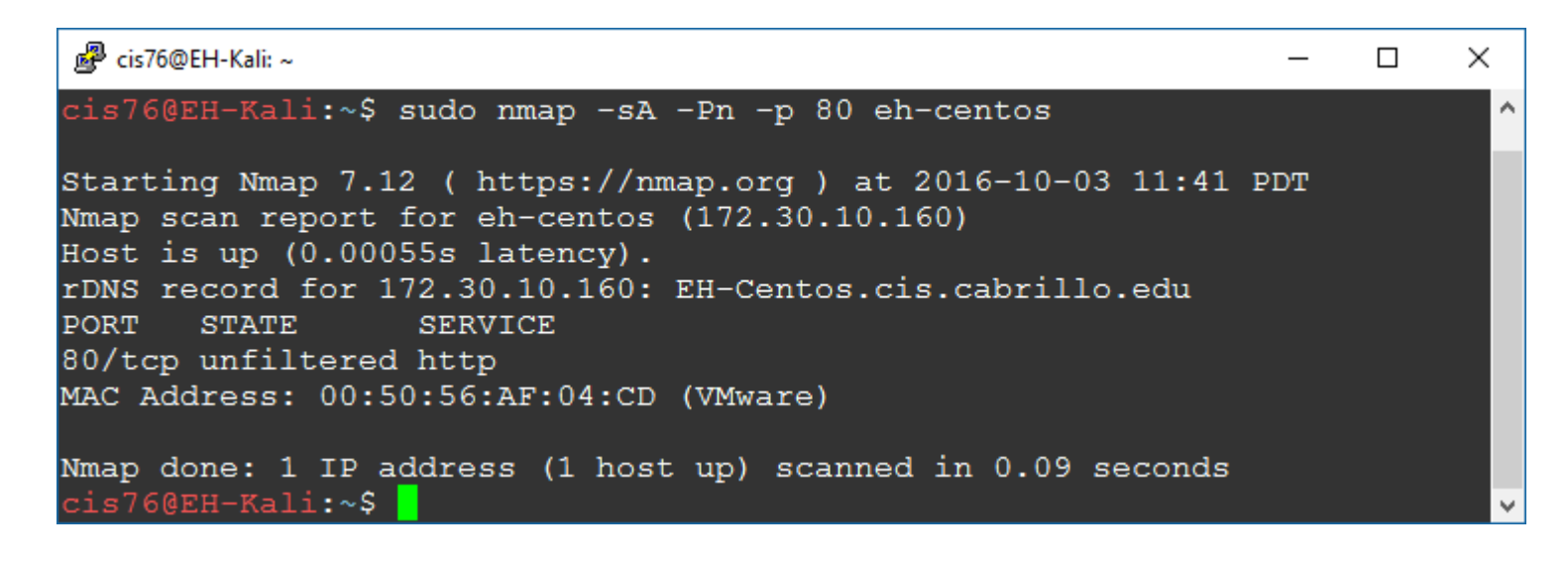

#### Firewall action  $=$  REJECT and Service  $=$  Running

```
[root@EH-Centos-80RunRej ~]# cat /etc/sysconfig/iptables
# Firewall configuration written by system-config-firewall
# Manual customization of this file is not recommended.
*filter
:INPUT ACCEPT [0:0]
:FORWARD ACCEPT [0:0]
:OUTPUT ACCEPT [0:0]
-A INPUT -m state --state ESTABLISHED,RELATED -j ACCEPT
-A INPUT -p icmp -j ACCEPT
-A INPUT -i lo -j ACCEPT
-A INPUT -m state --state NEW -m tcp -p tcp --dport 21 -i ACCEPT
-A INPUT -m state --state NEW -m tcp -p tcp --dport 22 -j ACCEPT
-A INPUT -m state --state NEW -m tcp -p tcp --dport 23 -j ACCEPT
-A INPUT -m state --state NEW -m tcp -p tcp --dport 25 -j ACCEPT
-A INPUT -m state --state NEW -m tcp -p tcp --dport 80 -j REJECT --reject-with icmp-host-prohibited
-A INPUT -j REJECT --reject-with icmp-host-prohibited
-A FORWARD -j REJECT --reject-with icmp-host-prohibited
COMMIT
[root@EH-Centos-80RunRej ~]#
[root@EH-Centos-80RunRej ~]# service httpd status
httpd (pid 1940) is running...
[root@EH-Centos-80RunRej ~]#
```
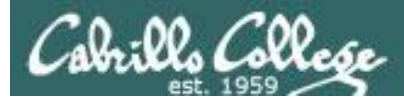

## ACK Scan Firewall action = REJECT and Service = Running

#### *Getting the ICMP error implies victim has a firewall*

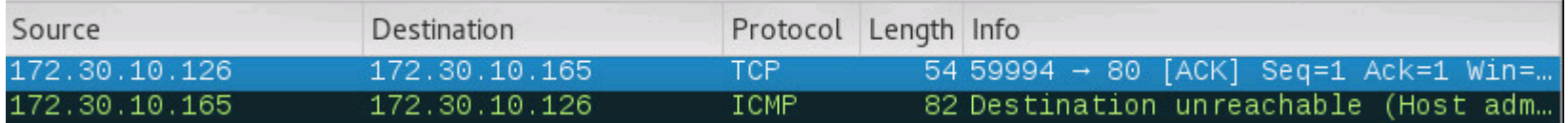

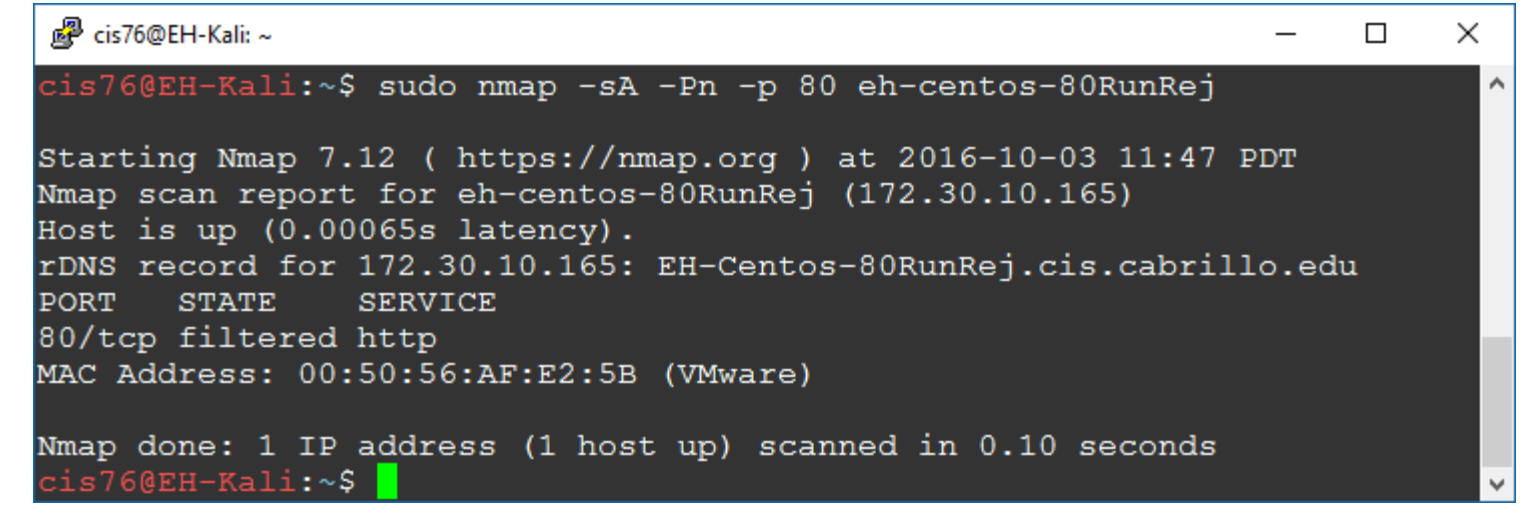

#### Firewall action  $=$  ACCEPT and Service  $=$  Running

```
[root@EH-Centos-80RunAcc ~]# cat /etc/sysconfig/iptables
# Firewall configuration written by system-config-firewall
# Manual customization of this file is not recommended.
*filter
:INPUT ACCEPT [0:0]
:FORWARD ACCEPT [0:0]
:OUTPUT ACCEPT [0:0]
-A INPUT -m state --state ESTABLISHED,RELATED -j ACCEPT
-A INPUT -p icmp -j ACCEPT
-A INPUT -i lo -j ACCEPT
-A INPUT -m state --state NEW -m tcp -p tcp --dport 21 -j ACCEPT
-A INPUT -m state --state NEW -m tcp -p tcp --dport 22 -j ACCEPT
-A INPUT -m state --state NEW -m tcp -p tcp --dport 23 -i ACCEPT
-A INPUT -m state --state NEW -m tcp -p tcp --dport 25 -i ACCEPT
-A INPUT -m state --state NEW -m tcp -p tcp --dport 80 -j ACCEPT
-A INPUT -j REJECT --reject-with icmp-host-prohibited
-A FORWARD -j REJECT --reject-with icmp-host-prohibited
COMMIT
[root@EH-Centos-80RunAcc ~]#
[root@EH-Centos-80RunAcc ~]# service httpd status
httpd (pid 1938) is running...
[root@EH-Centos-80RunAcc ~]#
```
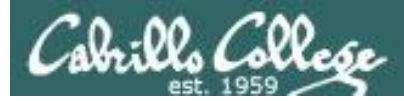

## ACK Scan Firewall action  $=$  ACCEPT and Service  $=$  Running

#### *Victim has firewall that was fooled, packet made it to the open port*

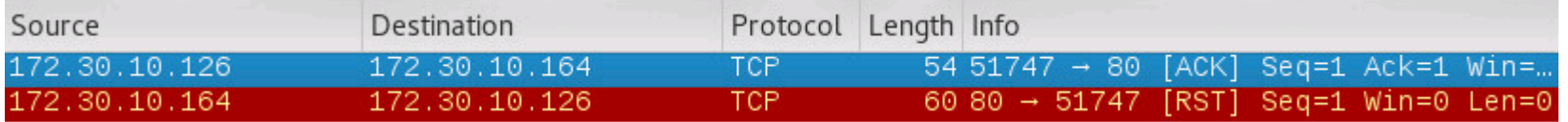

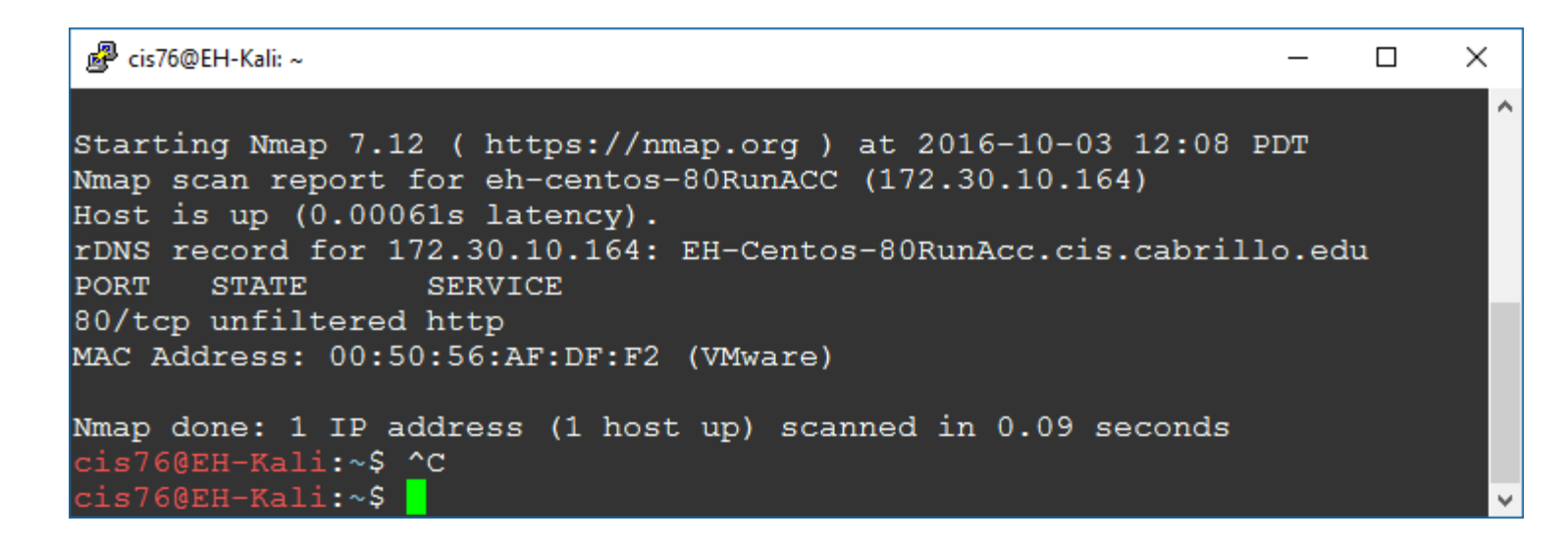

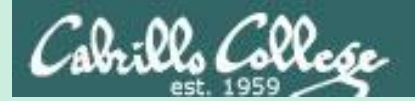

## CIS 76 - Lesson 6

# hping3
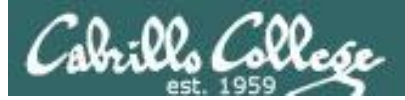

## hping3

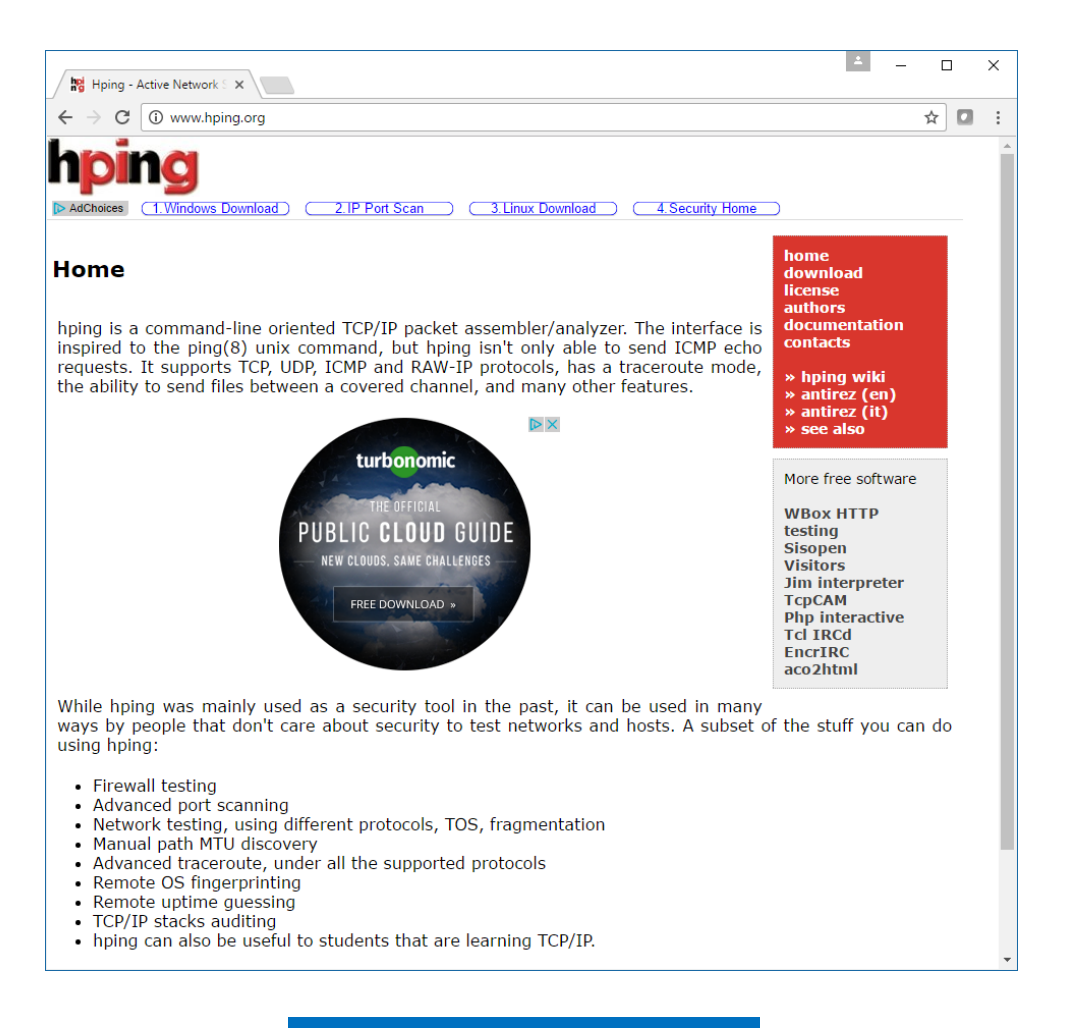

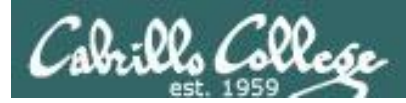

## hping3

"hping is a command-line oriented TCP/IP packet assembler/analyzer. The interface is inspired to the ping(8) unix command, but hping isn't only able to send ICMP echo requests. It supports TCP, UDP, ICMP and RAW-IP protocols, has a traceroute mode, the ability to send files between a covered channel, and many other features."

-- hping3 website

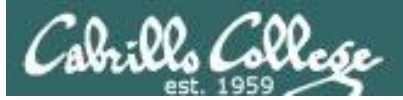

## hping3

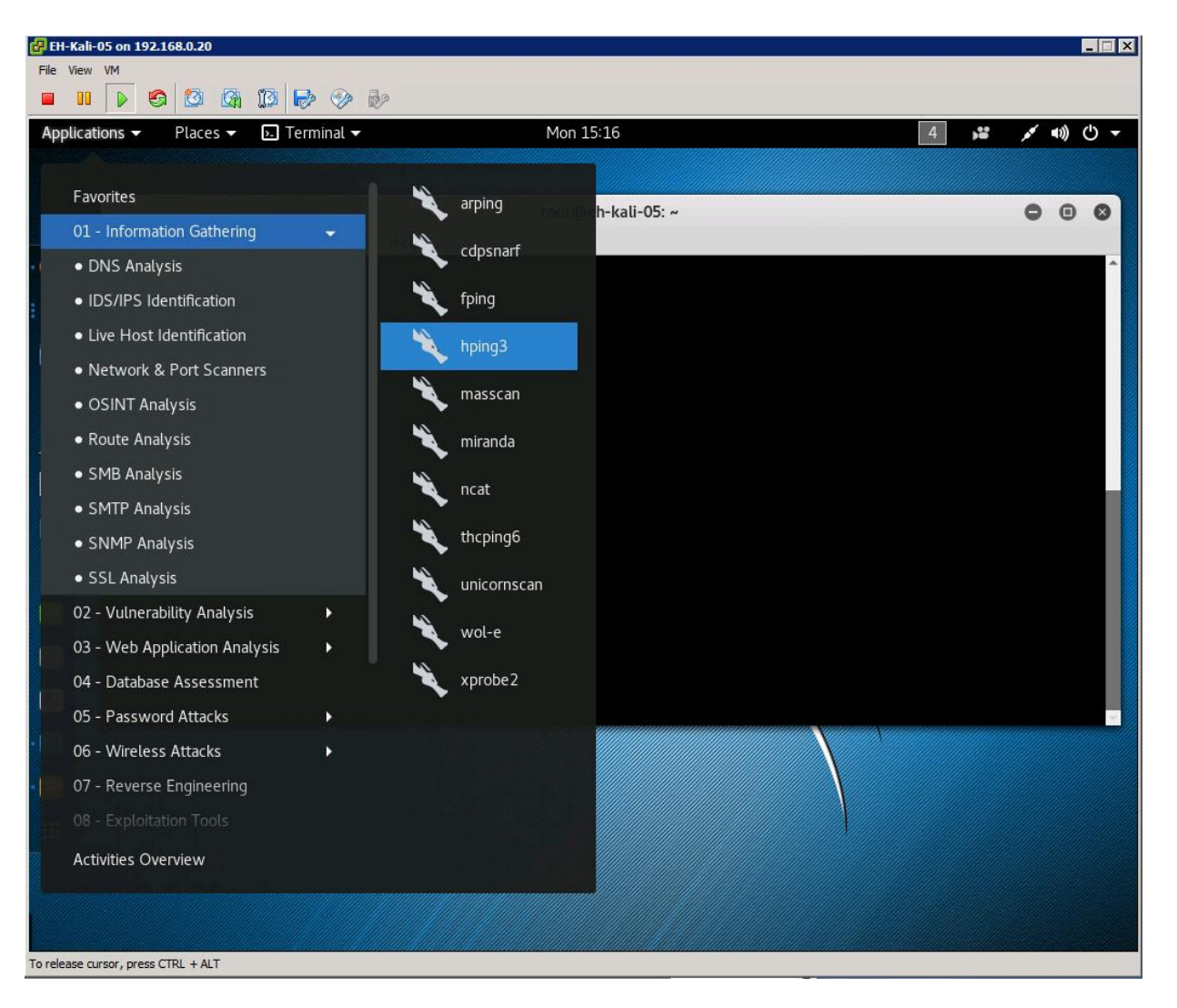

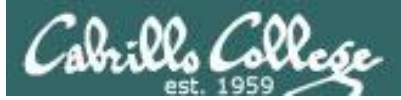

## hping3

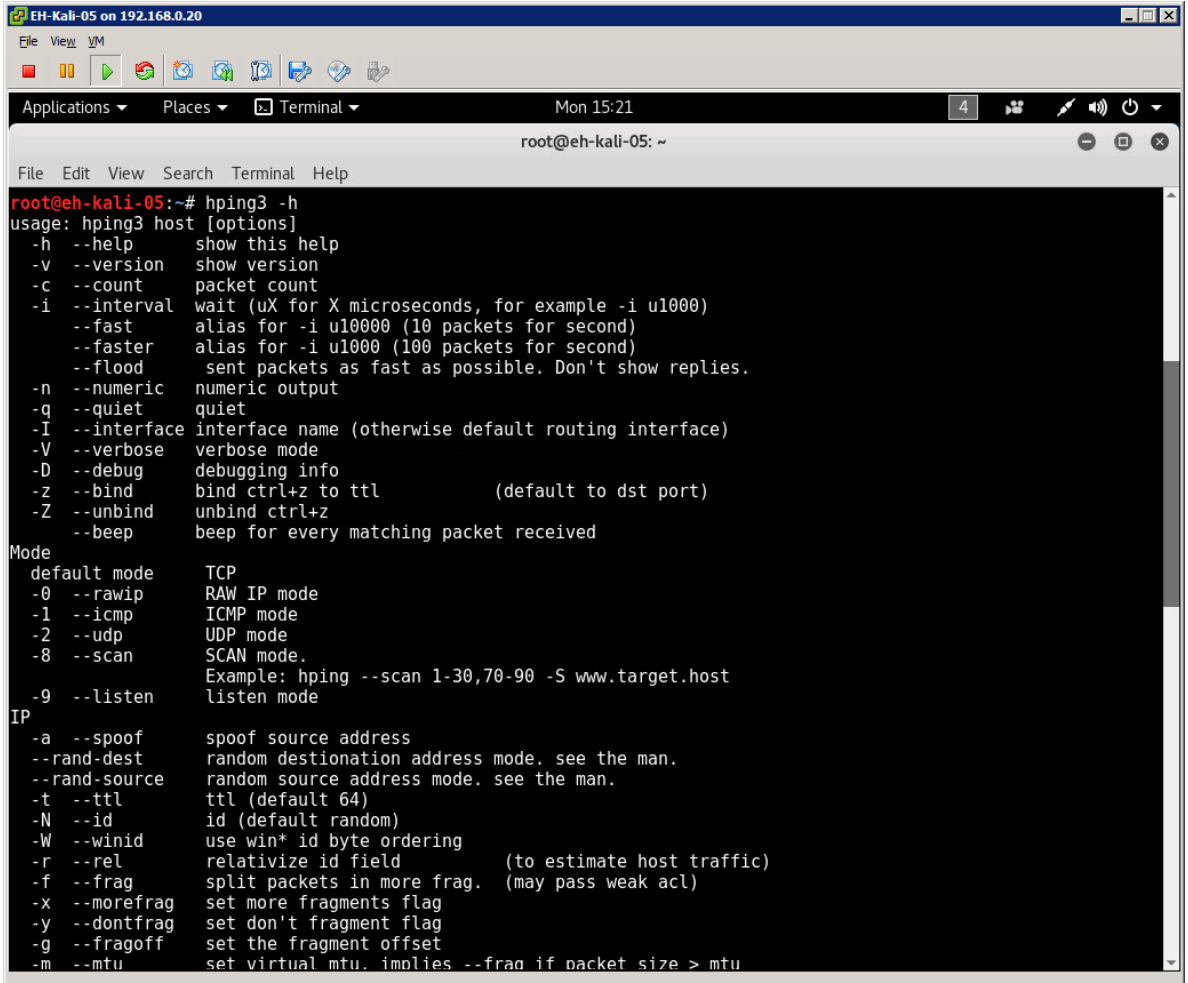

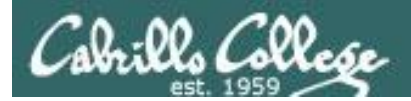

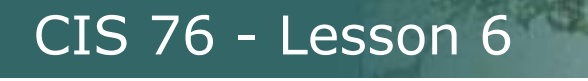

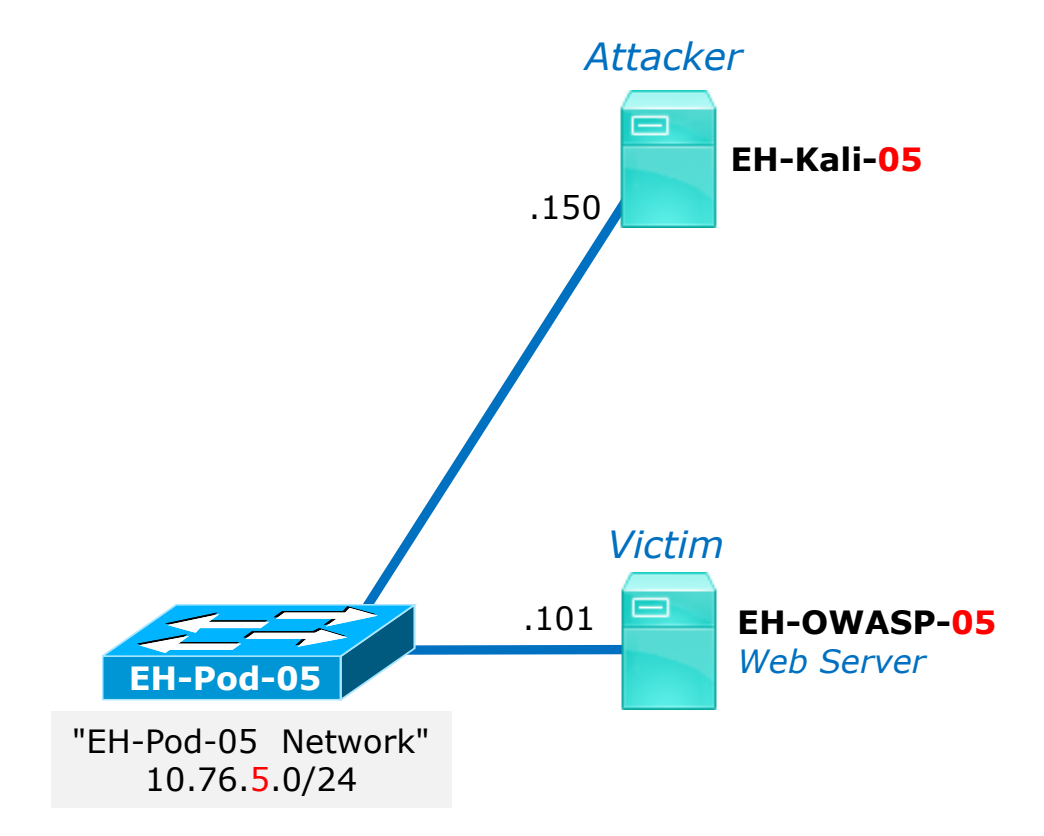

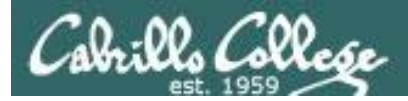

## hping3

#### hping3 -c 2 10.76.5.101

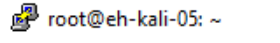

#### root@eh-kali-05:~# hping3 -c 2 10.76.5.101 HPING 10.76.5.101 (eth0 10.76.5.101): NO FLAGS are set, 40 headers + 0 data bytes len=46 ip=10.76.5.101 ttl=64 DF id=0 sport=0 flags=RA seq=0 win=0 rtt=0.4 ms len=46 ip=10.76.5.101 ttl=64 DF id=0 sport=0 flags=RA seq=1 win=0 rtt=0.3 ms  $--- 10.76.5.101$  hping statistic  $---$

2 packets transmitted, 2 packets received, 0% packet loss round-trip  $min/avg/max = 0.3/0.3/0.4$  ms root@eh-kali-05:~#

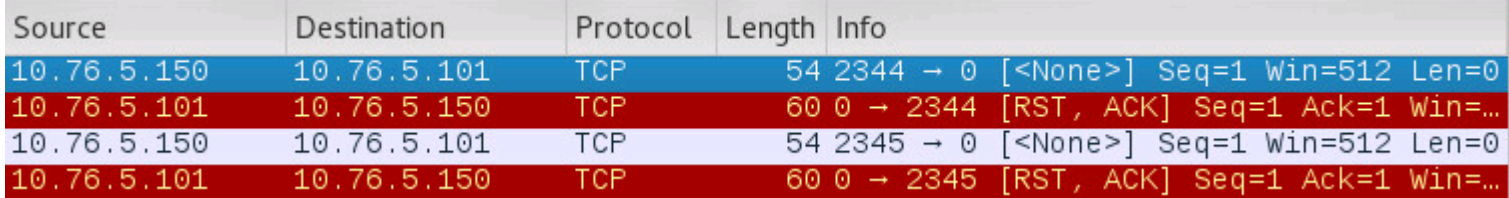

Flags: 0x000 (<None>)

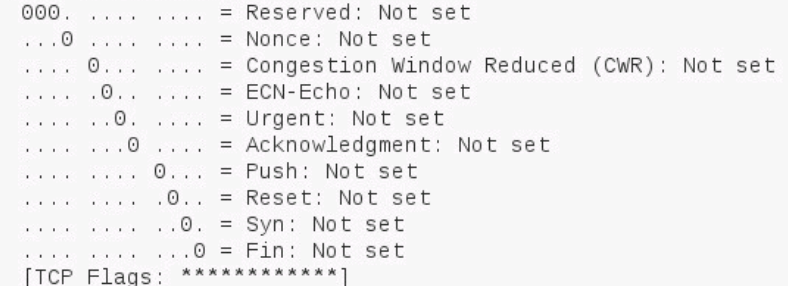

This does two null scans of port 0 on 10.76.5.1

 $\Box$ 

×

w

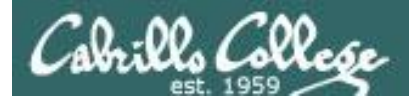

## hping3

#### **hping3 --scan 79-84 -S 10.76.5.101**

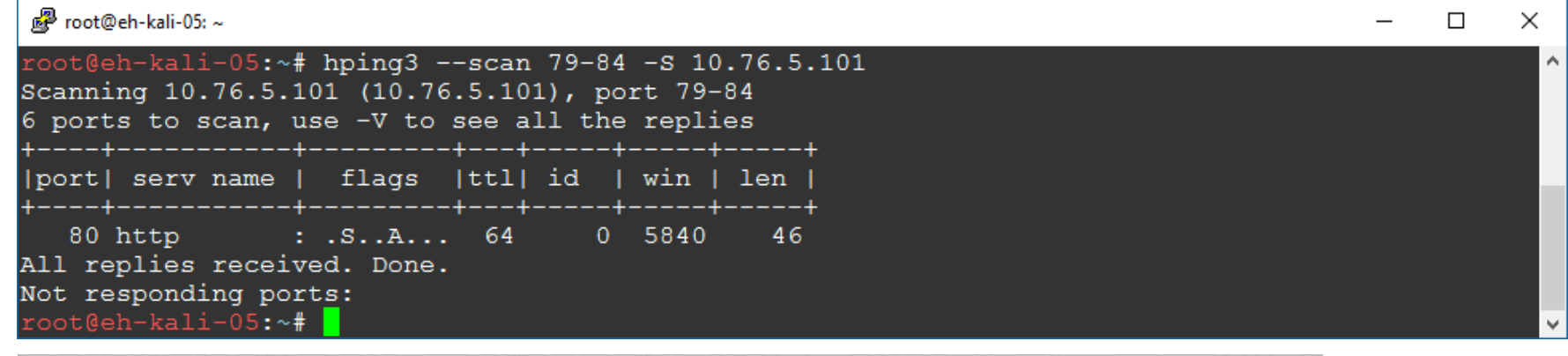

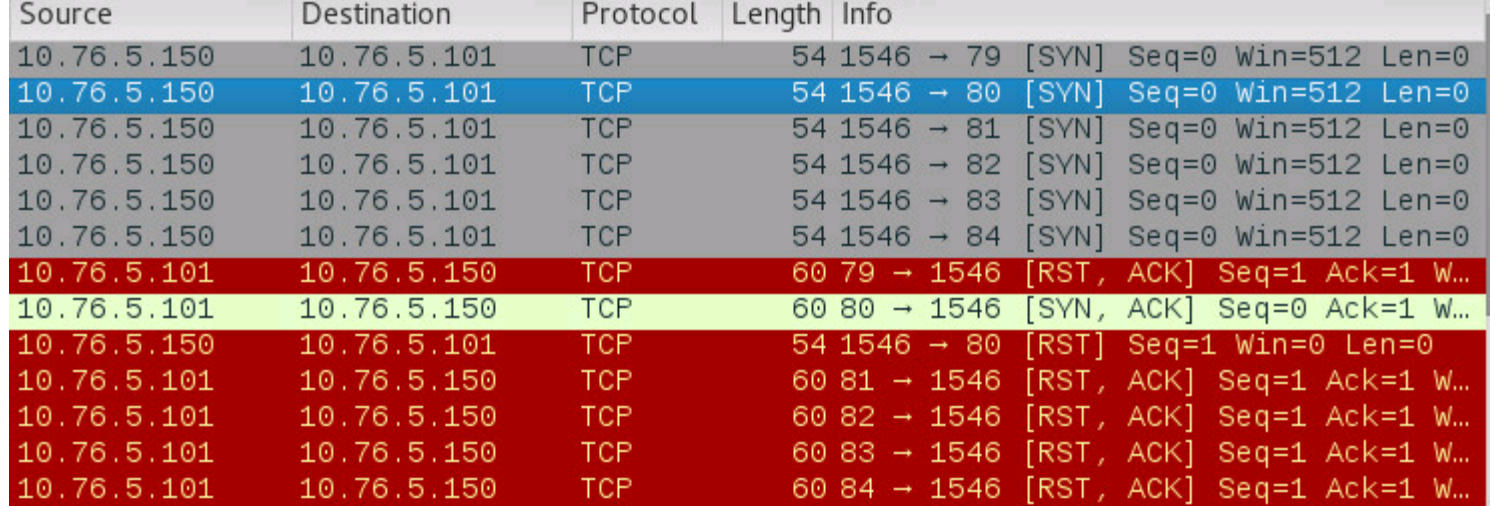

*This does a SYN scan of ports 79-84*

[TCP Flags: \*\*\*\*\*\*\*\*\*\*S\*]

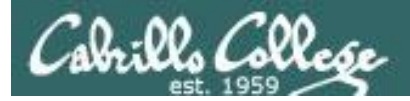

## hping3

#### **hping3 --udp --rand-source --data 20 -c 5 10.76.5.101**

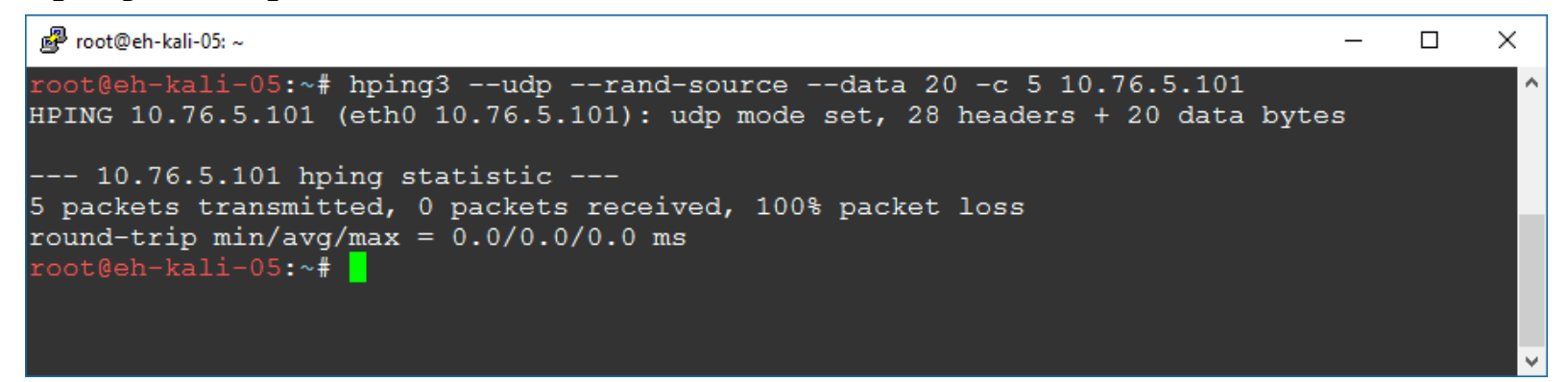

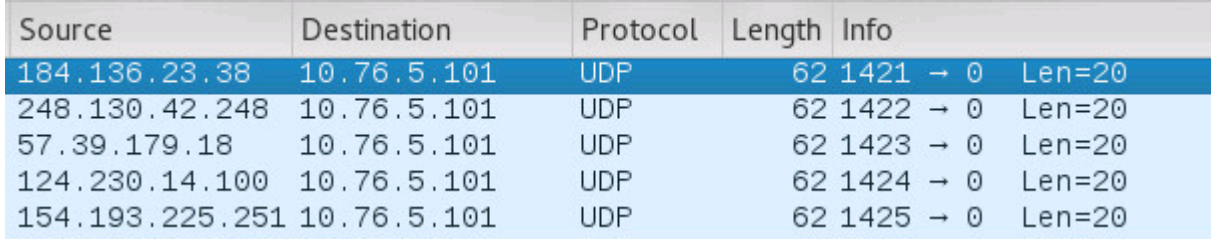

Data (20 bytes) [Length: 20]

*This sends 5 UDP packets from random IP addresses (spoofing) with 20 bytes of data to eh-owasp-05*

XXXXXXXX XXXX

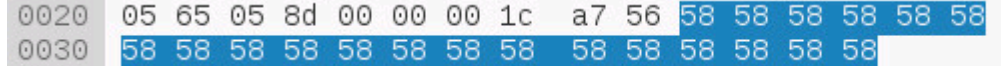

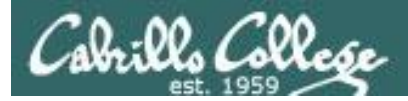

### hping3

#### hping3 -S -p 80 -c 3 10.76.5.101

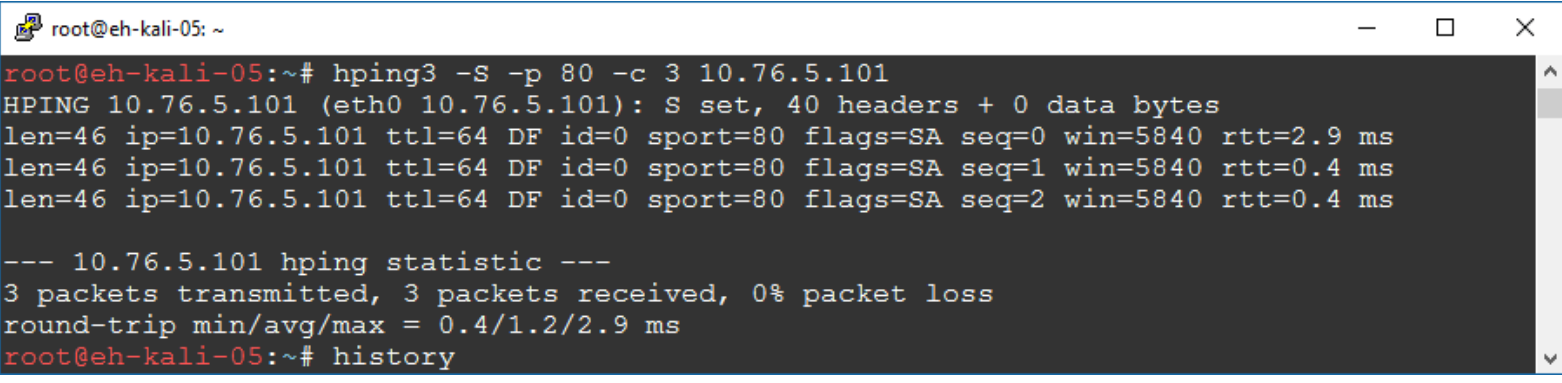

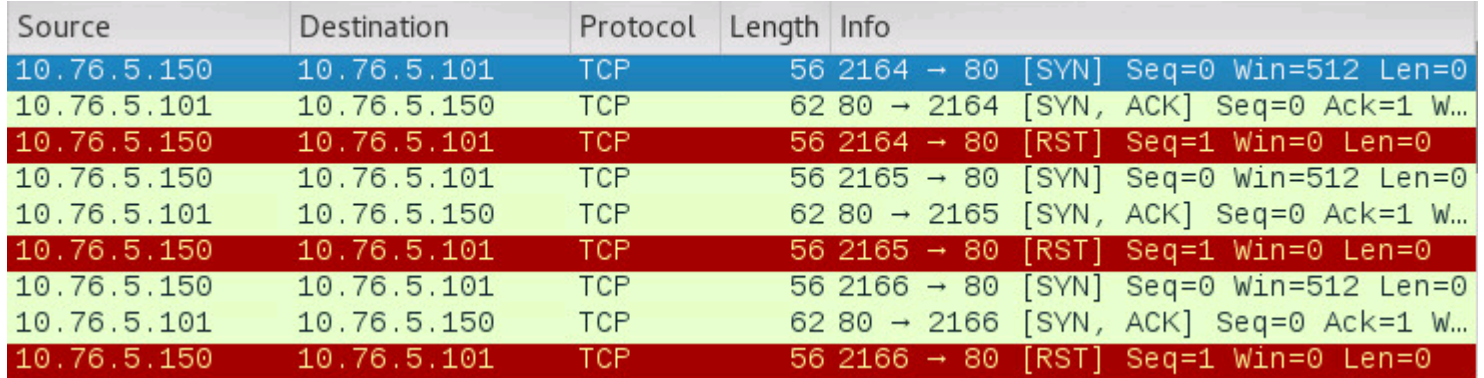

[TCP Flags: \*\*\*\*\*\*\*\*\*\*S\*]

This does 3 SYN scans of port 80 on eh-owasp-05. Note the connection is never completed.

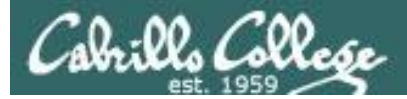

#### *Only used to see how long it takes to send the packets*

### hping3

#### **time hping3 -V -p 80 --rand-source --flood 10.76.5.101**

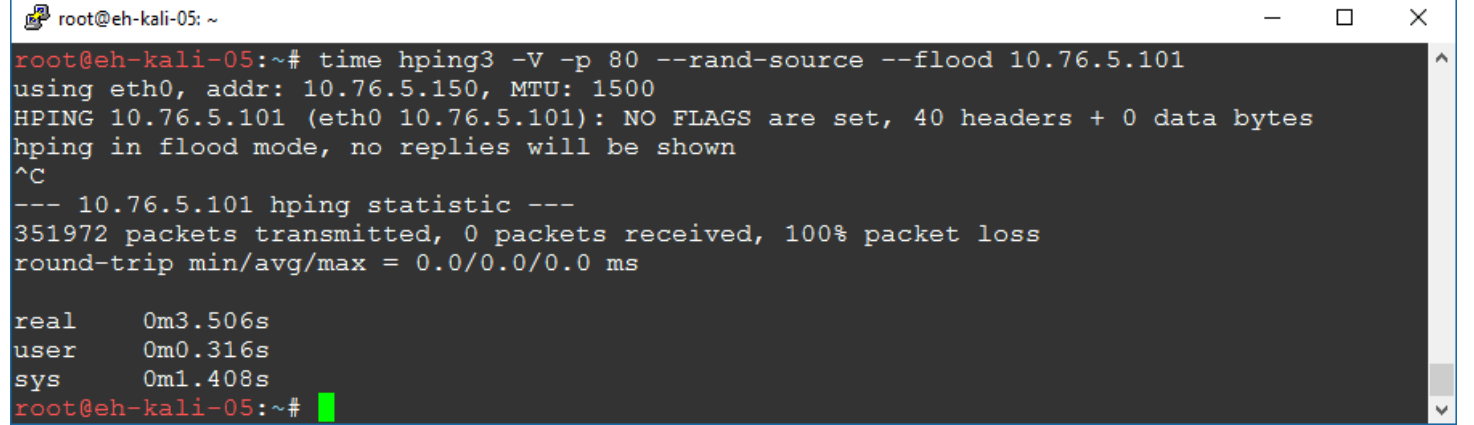

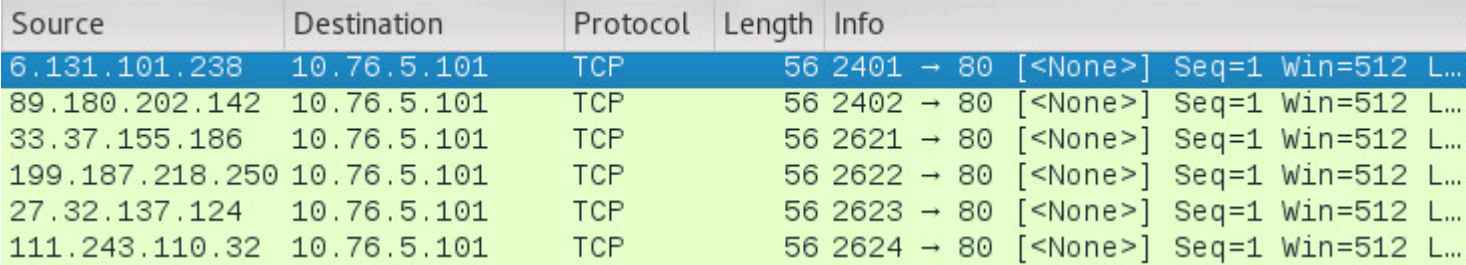

*This command sent 351,972 spoofed packets in three and a half seconds! --flood is "fast as you can", -V is verbose.*

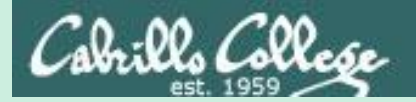

## Vulnerability Scans

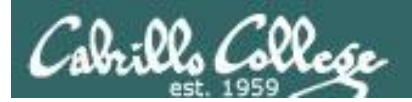

## Nessus

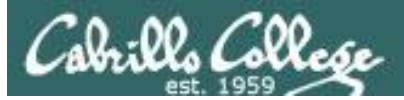

#### nessus

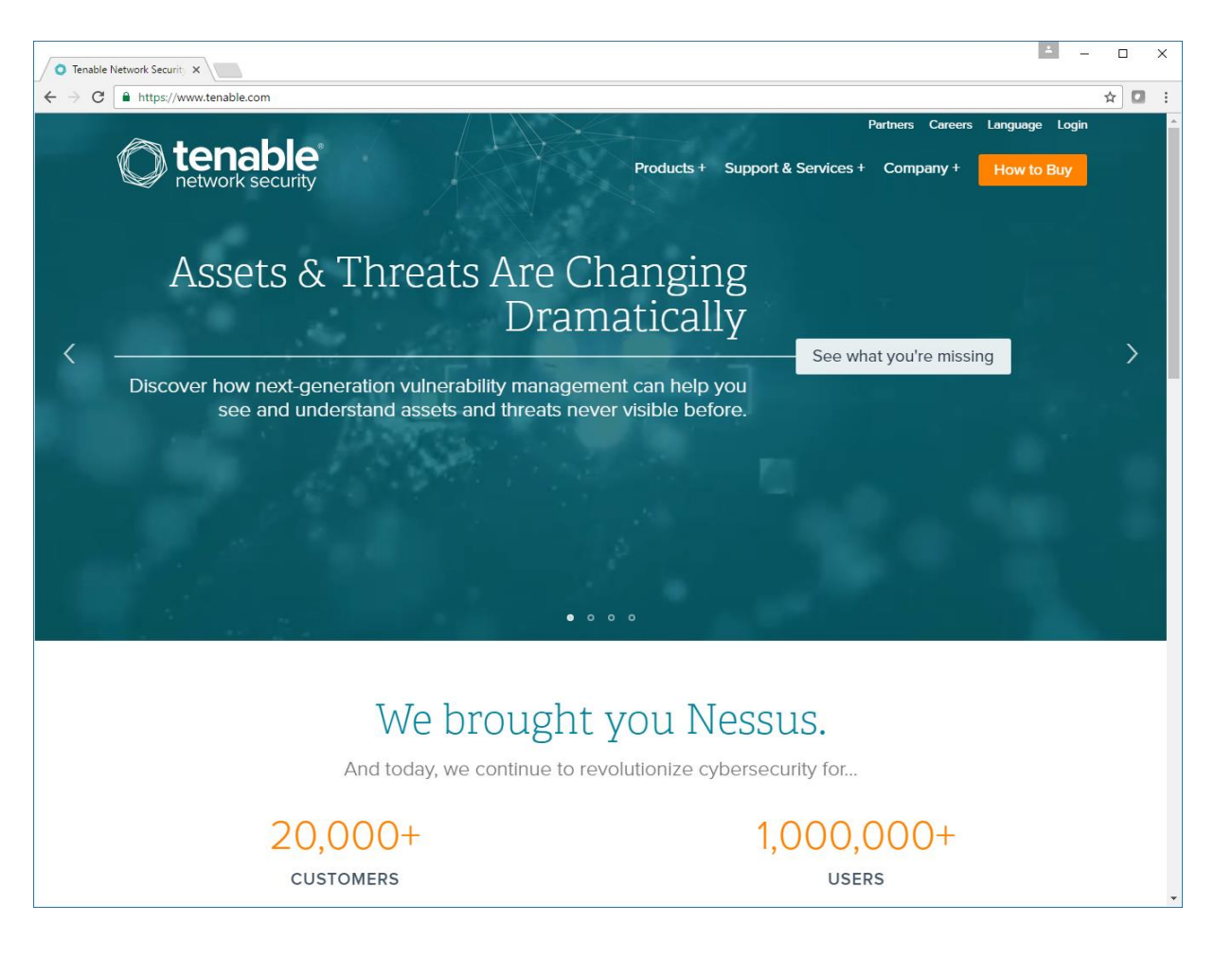

https://www.tenable.com/

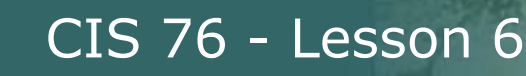

#### nessus

**"Nessus**, the industry-leading vulnerability scanner, has been adopted by millions of users worldwide. Nessus discovers all assets on your network -- even hard-to-find assets like containers, VMs, mobile and guest devices – and informs you clearly and accurately about their vulnerabilities and prioritizes what you need to fix first. Nessus is available as both a cloud and on-premises vulnerability scanning and management solution."

-- Tenable website

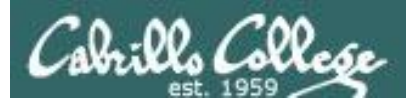

#### nessus

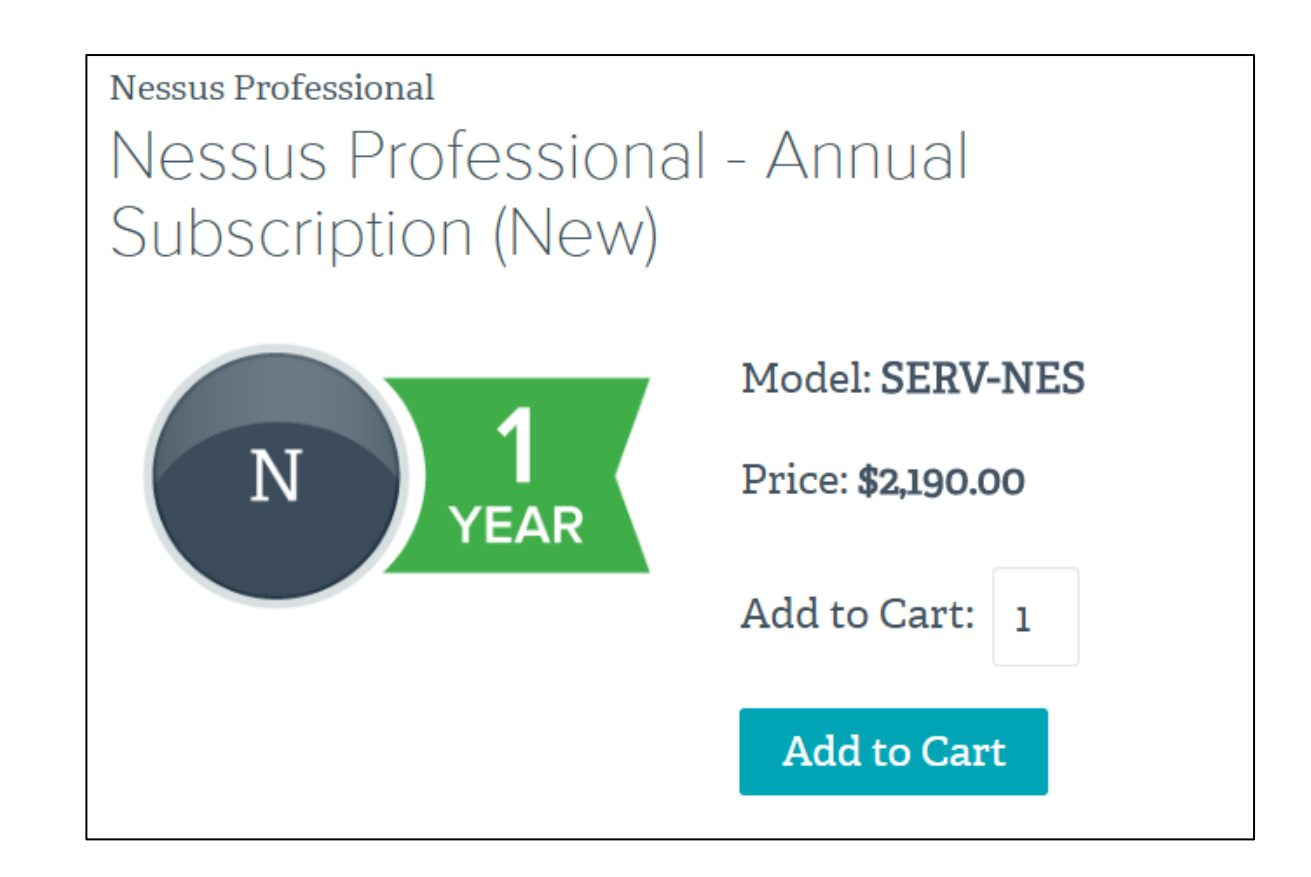

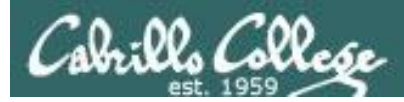

#### nessus

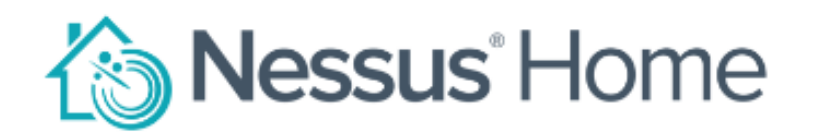

Nessus<sup>®</sup> Home allows you to scan your personal home network (up to 16 IP addresses per scanner) with the same high-speed, in-depth assessments and agentless scanning convenience that Nessus subscribers enjoy.

Please note that Nessus Home does not provide access to support, allow you to perform compliance checks or content audits, or allow you to use the Nessus virtual appliance. If you require support and these additional features, please purchase a Nessus subscription.

Nessus Home is available for personal use in a home environment only. It is not for use by any commercial organization.

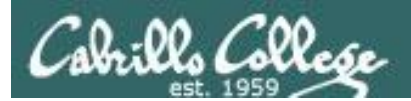

## Nikto

## Nikto

"Nikto is an Open Source ([GPL](http://www.gnu.org/licenses/licenses.html#GPL)) web server scanner which performs comprehensive tests against web servers for multiple items, including over 6700 potentially dangerous files/programs, checks for outdated versions of over 1250 servers, and version specific problems on over 270 servers. It also checks for server configuration items such as the presence of multiple index files, HTTP server options, and will attempt to identify installed web servers and software. Scan items and plugins are frequently updated and can be automatically updated."

- Nikto website

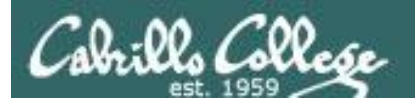

## OpenVAS

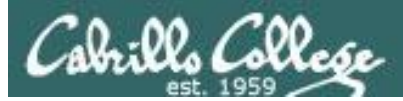

### OpenVAS

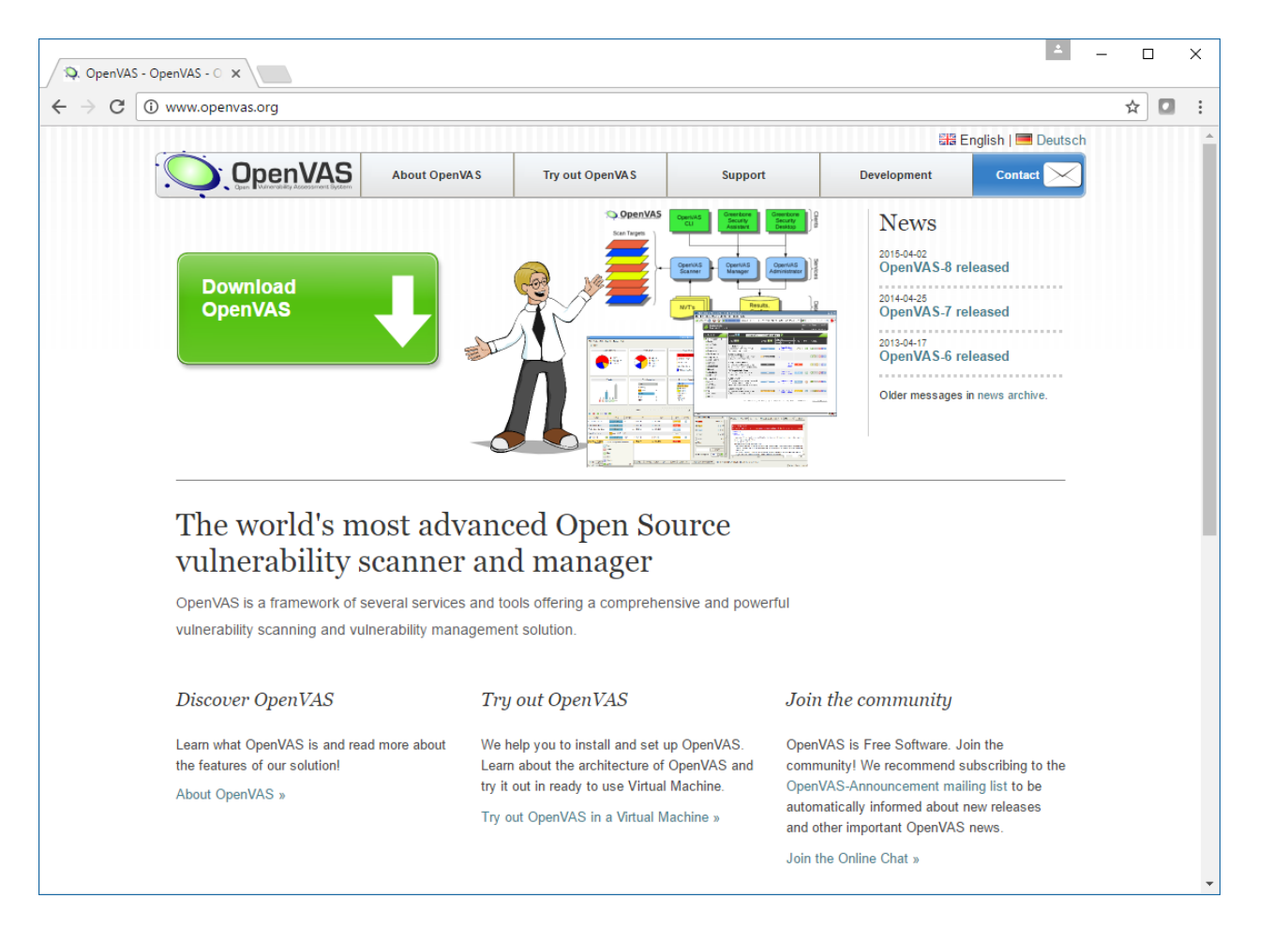

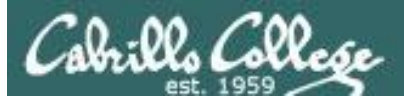

## OpenVAS

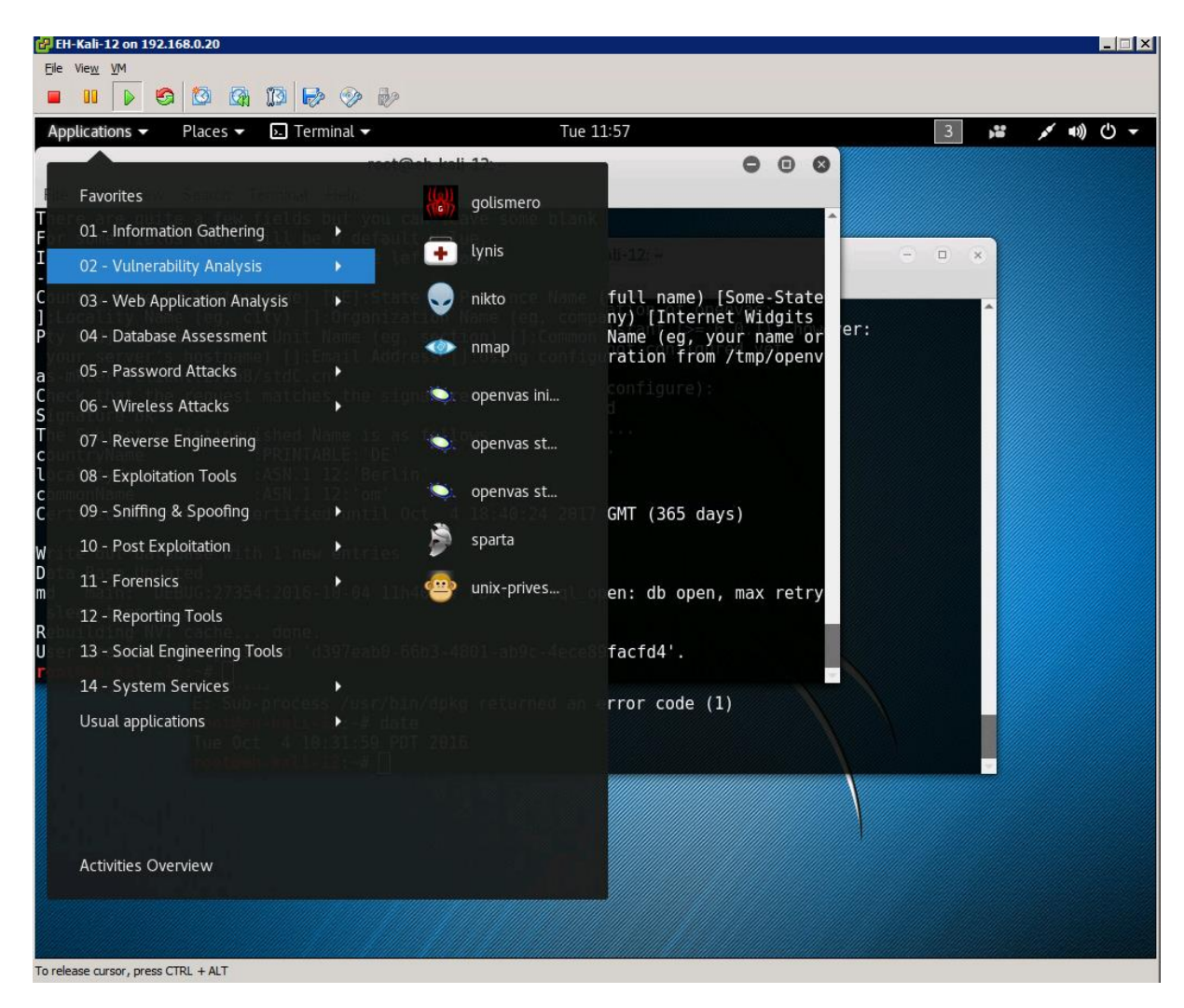

#### Doesn't come with Kali, use apt-get install openvas

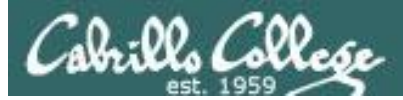

## OpenVAS

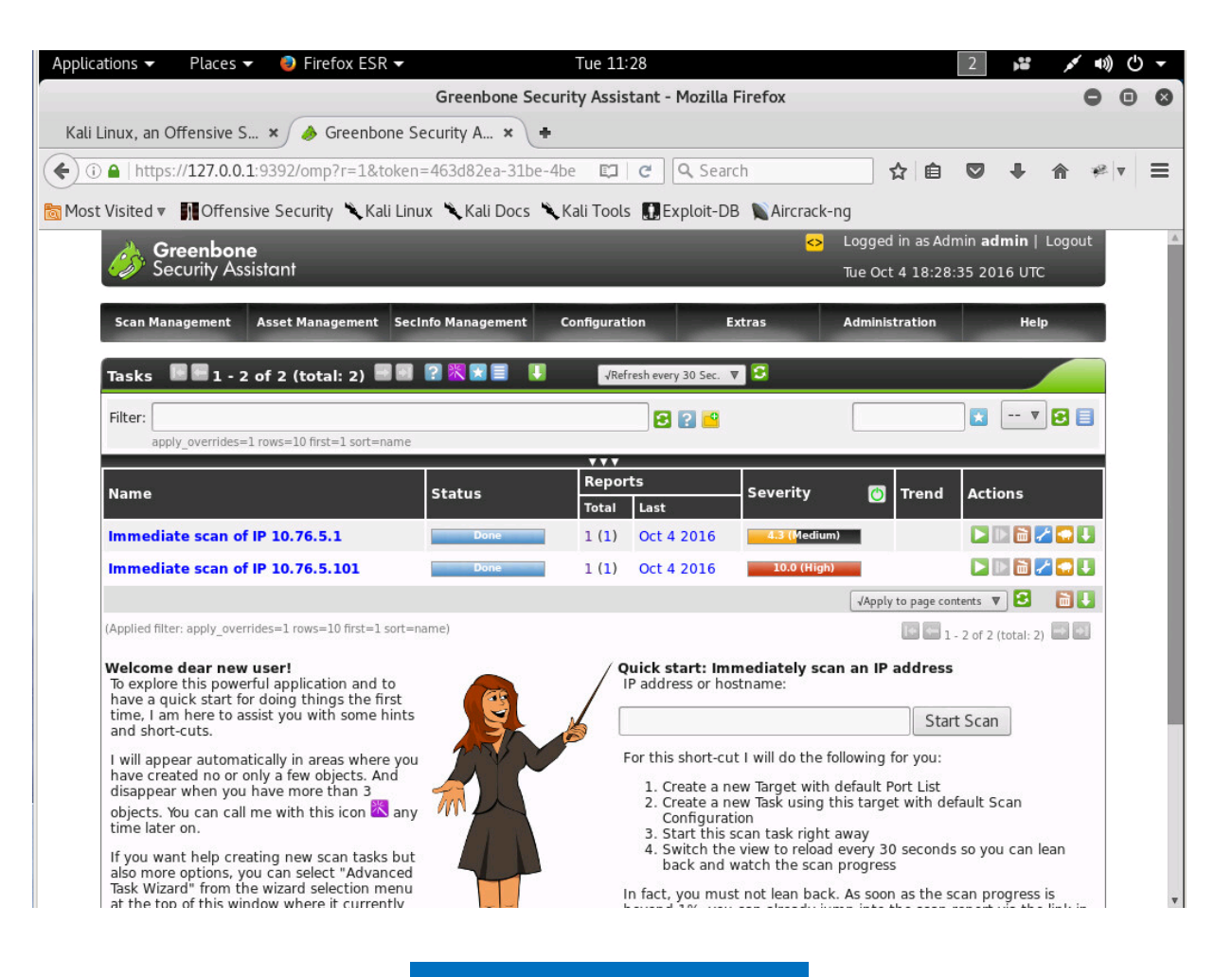

http://www.openvas.org/

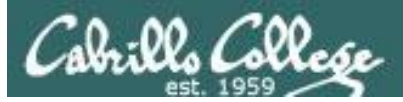

## OpenVAS

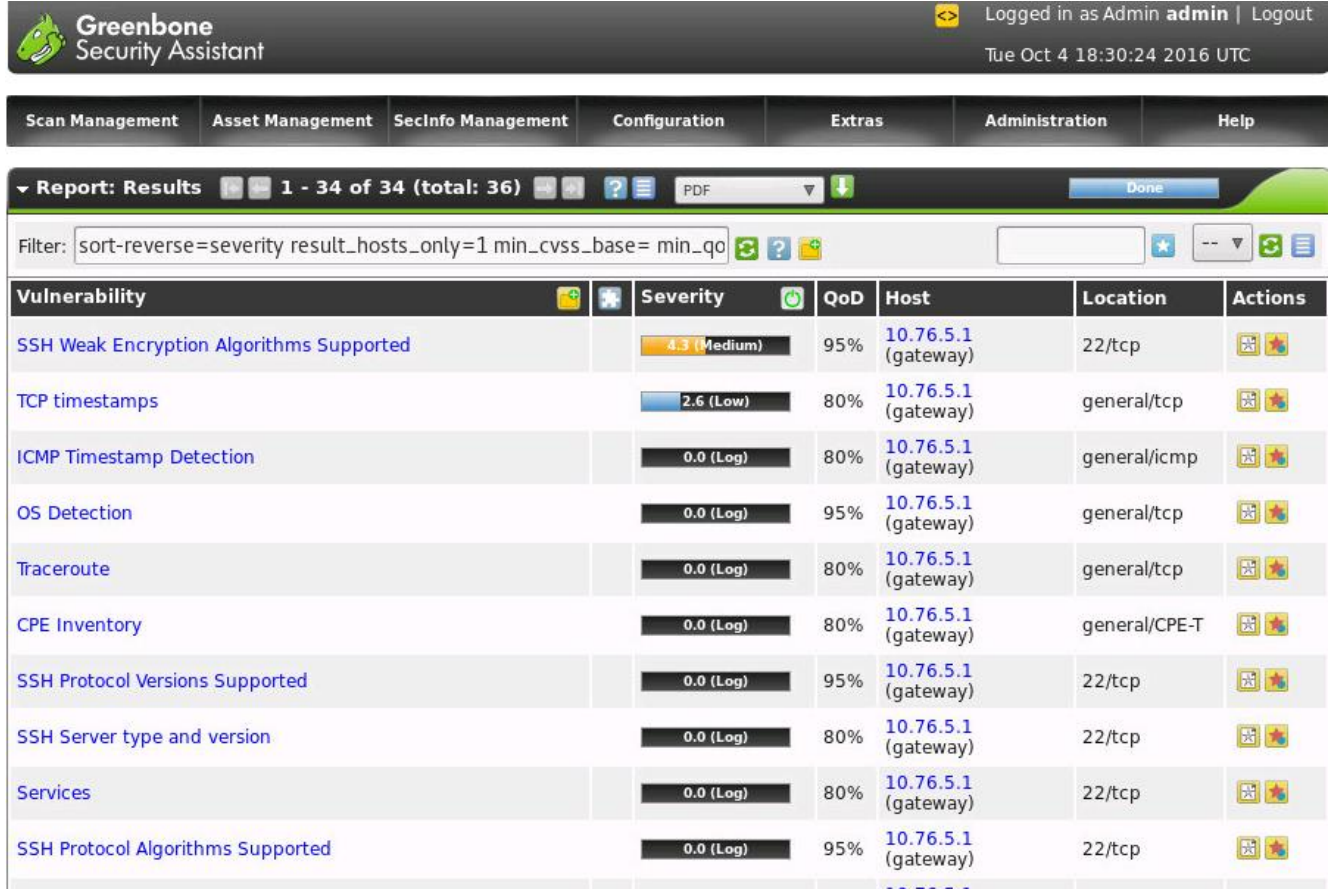

http://www.openvas.org/

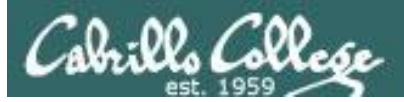

## OpenVAS

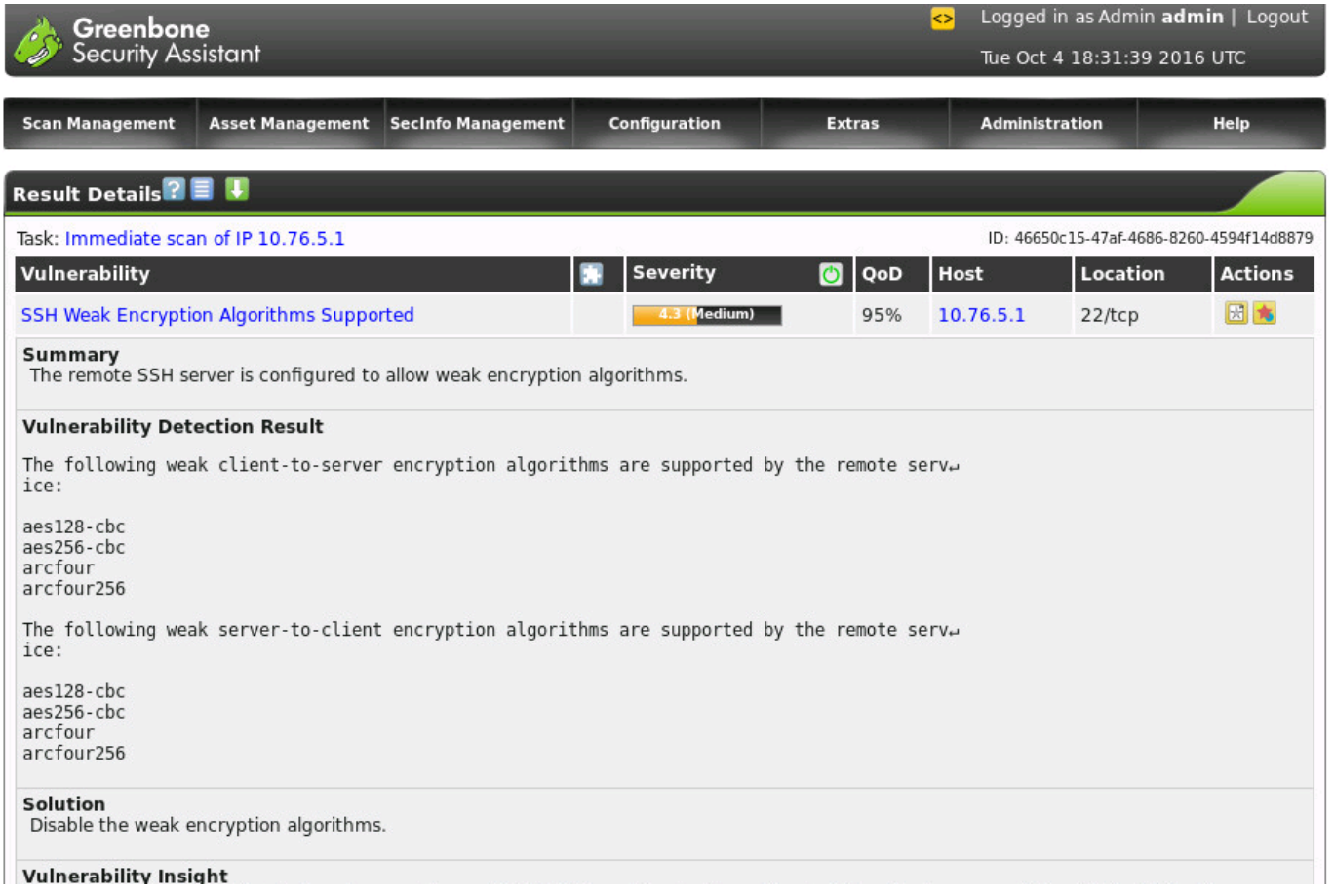

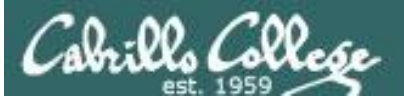

## OpenVAS

The following weak server-to-client encryption algorithms are supported by the remote serv. ice:

aes128-cbc aes256-cbc arcfour arcfour<sub>256</sub>

#### Solution

Disable the weak encryption algorithms.

#### **Vulnerability Insight**

The 'arcfour' cipher is the Arcfour stream cipher with 128-bit keys. The Arcfour cipher is believed to be compatible with the RC4 cipher [SCHNEIER]. Arcfour (and RC4) has problems with weak keys, and should not be used anymore.

The 'none' algorithm specifies that no encryption is to be done. Note that this method provides no confidentiality protection, and it is NOT RECOMMENDED to use it.

A vulnerability exists in SSH messages that employ CBC mode that may allow an attacker to recover plaintext from a block of ciphertext.

#### **Vulnerability Detection Method**

Check if remote ssh service supports Arcfour, none or CBC ciphers.

Details: SSH Weak Encryption Algorithms Supported (OID: 1.3.6.1.4.1.25623.1.0.105611)

Version used: \$Revision: 3160 \$

#### **References**

Other: https://tools.ietf.org/html/rfc4253#section-6.3 https://www.kb.cert.org/vuls/id/958563

#### 国目 User Tags for this Result: none

Backend operation: 0.25s

Greenbone Security Assistant (GSA) Copyright 2009-2016 by Greenbone Networks GmbH, www.greenbone.net

http://www.openvas.org/

## Assignment

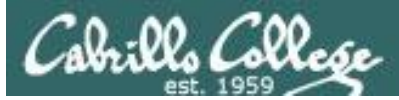

#### Cabrillo College

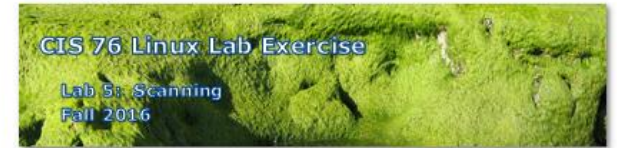

#### Lab 5: Scanning

This lab takes a look at doing port scans using nmap then following up with deeper vulnerability scans using Nikto and OpenVAS

#### **Warning and Permission**

#### Unauthorized hacking can result in prison terms, large fines, lawsuits and being dropped from this course!

For this lab you have authorization to hack the VMs in the VLab pod assigned to you.

#### Preparation

- . Get the CIS 76 Login Credentials document. You will need usernames and passwords to log into VLab and each of the VMs. This document is on Canvas and the link is in the CIS 76 Welcome letter.
- . Determine which VLab pod number you were assigned. See the link on the left panel of the class website.

#### Part 1 - Pod configuration

1) If you haven't already configured your pod in the previous labs, then follow the instructions here: https://simms-teach.com/docs/cis76/cis76-podSetup.pdf

## Lab 5 due next week

# Wrap up

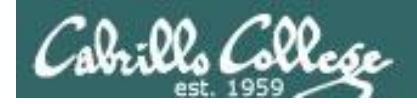

## Next Class

Assignment: Check the Calendar Page on the web site to see what is due next week.

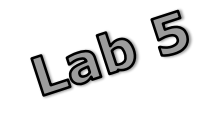

Quiz questions for next class:

Insure the apache2 service is running on your OWASP VM:

- From your pod Kali, do a SYN scan of your OWASP VM, what is the status of port 80?
- From your pod Kali, do a ACK scan on port 80 on your OWASP VM. Is a stateful firewall present?
- From your pod Kali, do a NULL scan on port 25 of your OWASP VM. Is an SMTP service running?

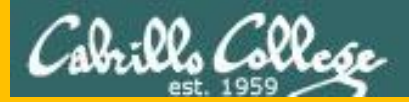

## Test 1

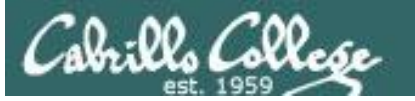

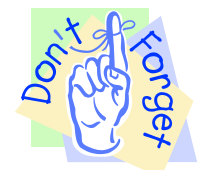

## *Notes to instructor*

- [ ] Schedule end of practice test on Canvas *[T-30]*
- [ ] Remove password on real test on Canvas *[T-0]*
- [ ] Add Steganography file to /home/cis76/depot
	- cp ~/cis76/test01/bryce-76.jpg /home/cis76/depot *[at job T-0]*
- [ ] Schedule end of real test on Canvas *[at splashdown-1]*

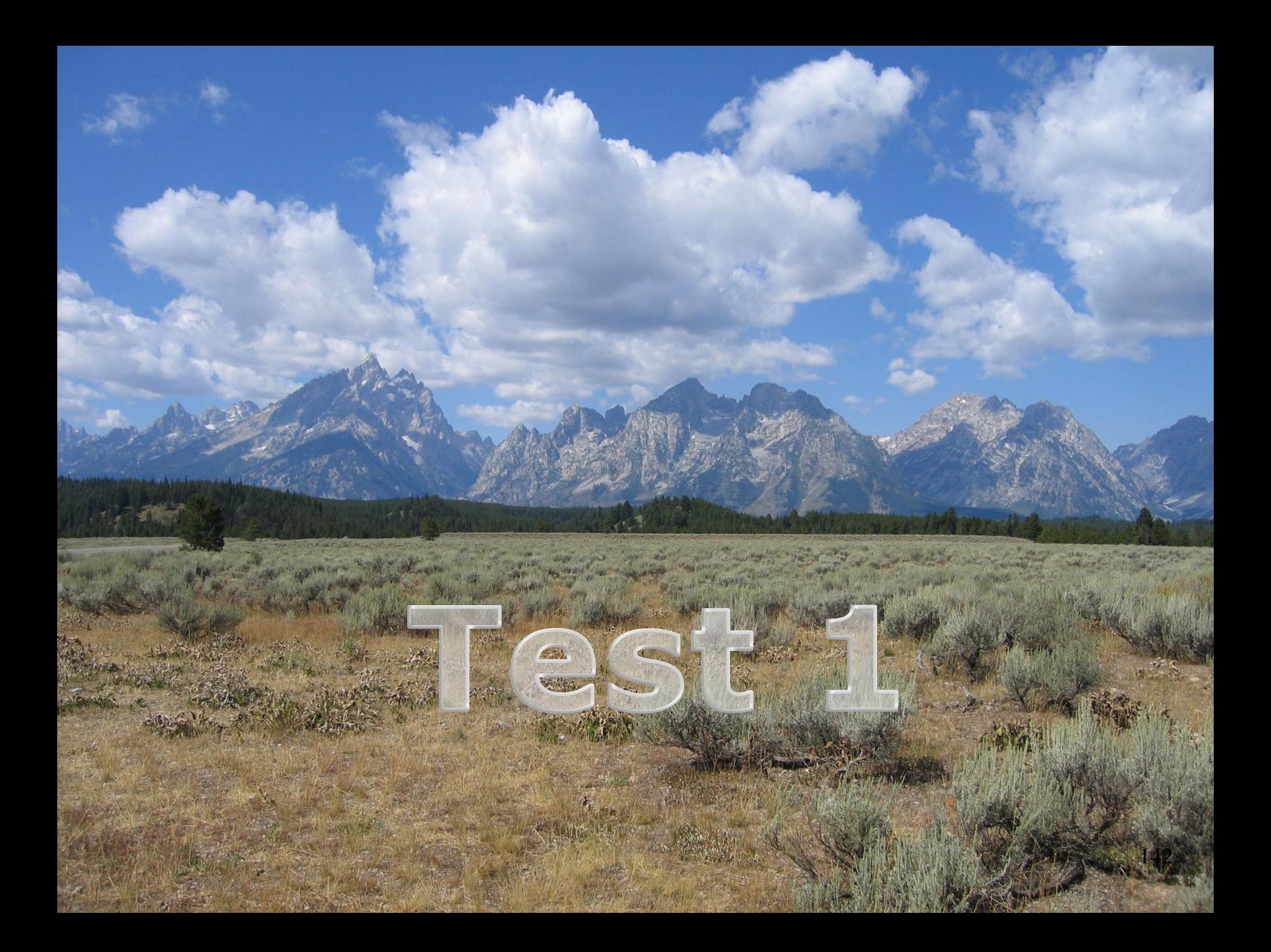

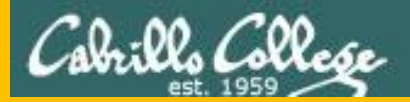

# Backup

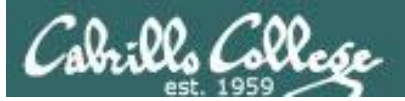

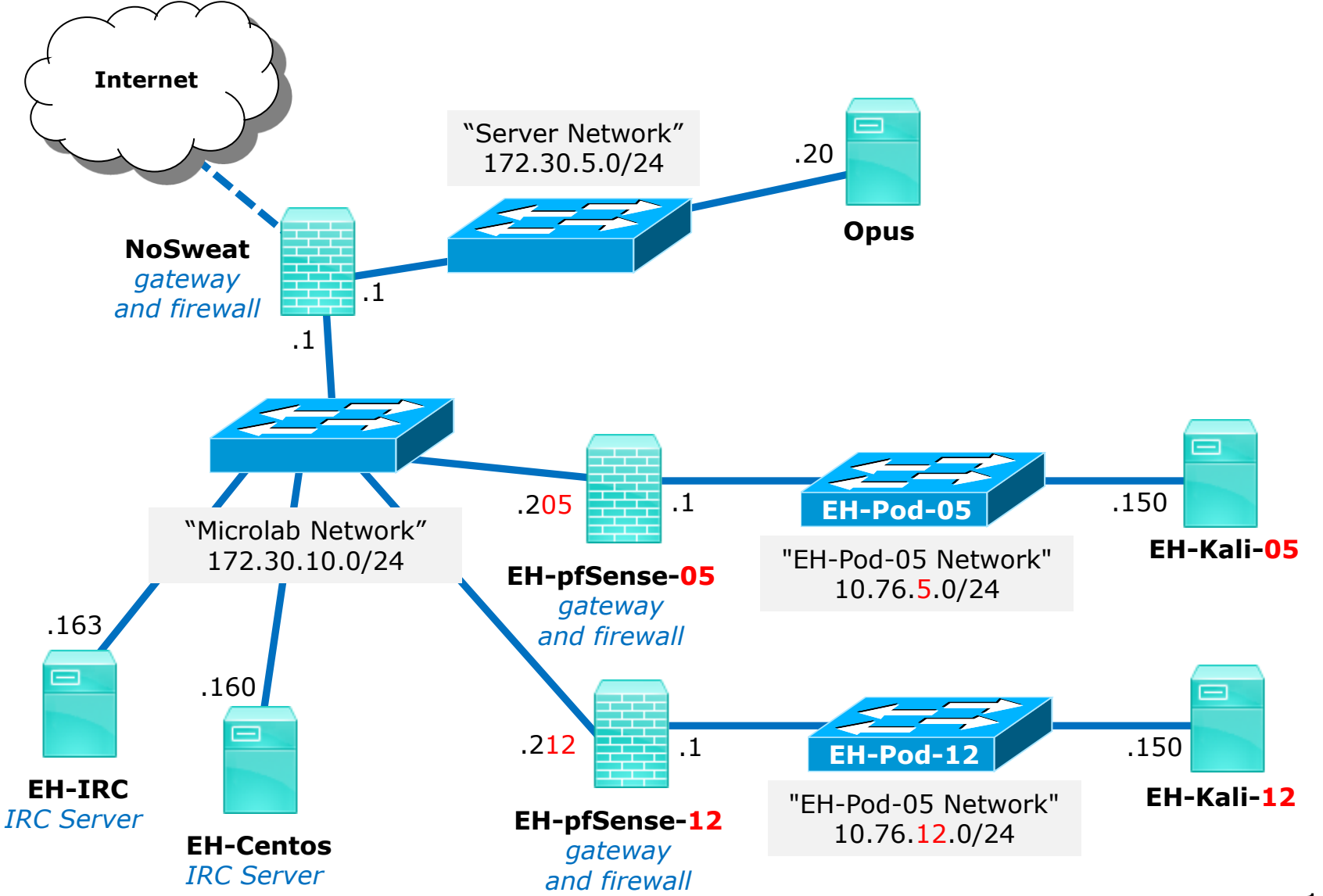